**Областное государственное автономное профессиональное образовательное учреждение "Алексеевский агротехнический техникум"**

# **КОМПЛЕКТ КОНТРОЛЬНО-ОЦЕНОЧНЫХ СРЕДСТВ**

**учебной дисциплины ОУП.12 Информатика**

**2023г.**

Рассмотрено

## на заседании ПЦК

## УТВЕРЖДАЮ

заместитель директора

Протокол №\_\_\_\_ от «\_\_\_» \_\_\_\_\_\_ 20\_\_ г.

 $\sqrt{\Phi}$ ИО

«\_\_\_» \_\_\_\_\_\_\_\_\_\_\_\_\_\_20\_\_\_

**Разработчик: преподаватель Тарарин В.В.**

## 1. Общие положения

Контрольно-оценочные средства (КОС) предназначены для контроля и оценки образовательных достижений обучающихся, освоивших программу учебной дисциплины Информатика

КОС включают контрольные материалы для проведения текущего контроля и промежуточной аттестации в форме дифференцированного зачета.

КОС разработаны на основании положений:

- основной профессиональной образовательной программы  $\Pi{\rm O}$ специальностям СПО;

- программы учебной дисциплины Информатика.

## 2. Результаты освоения дисциплины, подлежащие проверке

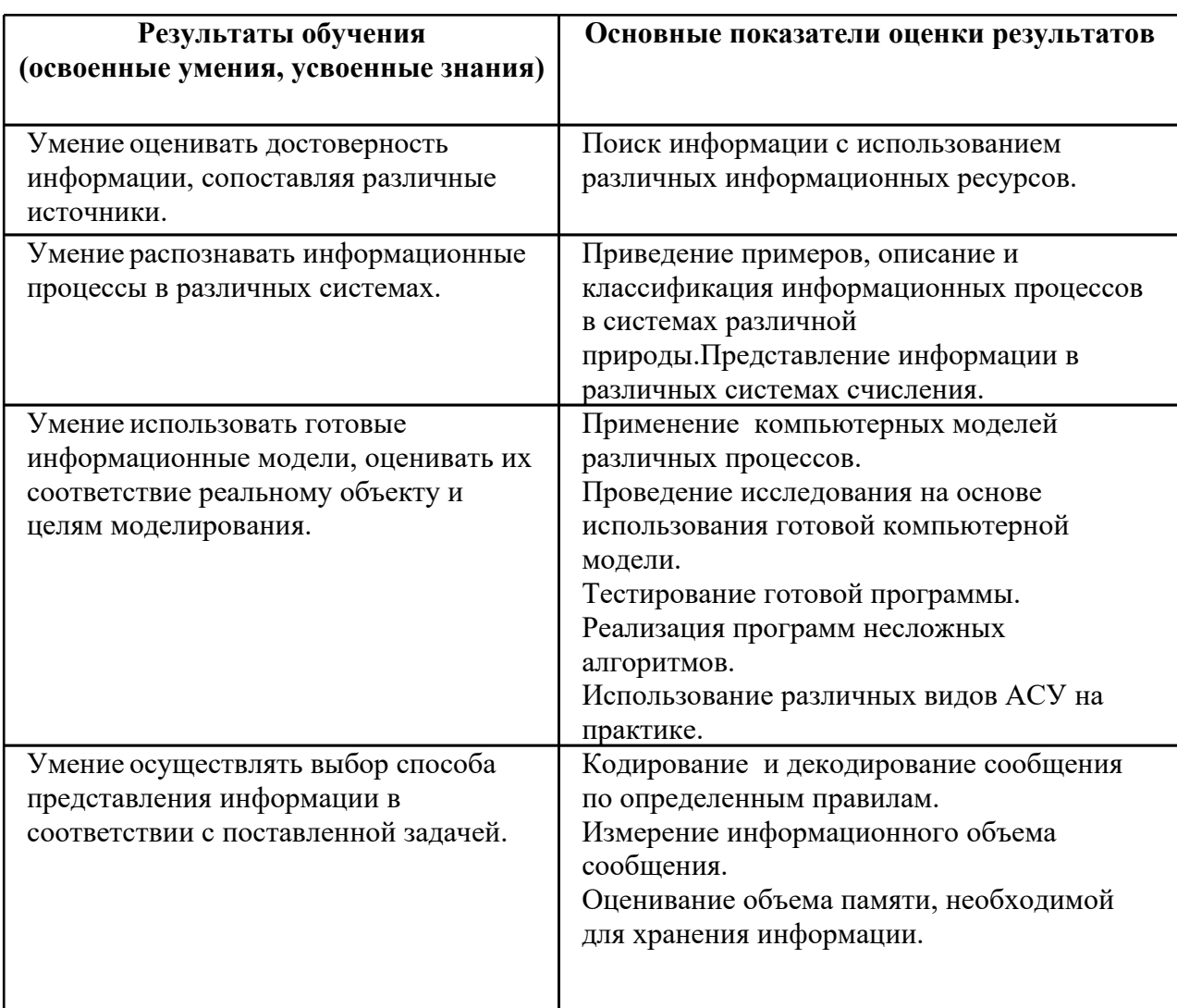

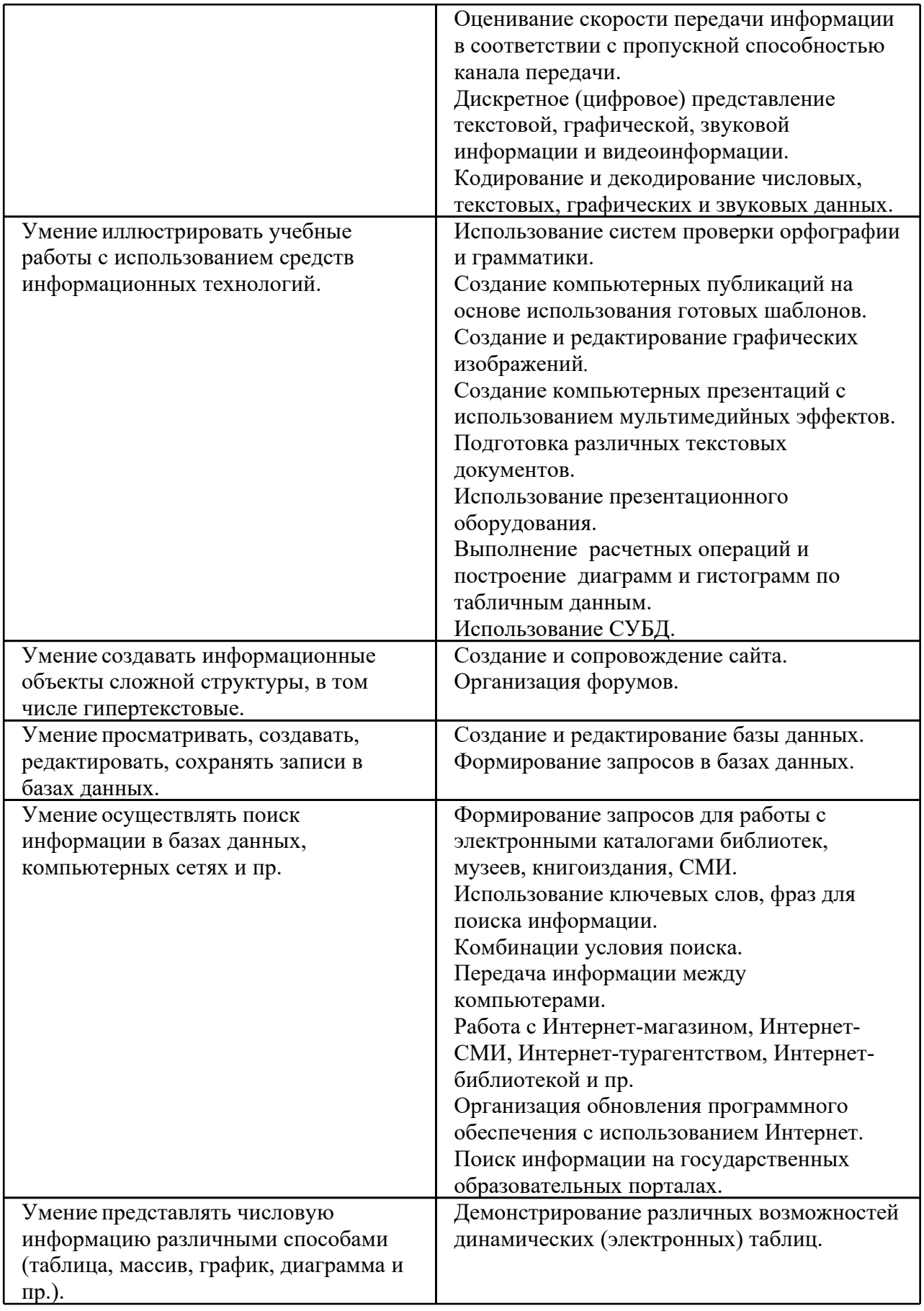

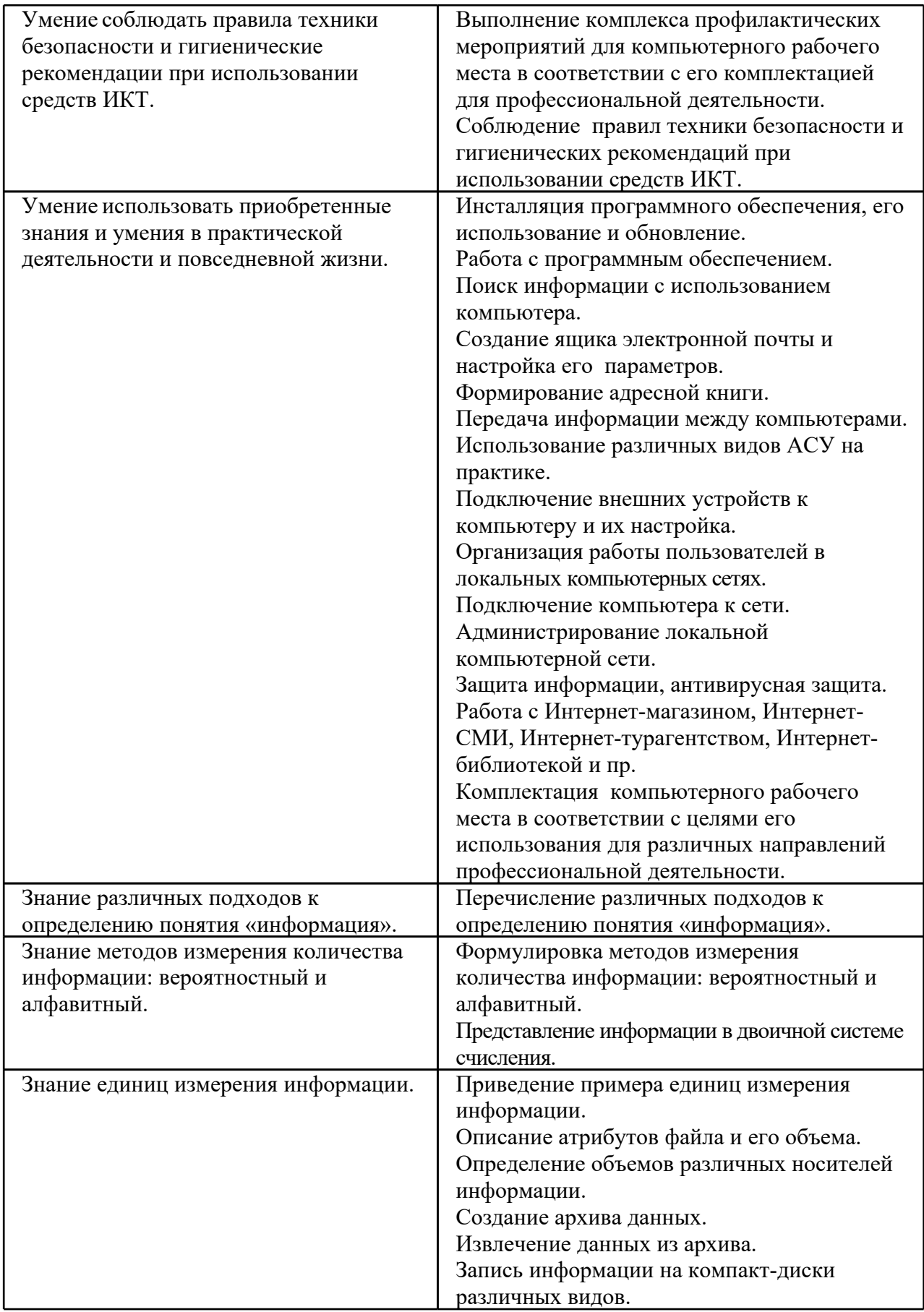

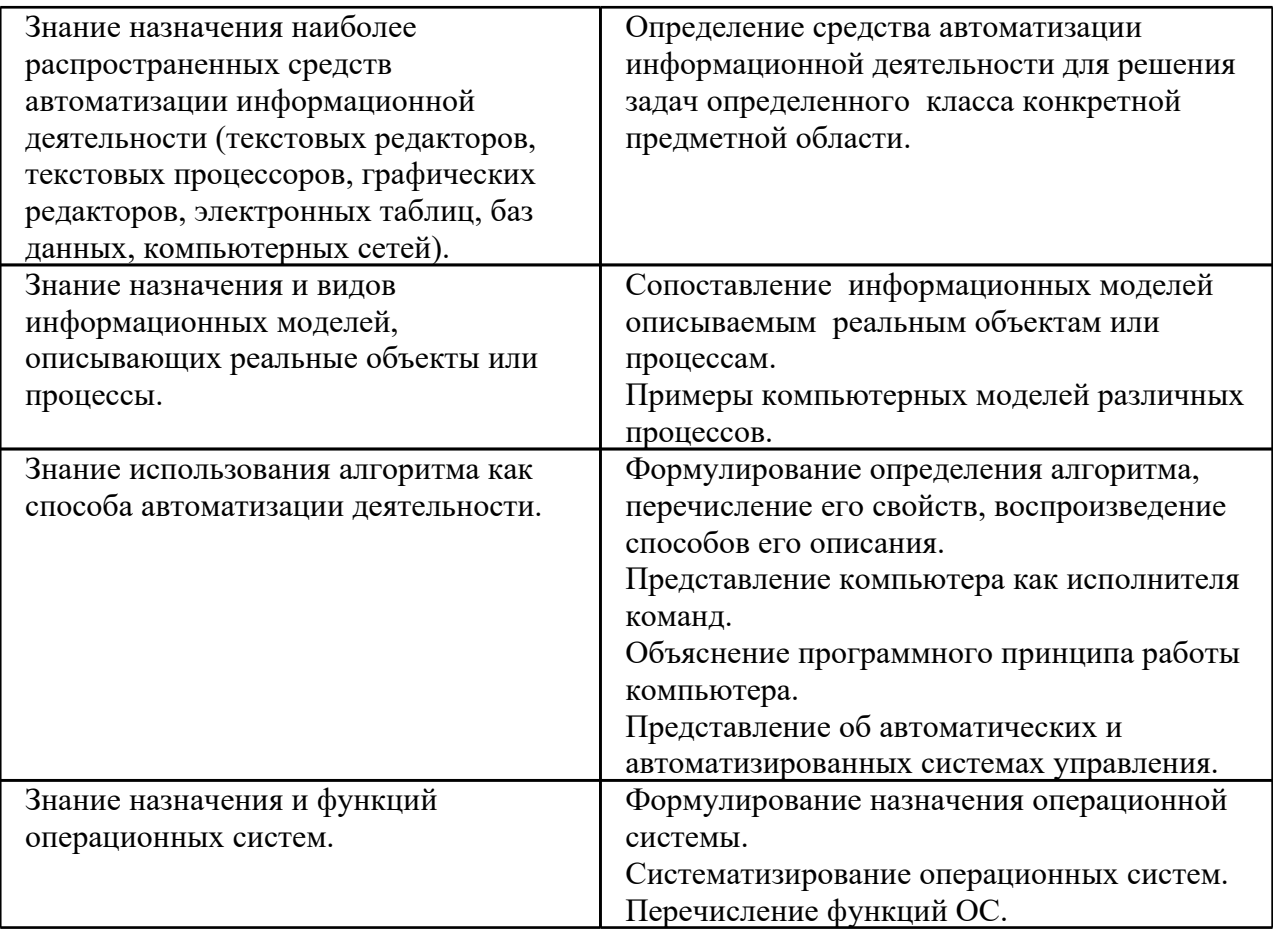

# 3. Распределение оценивания результатов обучения по видам контроля

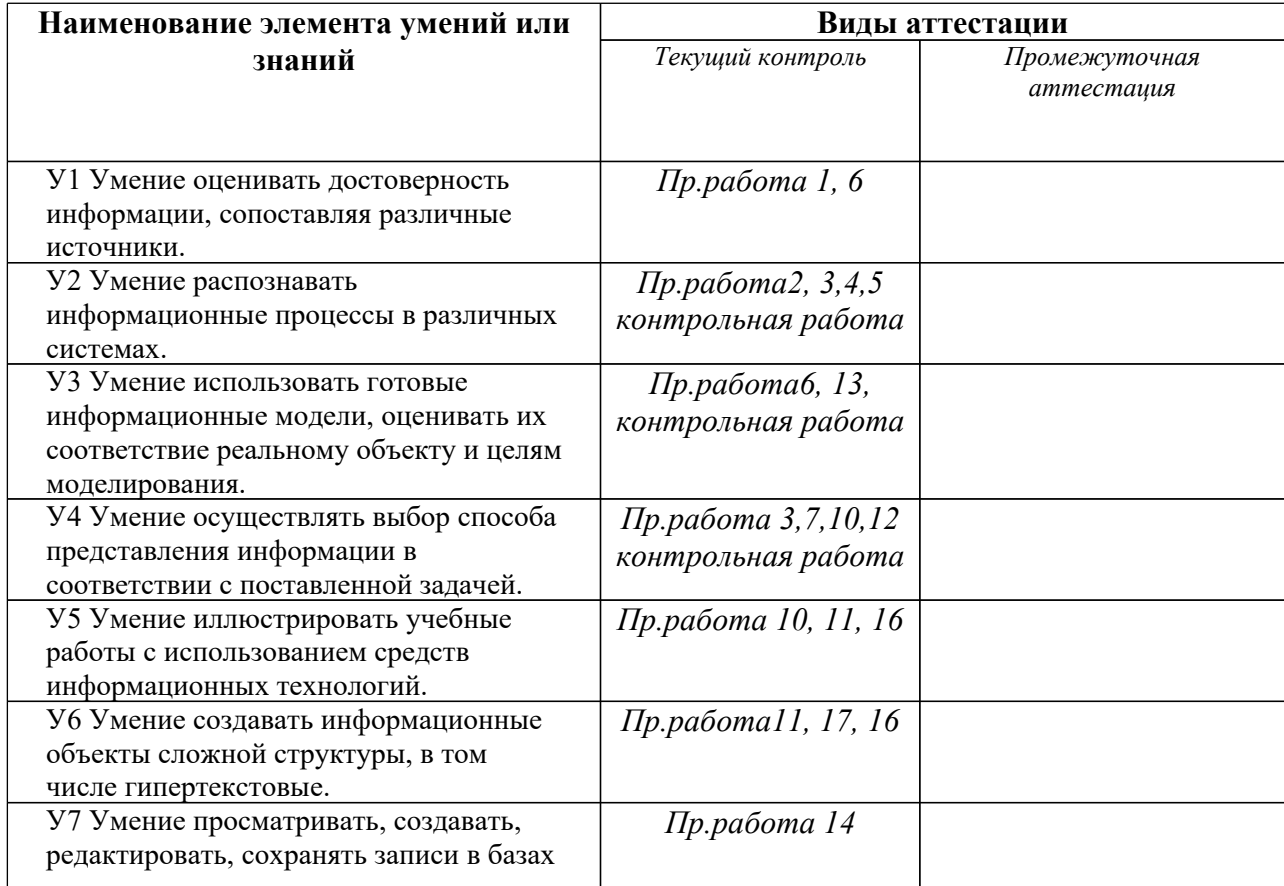

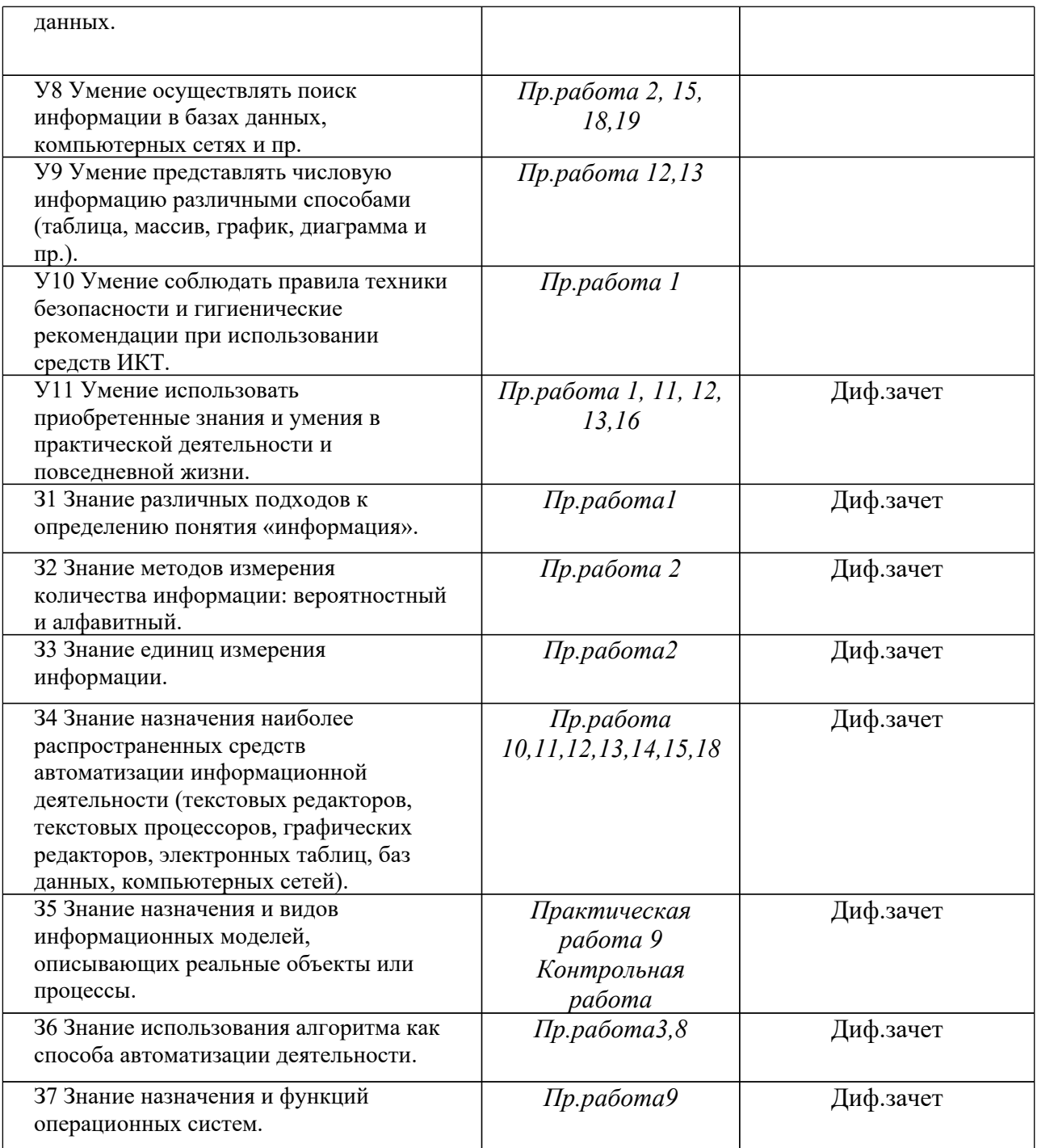

Знания и умения формируют профессиональную компетенцию общими компетенциями:

ОК 01. Выбирать способы решения задач профессиональной деятельности, применительно к различным контекстам.

ОК 02. Осуществлять поиск, анализ и интерпретацию информации, необходимой для выполнения задач профессиональной деятельности.

ОК 03. Планировать и реализовывать собственное профессиональное и личностное развитие.

ОК 04. Работать в коллективе и команде, эффективно взаимодействовать с коллегами, руководством, клиентами.

ОК 05. Осуществлять устную и письменную коммуникацию на государственном языке с учетом особенностей социального и культурного контекста.

ОК 06. Проявлять гражданско-патриотическую позицию, демонстрировать осознанное поведение на основе общечеловеческих ценностей.

ОК 07. Содействовать сохранению окружающей среды, ресурсосбережению, эффективно действовать в чрезвычайных ситуациях.

ОК 08. Использовать средства физической культуры для сохранения и укрепления здоровья в процессе профессиональной деятельности и поддержание необходимого уровня физической подготовленности.

ОК 09. Использовать информационные технологии в профессиональной деятельности. ОК 10. Пользоваться профессиональной документацией на государственном и иностранном языке.

ОК 11. Планировать предпринимательскую деятельность в профессиональной сфере. Формой аттестации по учебной дисциплине является дифференцированный зачет.

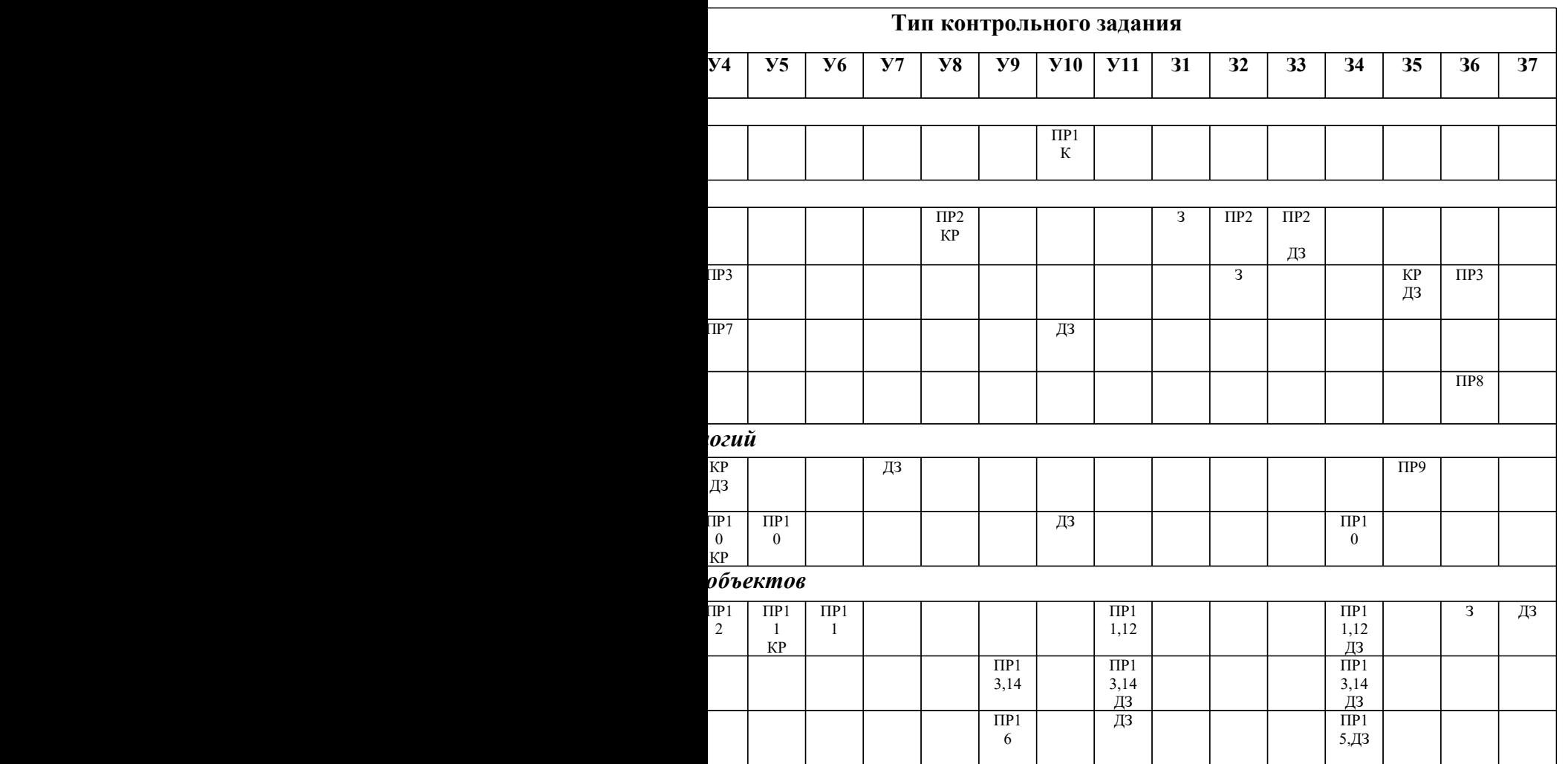

# **4. Распределение типов контрольных заданий по элементам знаний и умений.**

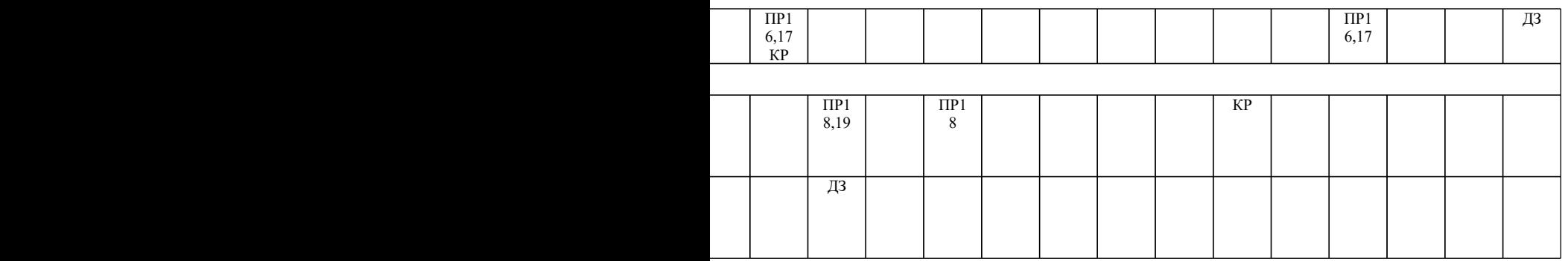

ПР–практическая работа КР – контрольная работа

Д.З – Диф.зачет

 $\overline{a}$ 

# **5. Структура контрольного задания**

# **Практическая работа №1**

### **Текст задания:**

### *Тема: «Информационные ресурсы общества. Работа с программным обеспечением. Лицензионные и свободно распространяемые программные продукты. Организация обновления ПО.*

**Цель:** научиться пользоваться образовательными информационными ресурсами, искать нужную информацию с их помощью; овладеть навыками установки программного обеспечения и работы с ним.

#### **Содержание работы:**

- **Задание №1.**
	- 1. Загрузите Интернет.
	- 2. В строке поиска введите фразу «каталог образовательных ресурсов».
	- 3. Перечислите, какие разделы включают в себя образовательные ресурсы сети Интернет.
	- 4. Охарактеризуйте любые три.

**Задание №2.** С помощью Универсального справочника-энциклопедии найдите ответы на следующие вопросы:

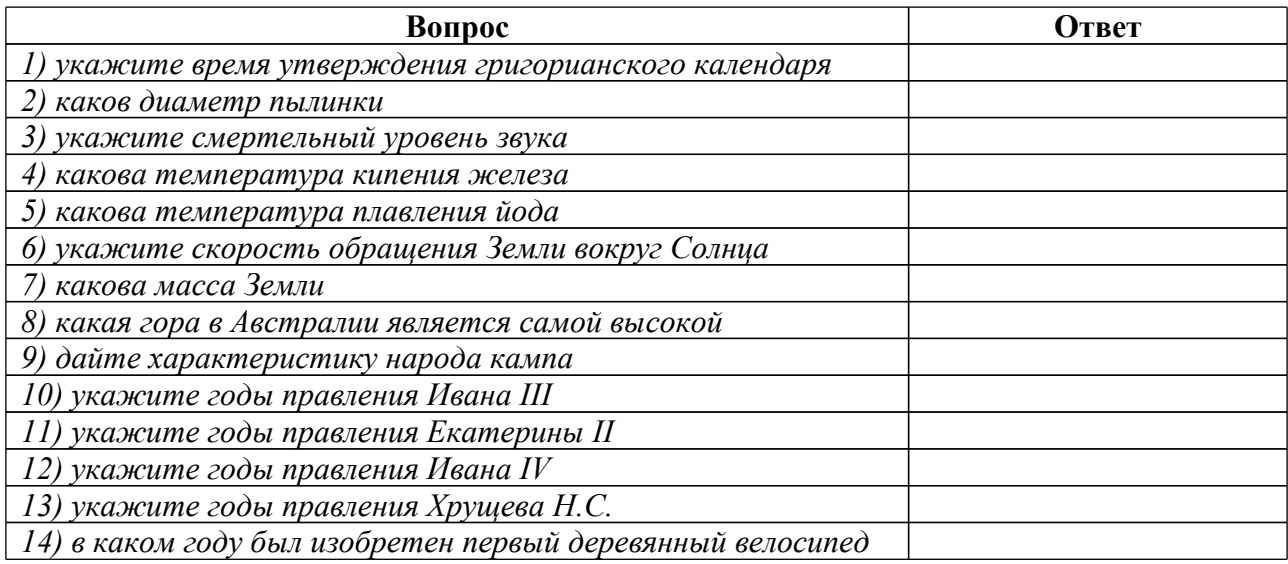

#### **Задание №3. Ответьте на вопросы:**

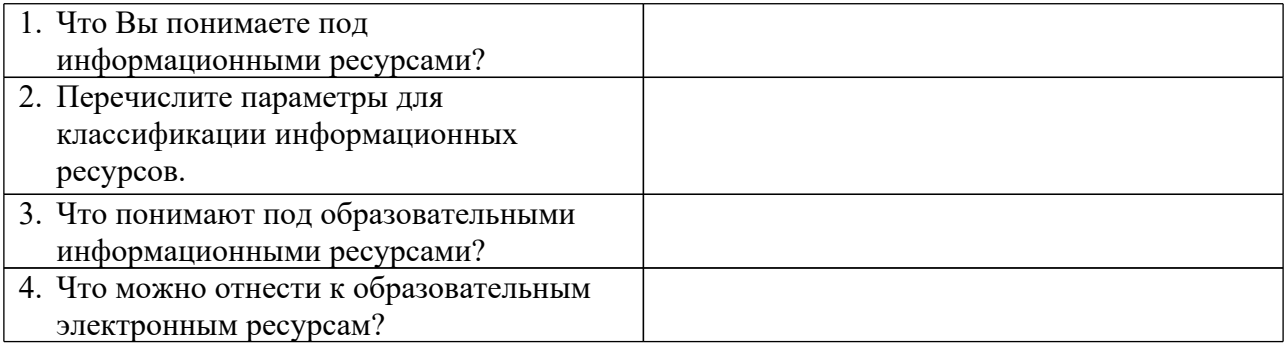

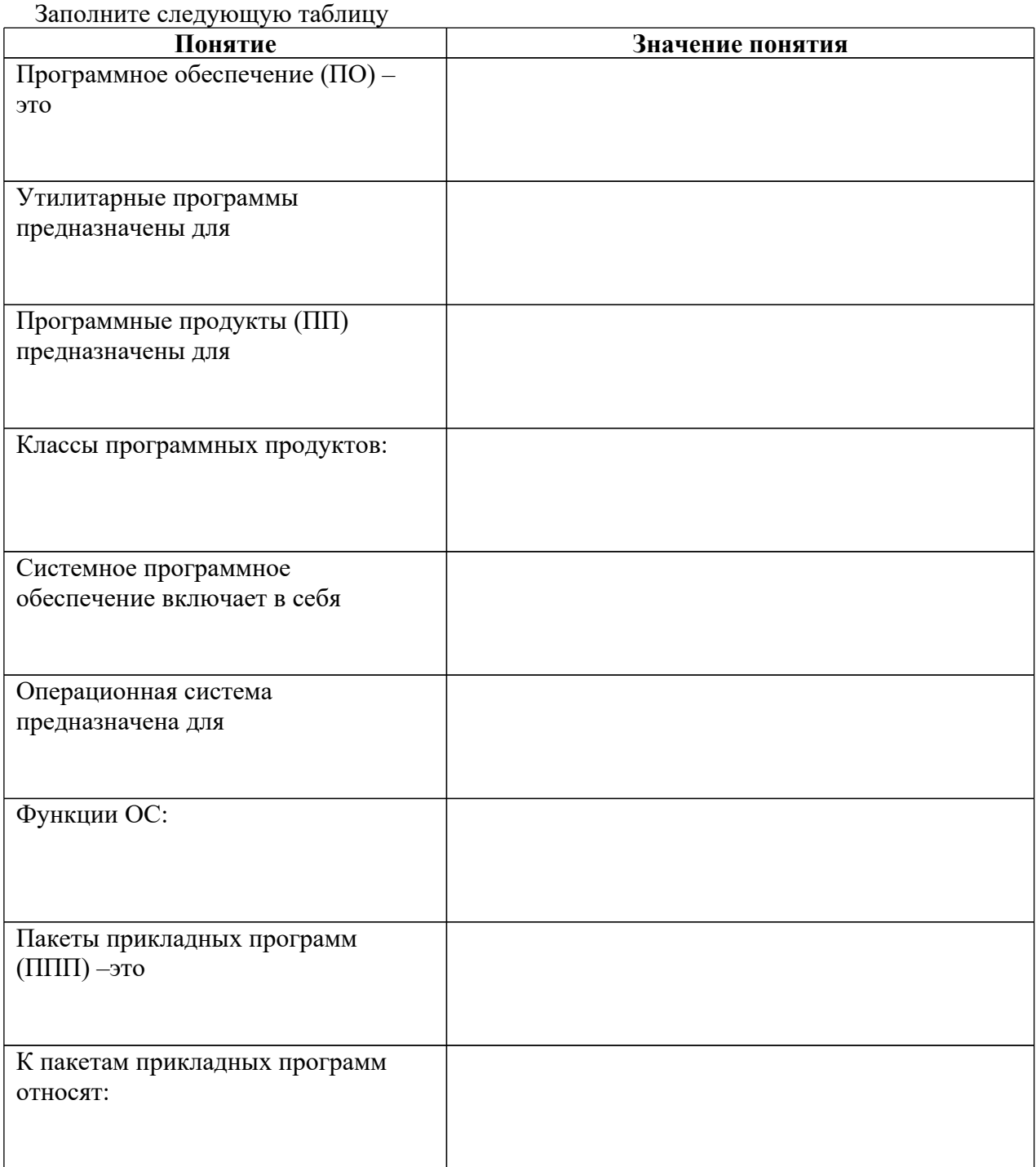

#### **Задание №5. Сделайте вывод о проделанной практической работе:**

#### Контрольные вопросы:

- 1. Дайте определение понятиям «код» и «кодирование информации».
- 2. Приведите основные виды и формы представления информации?
- 3. Какова роль знака и языка при представлении информации?
- 4. Что такое программное обеспечение компьютера?
- 5. Какие программы являются условно бесплатными?
- 6. Какие программные средства относят к свободно распространяемым программам?
- 7. В чем преимущества лицензионного программного обеспечения?
- 8. Какие проблемы могут возникнуть при использовании нелицензионного программного продукта?

# Практическая работа №2

## Текст задания:

#### Тема: Дискретное (цифровое) представление текстовой, графической, звуковой информации и видеоинформации

Цель: изучить способы представления текстовой, графической, звуковой информации и видеоинформации, научиться записывать числа в различных системах счисления.

#### Содержание работы:

Задание №1. Используя таблицу символов, записать последовательность десятичных числовыхкодов в кодировке Windows для своих ФИО, названия улицы, по которой проживаете. Таблица символов отображается в редакторе MS Word с помощью команды: вкладка

#### Вставка $\rightarrow$ Символ $\rightarrow$ Другие символы

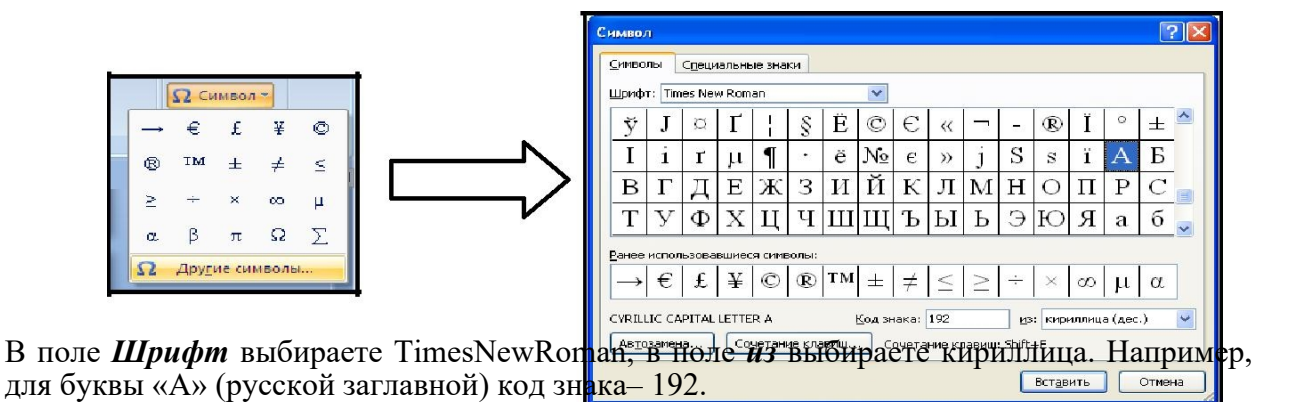

#### Пример:

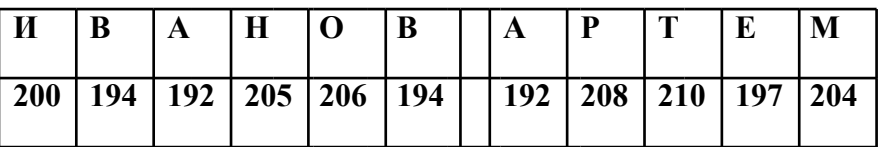

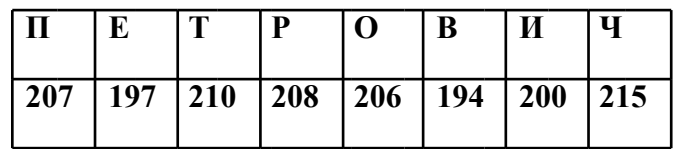

Задание №2. Используя стандартную программу БЛОКНОТ, определить, какая фраза в кодировкеWindows задана последовательностью числовых кодов и продолжить код. Запустить **БЛОКНОТ**. С помощью дополнительной цифровой клавиатуры при нажатой клавише ALT ввести код, отпустить клавишу ALT. В документе появиться

#### соответствующий символ.

#### Выполнение залания №2

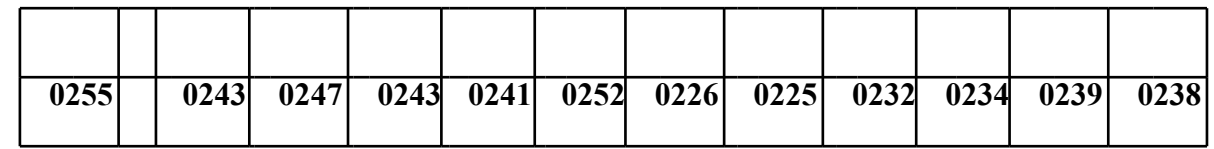

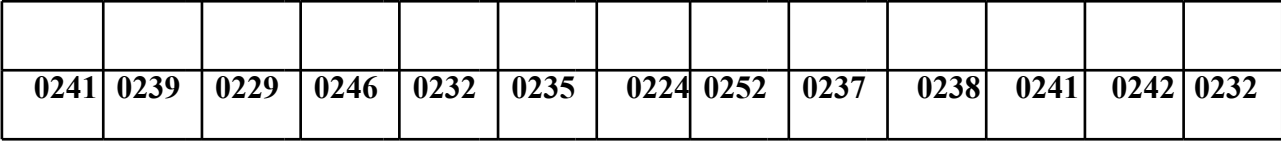

Задание №3. Перевести десятичное число в двоичную систему счисления и сделать проверку:

- 1. 1358
- 2. 695

#### Задание №4. Сделать вывод о проделанной практической работе:

#### Время на подготовку и выполнение: 20 мин

Контрольные вопросы:

- Что такое информация  $1_{-}$
- $2.$ Что такое кодирование, декодирование?.
- $\mathcal{E}$ От чего зависят способы кодирования (декодирования) информации в компьютере?
- $\overline{4}$ Приведите примеры аналогового представления графической информации. Что такое пиксель?
- 5. Что такое система счисления?
- Напишите правило перевода десятичных чисел в двоичный код. 6.
- $7<sub>1</sub>$ Перечислите единицы измерения информации.
- 8. Опишите кодирование векторных изображений, в чем их достоинство?
- $\mathbf{Q}$ Перечислите графические форматы файлов

## Практическая работа №3

#### Тема: Примеры построения алгоритмов с использованием основных алгоритмических структур.

Цель: рассмотреть основные примеры построения алгоритмов Содержание работы:

Алгоритм - точное и понятное предписание исполнителю совершить последовательность действий, направленных на решение поставленной задачи.

Название "алгоритм" произошло от латинской формы имени среднеазиатского математика аль-Хорезми - Algorithmi. Алгоритм - одно из основных понятий информатики и математики.

Исполнитель алгоритма - это некоторая абстрактная или реальная (техническая, биологическая или биотехническая) система, способная выполнить действия, предписываемые алгоритмом.

Исполнителя хаpактеpизуют:

-среда;

-элементарные действия;

-система команд;

-отказы.

Основные свойства алгоритмов следующие:

Понятность для исполнителя - т.е. исполнитель алгоритма должен знать, как его

выполнять.

Дискретность (прерывность, раздельность) - т.е. алгоритм должен представлять процесс решения задачи как последовательное выполнение простых (или ранее определенных) шагов (этапов).

Определенность - т.е. каждое правило алгоритма должно быть четким, однозначным и не оставлять места для произвола. Благодаря этому свойству выполнение алгоритма носит механический хаpактеp и не требует никаких дополнительных указаний или сведений о решаемой задаче.

Результативность (или конечность). Это свойство состоит в том, что алгоритм должен приводить к решению задачи за конечное число шагов.

Массовость. Это означает, что алгоритм решения задачи pазpабатывается в общем виде, т.е. он должен быть применим для некоторого класса задач, различающихся лишь исходными данными. При этом исходные данные могут выбираться из некоторой области, которая называется областью применимости алгоритма.

На практике наиболее распространены следующие формы представления алгоритмов:

-словесная (записи на естественном языке);

-графическая (изображения из графических символов);

-псевдокоды (полуформализованные описания алгоритмов на условном алгоритмическом языке, включающие в себя как элементы языка программирования, так и фразы естественного языка, общепринятые математические обозначения и др.);

-программная (тексты на языках программирования).

## Основные блоки блок-схем

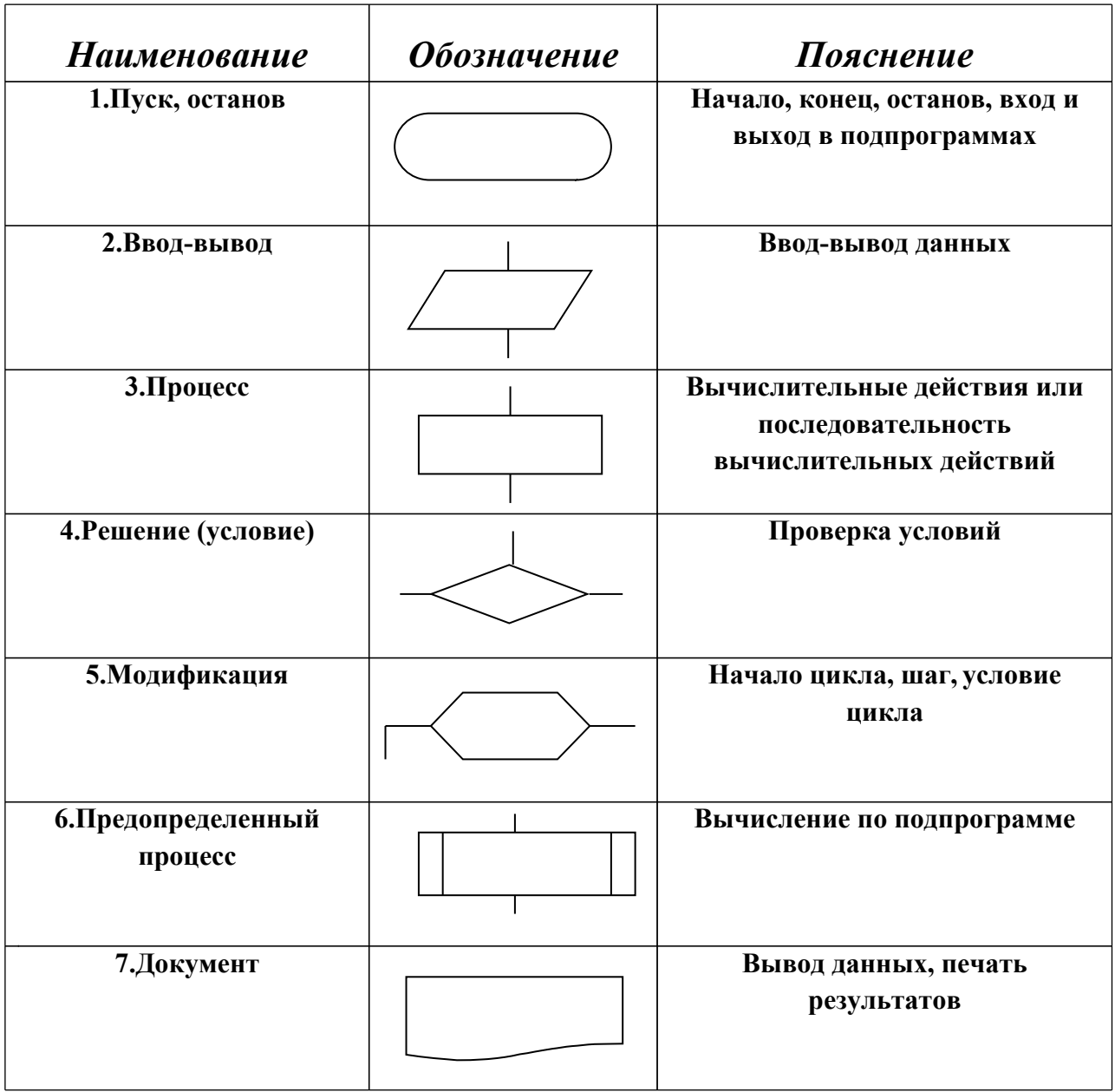

Задание:Составьте алгоритмы по следующим данным

Даны три числа: A, B, C. Составьте алгоритм вычисления суммы (S), разности 1. (R) и произведения (P) этих чисел.

Составьте алгоритм вычисления Z по формуле Z=X - Y, если X>Y и  $2.$  $Z=X+Y$ , если  $X.$ 

 $3.$ Составьте алгоритм, как начистить картошку в кастрюлю (по одной).

Ответьте на вопросы контрольного теста:

#### 1) Что такое алгоритм?

А) пошаговое выполнений определенных действий;

В) выполнение запрограммированных действий;

С) нет правильного ответа.

## 2) Назовите исполнителей алгоритма?

- А) Человек
- В) техническое устройство
- С) все выше перечисленное.
	- 3) Что называется системой команд исполнителя?
- А) объект или субъект, для управления которым составлен алгоритм;
- В) совокупность команд, которые могут быть выполнены исполнителем:
- С) свойство алгоритма.
	- 4) Выберите правильный вариант, в котором перечислены свойства алгоритма.
- А) дискретность, массовость, определенность, результативность
- В) дискретность, массовость, определенность

С) дискретность, массовость, определенность, результативность, линейность, последовательность.

5) Перечислите способы описания алгоритма.

- А) словесный, графический;
- В) алгоритмический, табличный
- С) все выше перечисленное.

#### Время на подготовку и выполнение: 90 мин

#### Практическая работа №4

Тема: Среда программирования. Тестирование готовой программы. Программная реализация линейных алгоритмов

Цель: изучить среду программирования на примере Obasic, отработать навыки вычисления арифметических выражений в программе, научиться составлять простейшие программы.

Работа предусмотрена в 12 вариантах.

#### Содержание работы:

#### Теоретическая часть:

Линейной называется программа, в которой операторы выполняются в последовательности их написания, т.е. друг за другом, без ветвлений и повторений.

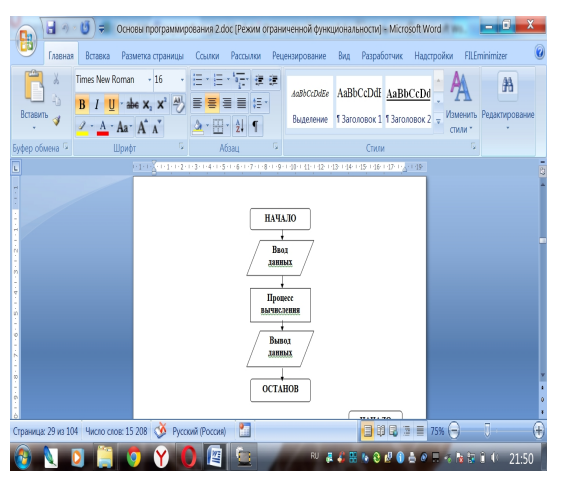

Блок схема линейной структуры

линейных программ, операторы ввода

Примеры составления используя различные

#### данных

Пример 1: составить программу вычисления значения суммы сопротивлений резисторов, соединенных параллельно, если R1=12 Ом, R2=17 Ом, R3=29 Ом.

Дано:

R1=12, R2=17, R3=29

Надо: R0=?

1 способ– ввод данных при помощи оператора присваивания

CLS

REM Общее сопротивление при параллельном соединении резисторов

 $R1=12: R2=17: R3=29$ 

 $R0=1/(1/R1+1/R2+1/R3)$ 

PRINT "R0= "; R0

END

2 способ– ввод данных при помощи операторов блока данных

CLS

REM Общее сопротивление при параллельном соединении резисторов

DATA 12,17,29

READ R1,R2,R3

 $R0=1/(1/R1+1/R2+1/R3)$ 

PRINT "R0= "; R0

END

3 способ – при помощи оператора ввода данных с клавиатуры

CLS

REM Общее сопротивление при параллельном соединении резисторов

INPUT " $R1 =$ "; $R1$ 

INPUT "R2=";R2

INPUT "R3=";R3

 $R0=1/(1/R1+1/R2+1/R3)$ 

 ${\rm END}$ 

## Задание:

Вычислите на компьютере значения переменных, указанных в таблице (вариант задаётся преподавателем), по заданным расчетным формулам и наборам исходных данных. Вывести значения выводимых, исходных данных и результаты записать в тетрадь.

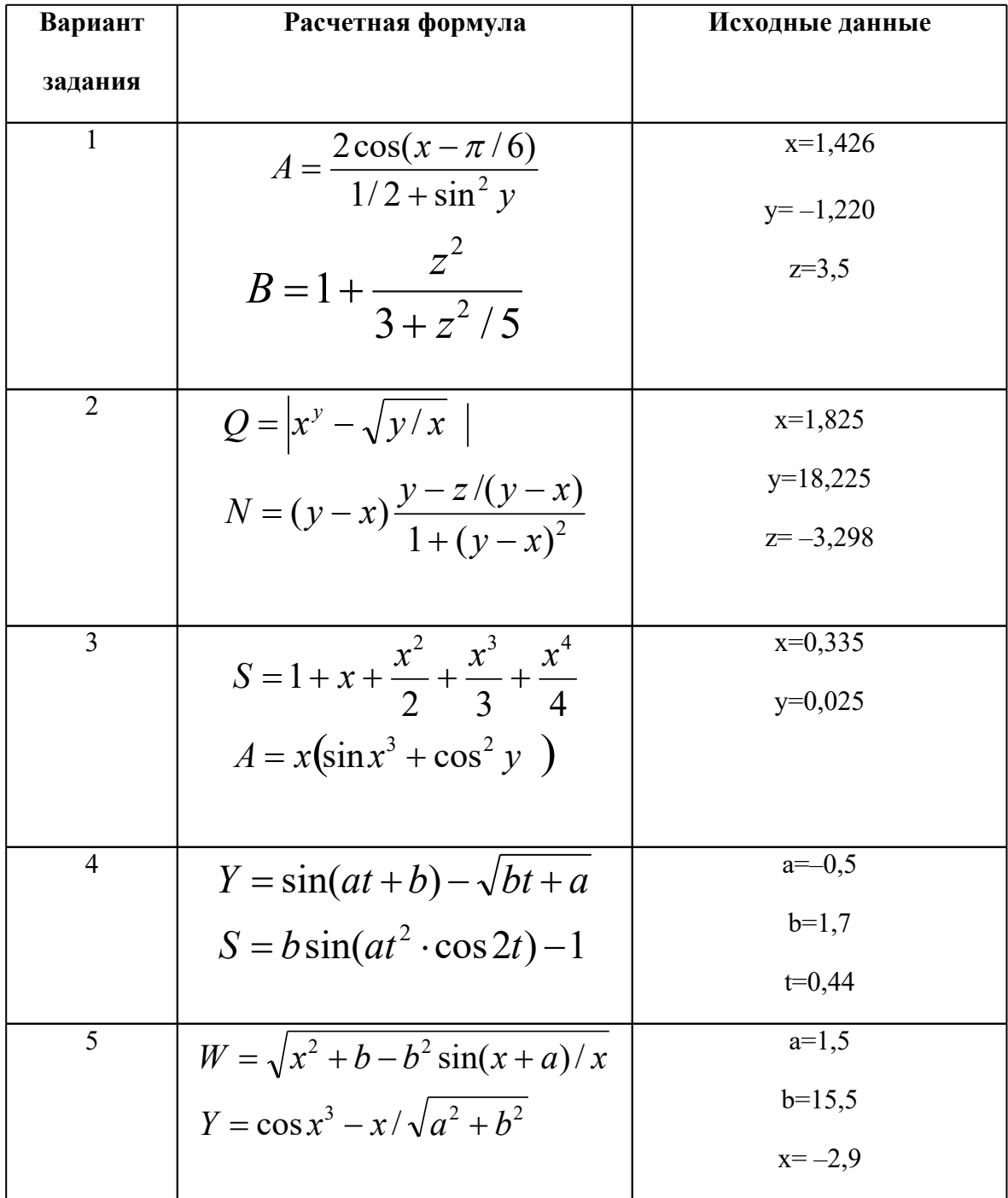

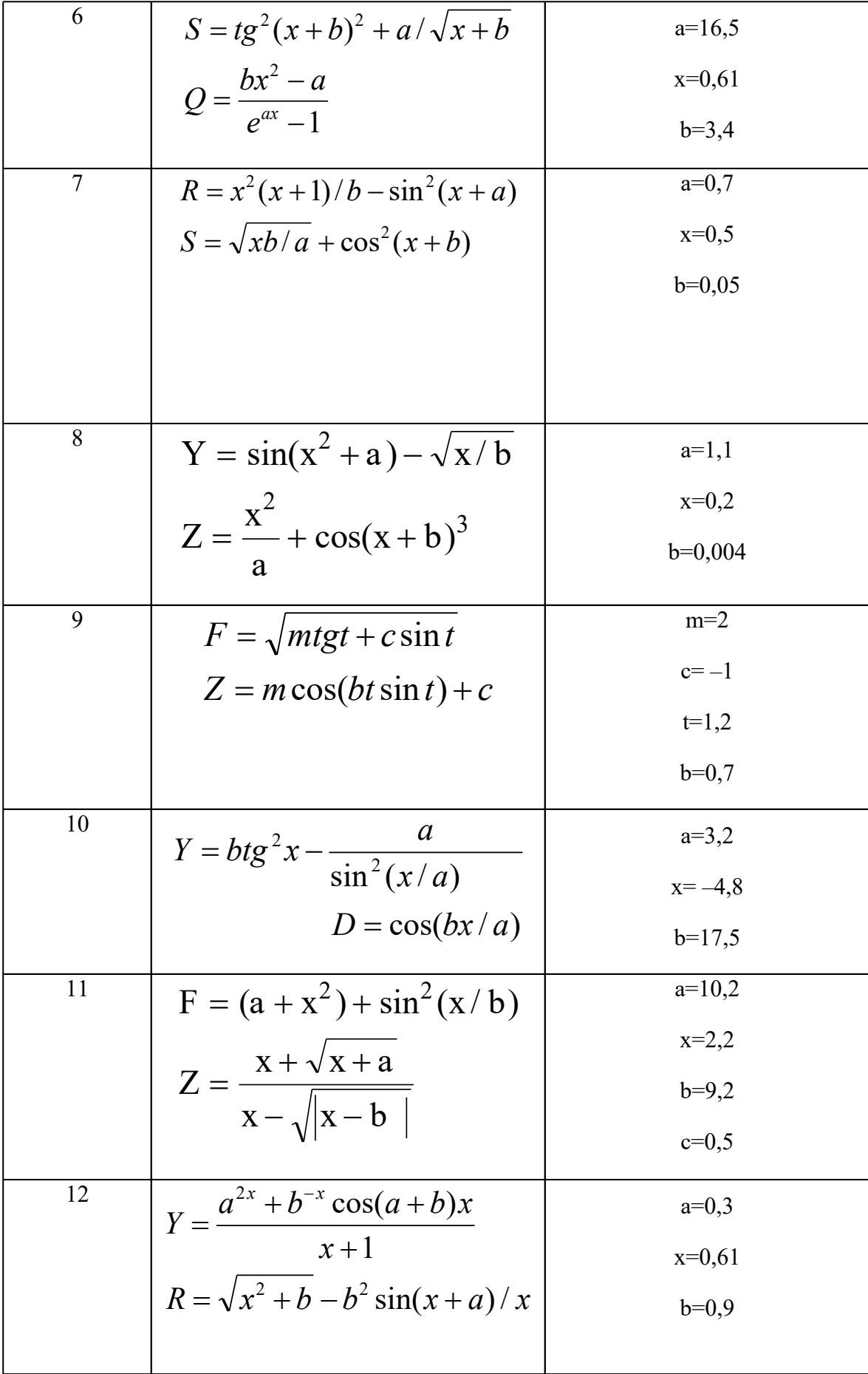

#### Время на подготовку и выполнение: 45 мин

#### Контрольные вопросы

- 1. В каких случаях удобно применять операторы блока данных DATA...Какие существуют правила арифметических выражений лля записи на языке программирования QuickBasic?
- 2. Можно ли и каким образом записывать несколько операторов в одной строке?
- 3. Как стандартные функции записываются на языке программирования QuickBasic?
- 4. Какой оператор языка QuickBasic используется для вывода значений переменных на экран монитора? Его формат и особенности?

работа №5 Программная реализация алгоритмов ветвления и Практическая циклических алгоритмов.

Цель:Овладеть практическими навыками разработки и программирования вычислительных процессов разветвляющейся структуры и структуры циклов.

Содержание работы:

#### Примеры программирования алгоритмов

#### структуры ветвления

Пример 1

Даны: действительное число Х

Вычислить Ү, если дано:

$$
Y = \begin{cases} 2x + 3, & x < 0 \\ 1 - 2\sin x^2, & x > 0 \end{cases}
$$

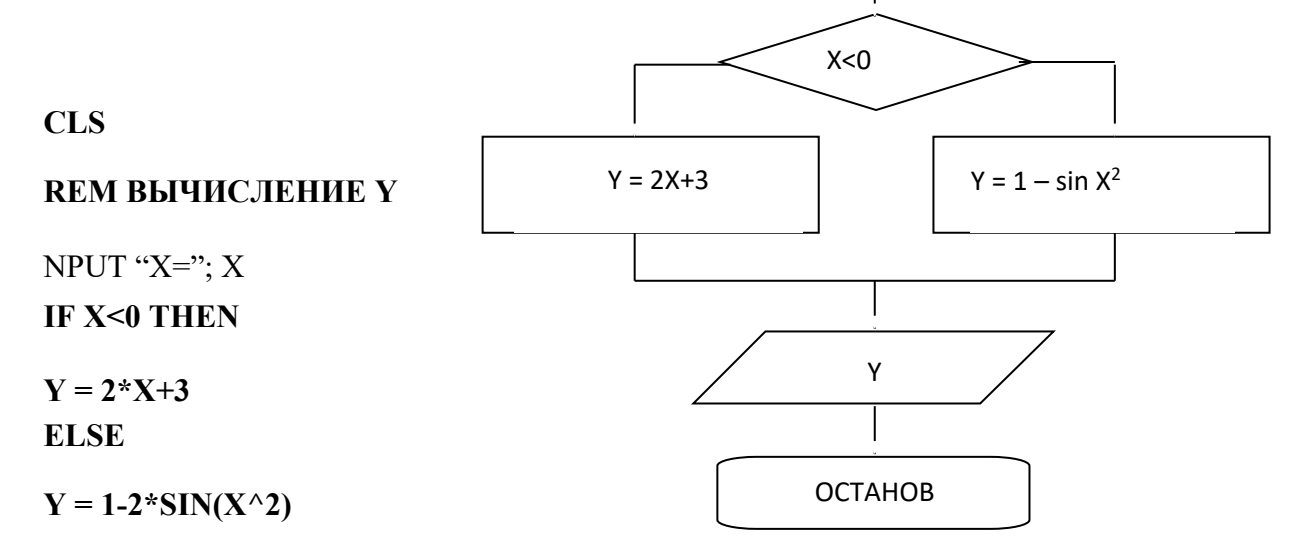

Вычисление Ү

A, X

# **END IF**

PRINT "Y="; Y **END** 

## Задание 1:

Вычислите на компьютере значения функции, указанной в таблице (вариант задается преподавателем). Осуществить вывод значений выводимых и исходных данных, и результат записать в тетрадь.

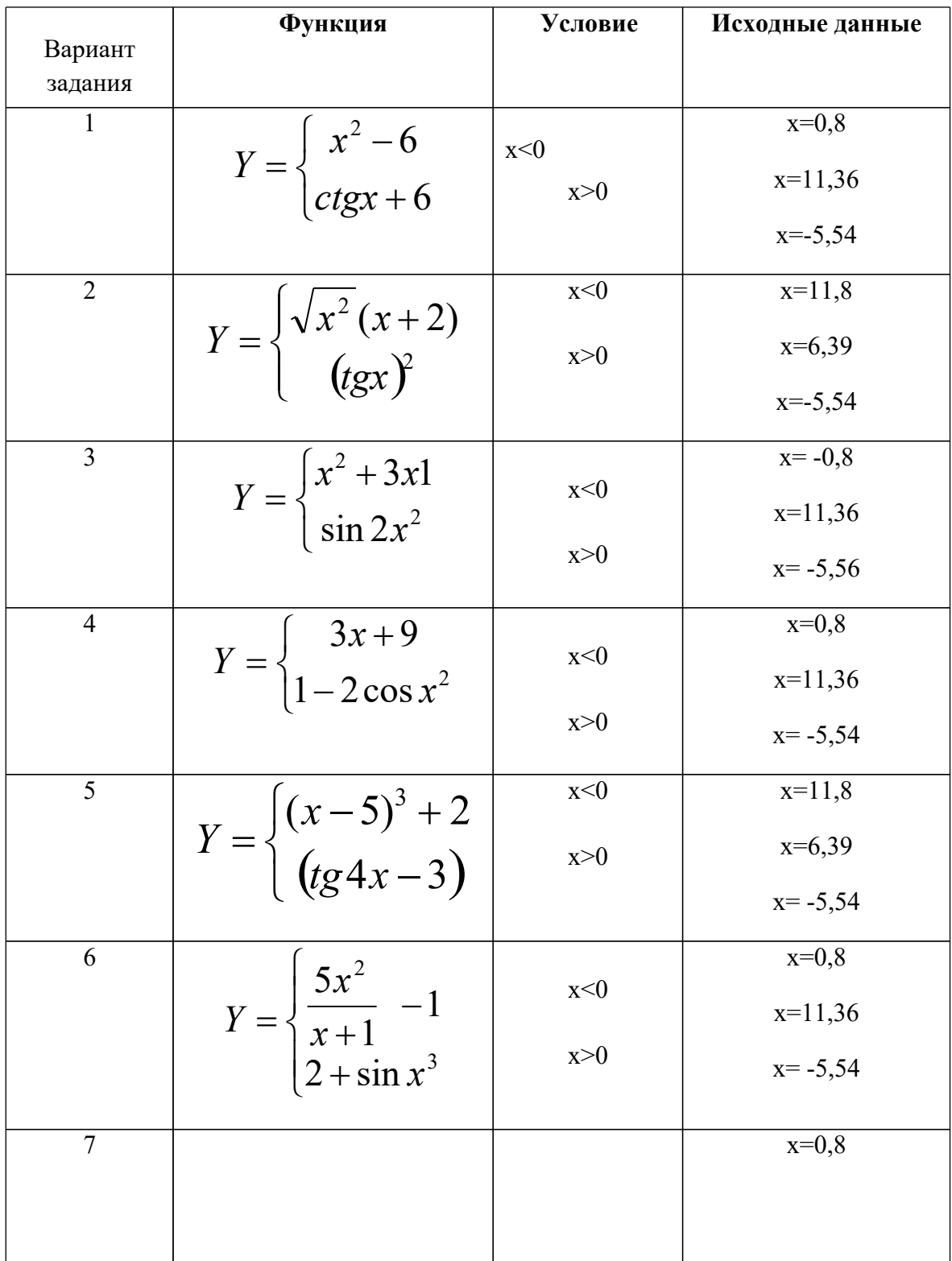

22

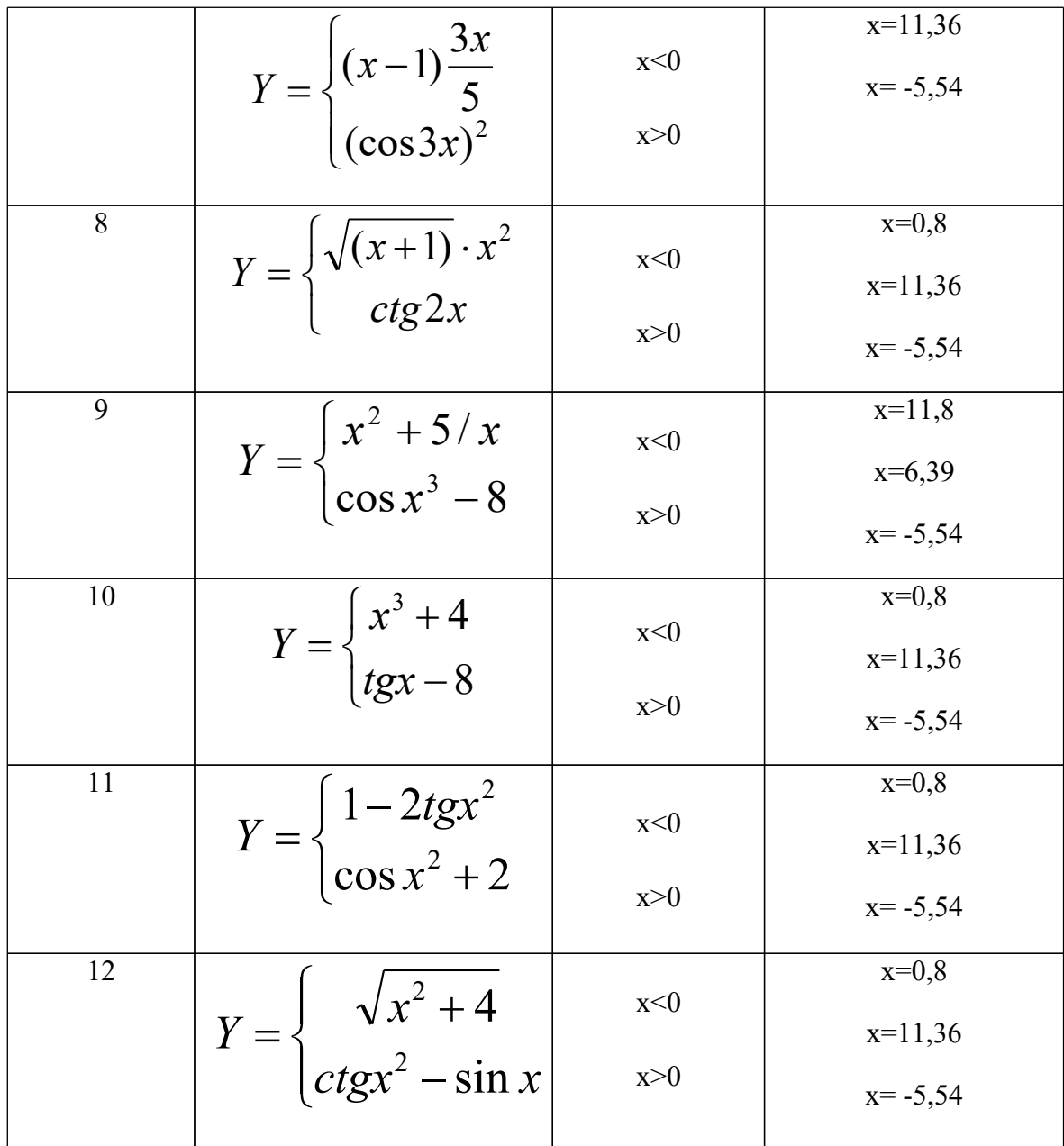

# Залание 2

Наберите программу содержащую циклы предложенную преподавателем. Рассчитайте результат.

## Контрольные вопросы:

1. *H*<sub>3</sub> предложенных операторов выберите операторы, используемые ДЛЯ программирования структуры ветвления и операторы цикла:

> A) PRINT, INPUT, LET B) FOR, TO, NEXT C) IF, THEN, ELSE

2. Почему структуру ветвления называют «альтернативой»?

## **Практическая работа № 6**

#### *Тема: Проведение исследования на основе готовой компьютерной модели*

**Цель:** провести исследование на основе готовой компьютерной модели, изучить на основе готовой программы графические операторы языка QBasic и научиться составлять простейшие программы с использованием графических операторов.

#### **Содержание работы:**

**Задание №1.** Протестировать следующую программу и охарактеризовать каждую команду.

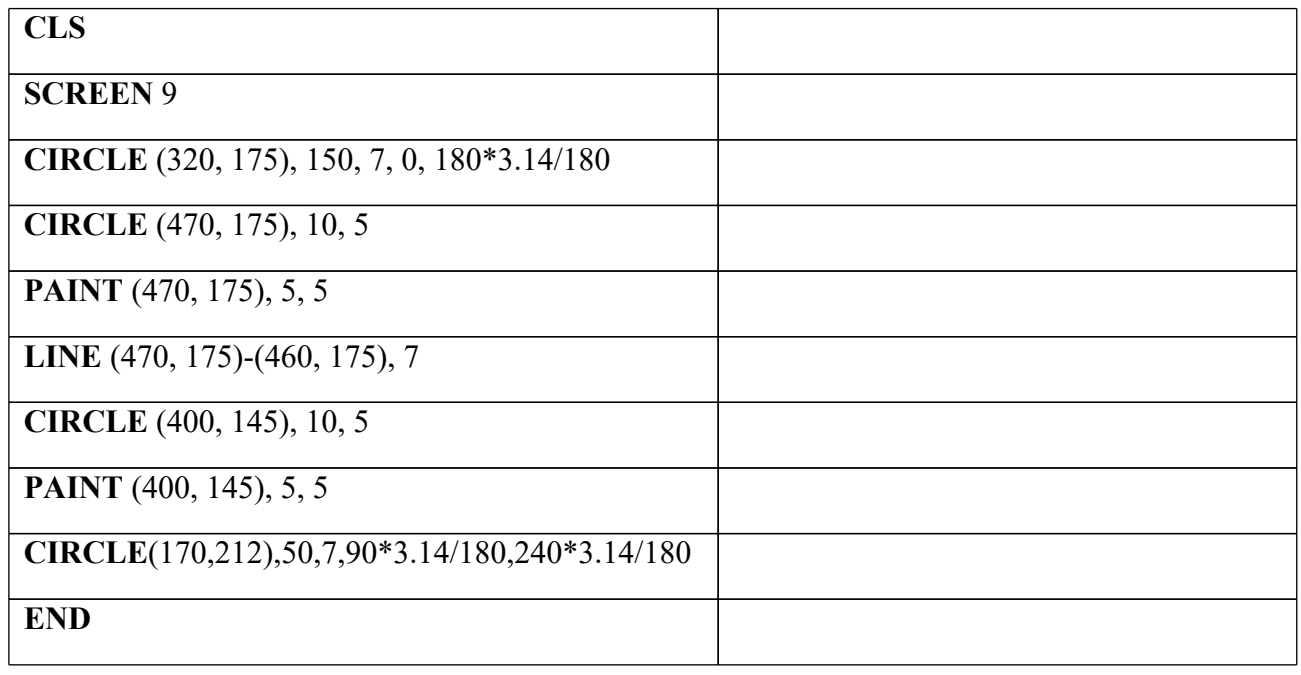

**Задание №2.** Протестировать следующую программу: **CLS SCREEN** 9 **LINE** (470, 175)-(460, 175), 7 **LINE** (470, 175)-(460, 175), 7 **LINE** (470, 175)-(460, 175), 7 **END**

**Задание №3.** Протестировать следующую программу и охарактеризовать каждую команду:

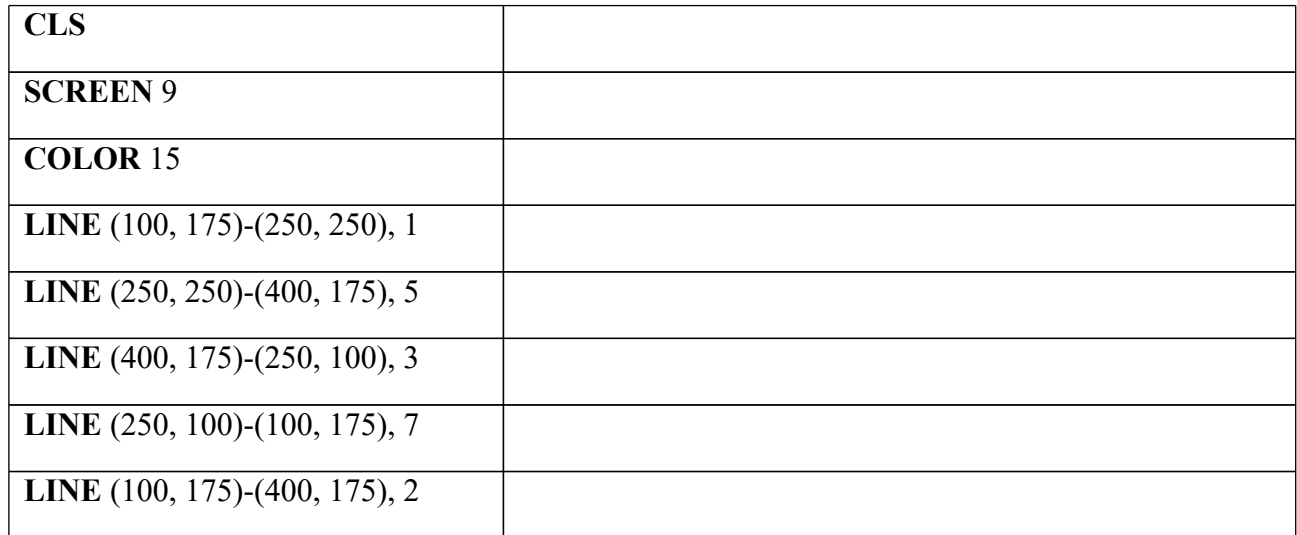

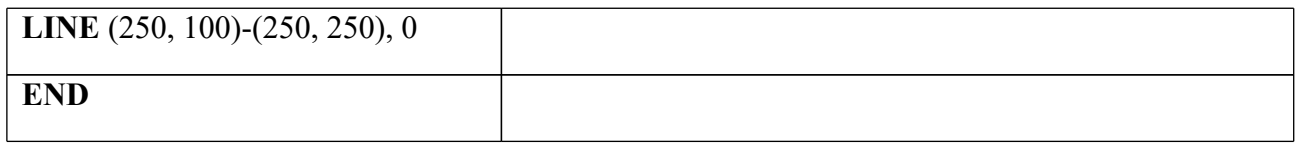

**Задание №4.** Составить программу для вывода на экран изображения.

## **Задание №5. Ответить на вопросы:**

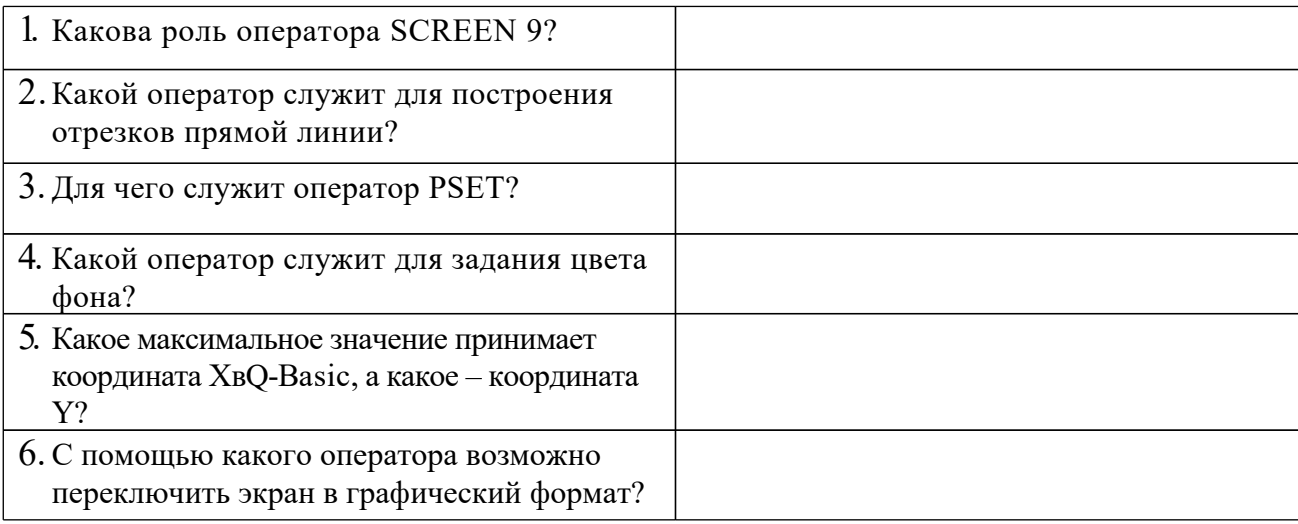

## **Практическая работа №7**

#### *Тема: Создание архива данных. Извлечение данных из архива. Запись информации на внешние носители различных видов*

**Цель:** изучение принципов архивации файлов, функций и режимов работы наиболее распространенных архиваторов, приобретение практических навыков работы по созданию архивных файлов и извлечению файлов из архивов, приобретение навыков записи информации на флэш-диск.

## **Содержание работы:**

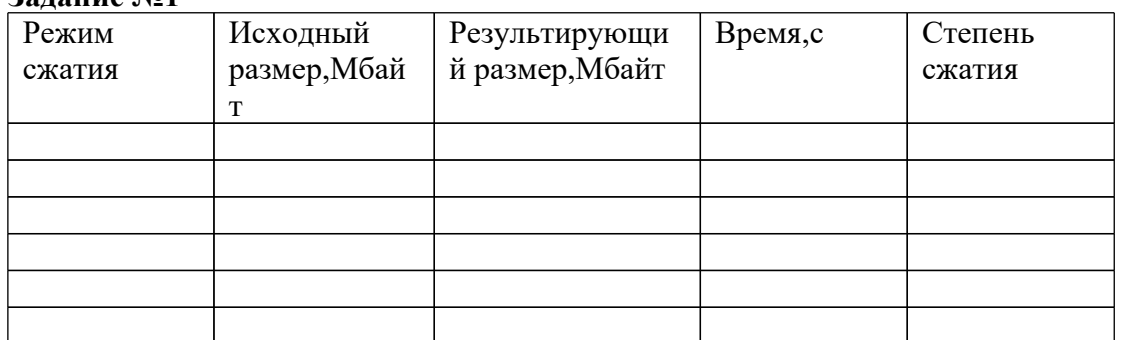

Заполните таблицу совершив операции архивирования к папке Архив на рабочем столе используя разные режимы сжатия.

# **Задание №1**

Определите степень сжатия по формуле

$$
R = \frac{Sr}{Si} * 100\%
$$

Si -размер результирующего файла, МБ

Sr- размер исходного файла, Мб

R-степень сжатия.

Сделайте вывод, который должен быть описан следующим образом.

«Самый лучший метод сжатия \_\_\_\_\_\_\_\_\_\_, потому что он имеет следующий размер и сжат за время. Самый худший метод сжатия "потому что он имеет следующий размер и сжат за время.»»

## Залание №2.

Осуществить запись файлов флэш-диск встроенными средствами операционной системы MicrosoftWindows

## Задание №3. Ответить на вопросы:

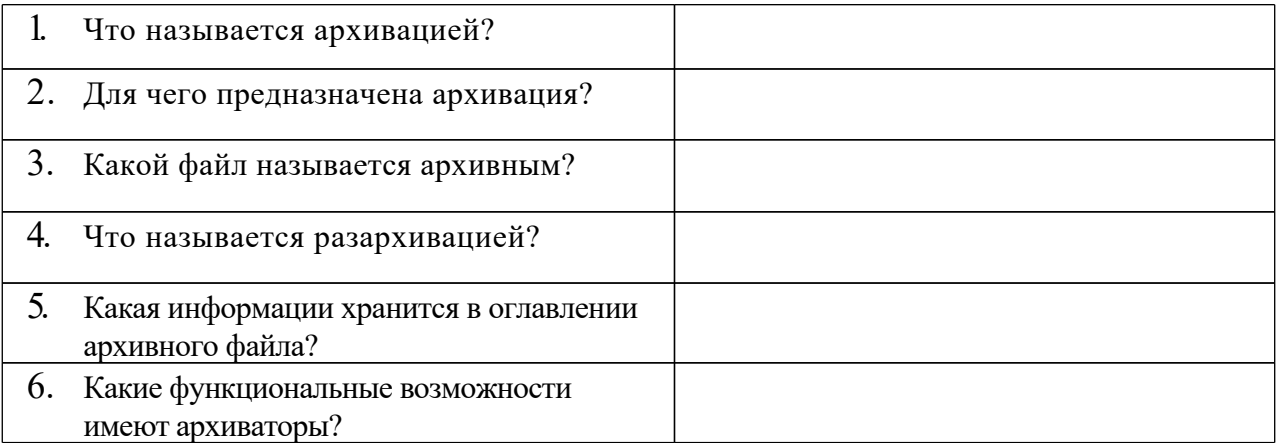

## Практическая работа №8

Тема: Демонстрация использования различных видов АСУ на практике. Цель: получить представление об автоматических и автоматизированных системах управления.

## Содержание работы:

Залание №1.

1. Просмотрите презентацию «Автоматизированные системы управления», в которой представлены виды АСУ. С помощью гиперссылок перейдите на web-страницы, в которых приведены примеры автоматизированных систем управления.

### **Задание №2.Ответить на вопросы:**

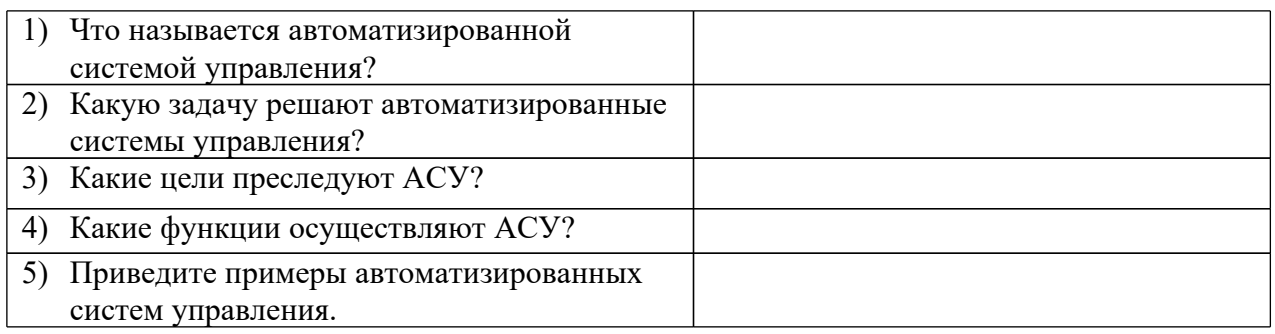

## **Задание №3. Сделать вывод о проделанной практической работе:**

#### **Практическая работа №9**

## *Тема: Операционная система. Графический интерфейс*

**Цель:** закрепить навыки работы с операционной системой Windows, отработать навыки работы с файлами и папками в ОС Windows; научиться выполнять навигацию с помощью левой панели программы ПРОВОДНИК и изучить приемы копирования и перемещения объектов методом перетаскивания между панелями.

#### **Содержание работы:**

## **Задание №1.Заполнить таблицу:**

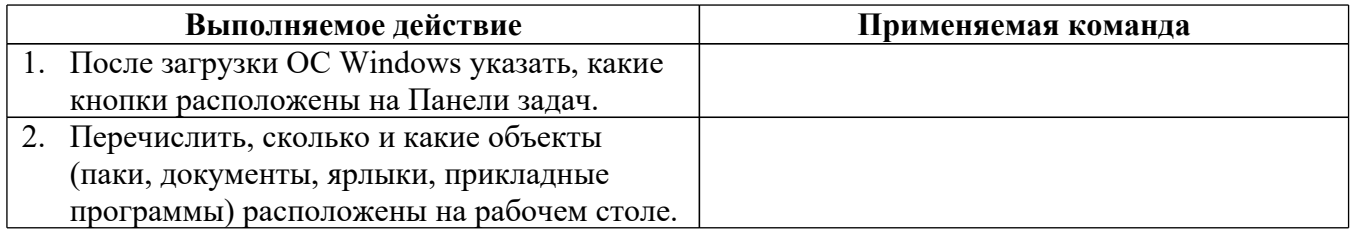

## **Задание №2.Заполнить таблицу:**

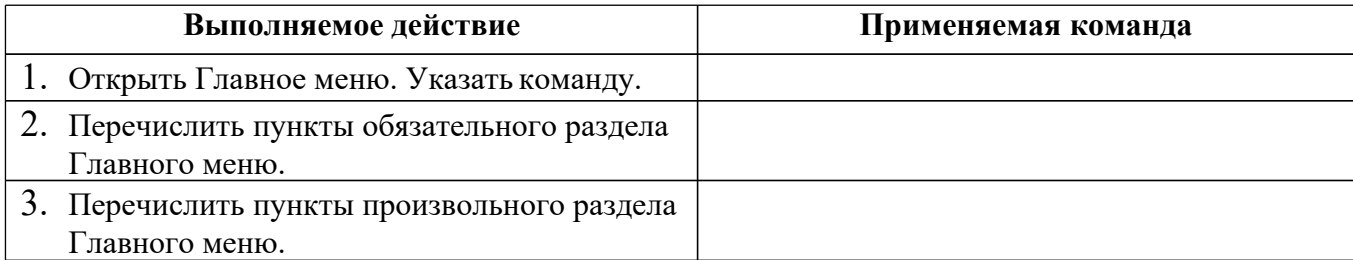

### **Задание №3.Заполнить таблицу:**

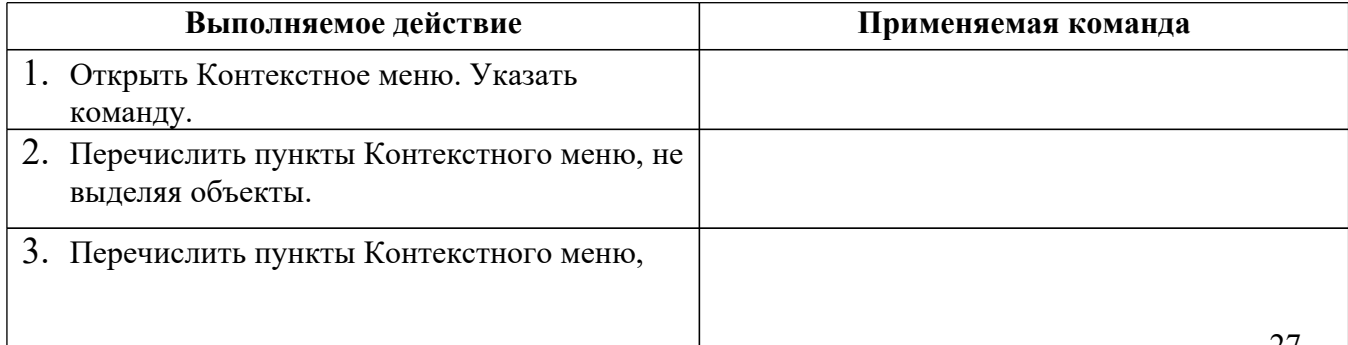

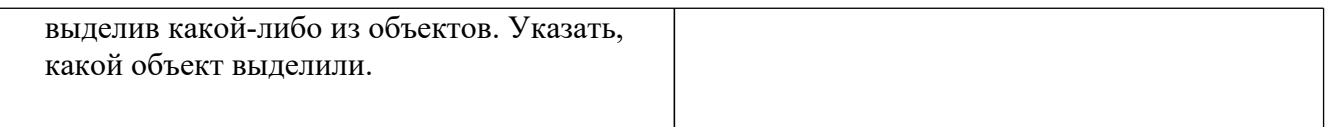

# **Задание №4.Заполнить таблицу:**

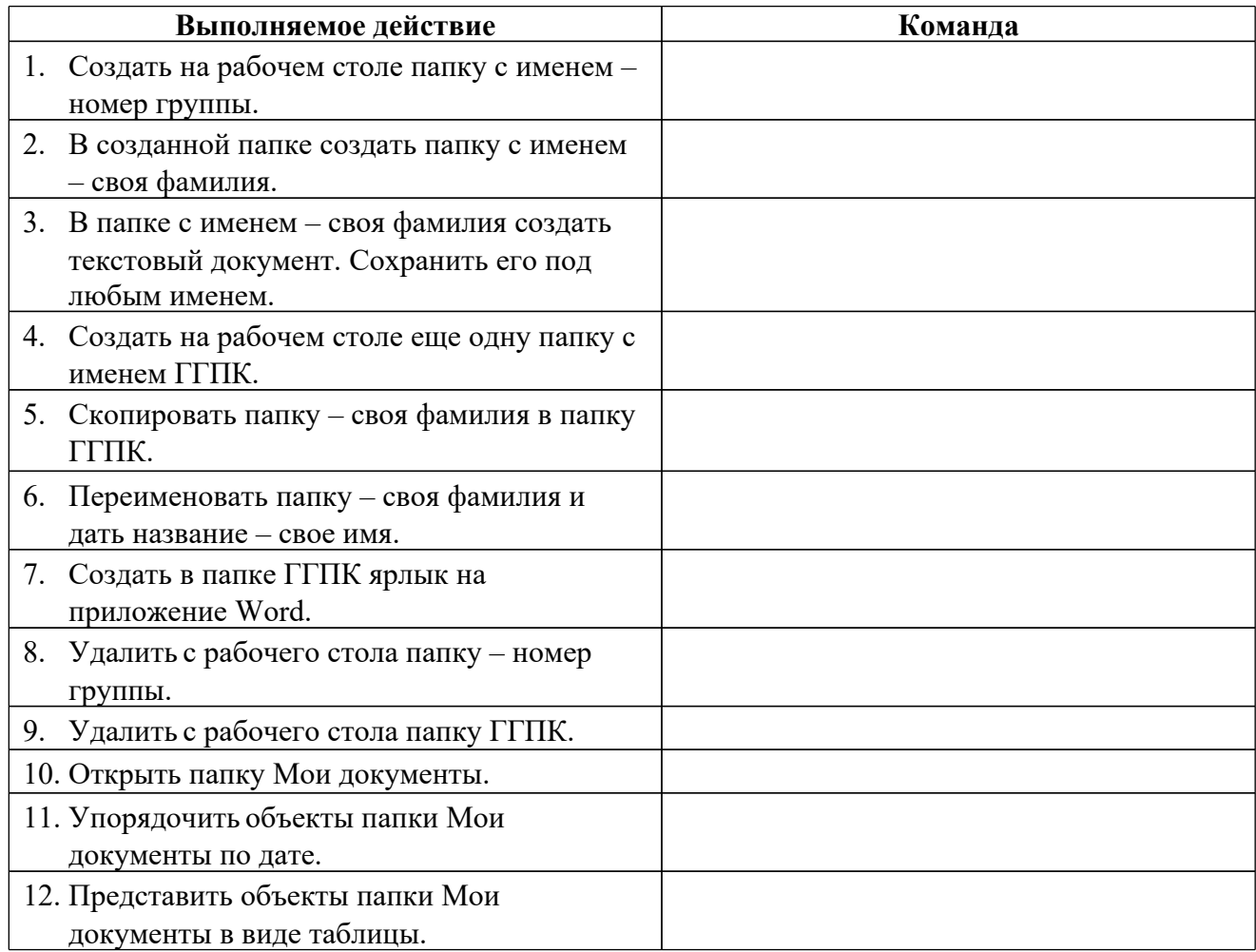

**Задание №5.**Изучить структуру окна программы ПРОВОДНИК, схематически отобразить её и подписать все элементы окна.

# **Задание №6.Заполнить таблицу:**

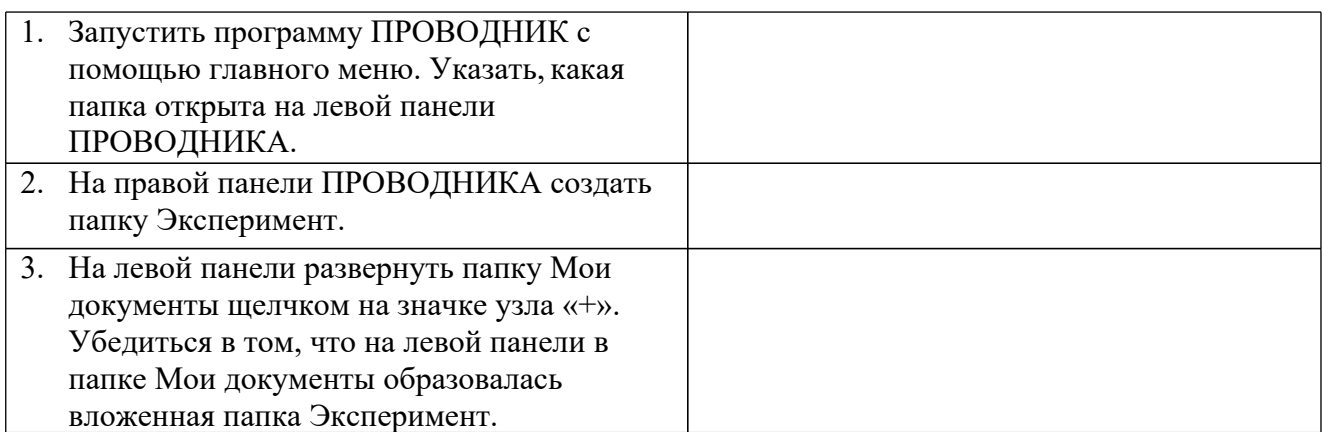

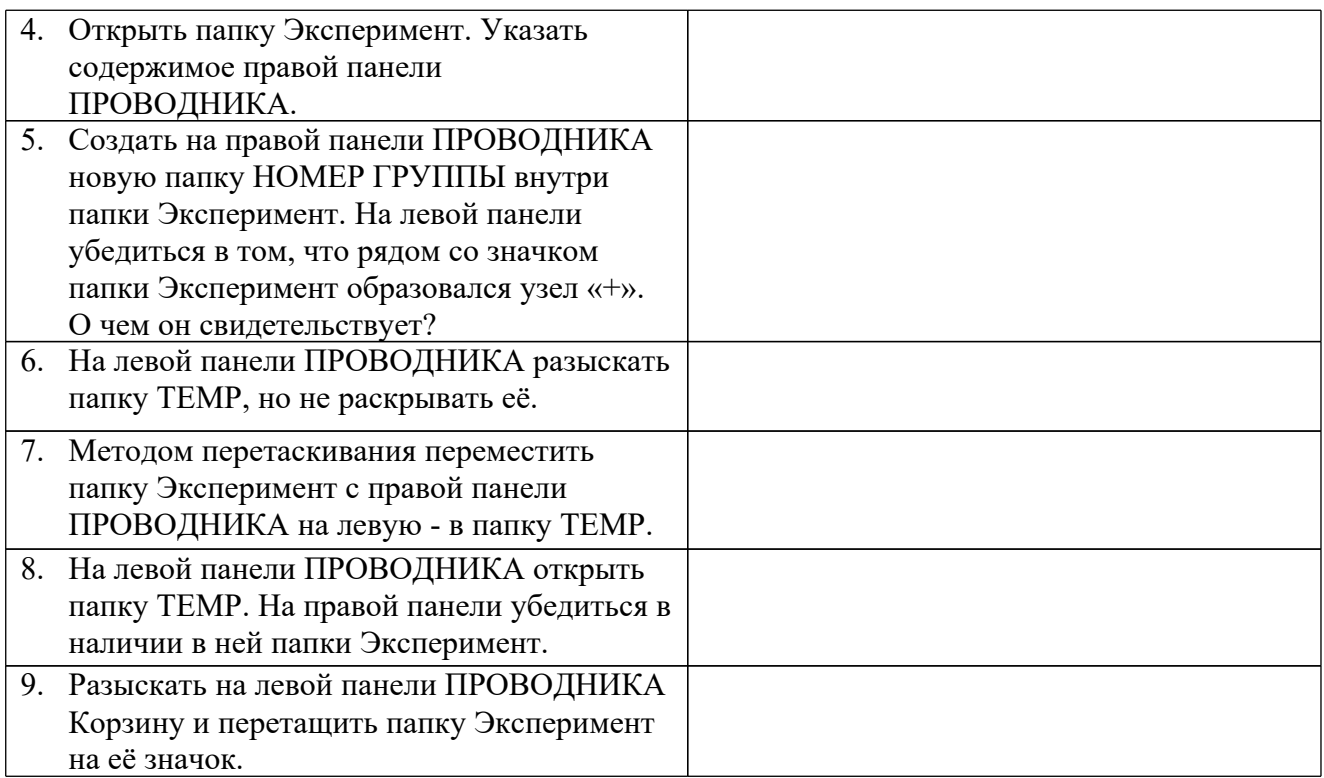

## **Задание №7. Ответить на вопросы:**

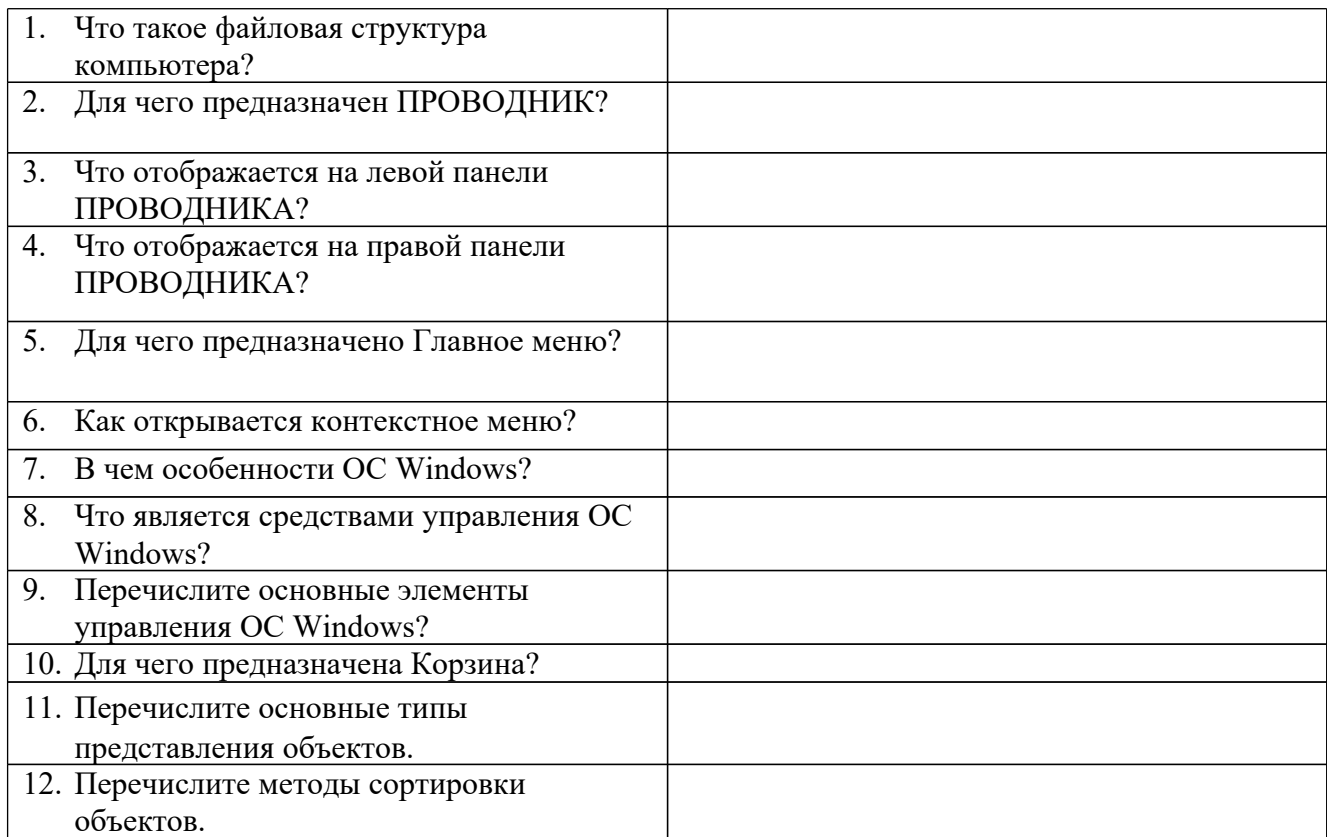

# **Задание №8. Сделать вывод о проделанной практической работе:**

## **Практическая работа №10 Защита информации, антивирусная защита»**

**Цель:**выработать практические навыки работы с антивирусными программами, навыки правильной работы с компьютером.

#### **Содержание работы:**

**Информационная безопасность государства** – состояние сохранности информационных ресурсов государства и защищённости законных прав личности и общества в информационной сфере.

**Информационная безопасность** - это процесс обеспечения конфиденциальности, целостности и доступности информации.

 Конфиденциальность: Обеспечение доступа к информации только авторизованным пользователям.

 Целостность: Обеспечение достоверности и полноты информации и методов ее обработки.

 Доступность: Обеспечение доступа к информации и связанным с ней активам авторизованных пользователей по мере необходимости.

Информационная безопасность – все аспекты, связанные с определением, достижением и поддержанием конфиденциальности, целостности, доступности, неотказуемости, подотчётности, аутентичности и достоверности информации или средств её обработки.

Безопасность информации (данных) – состояние защищённости информации (данных), при котором обеспечиваются её (их) конфиденциальность, доступность и целостность.

Безопасность информации (данных) определяется отсутствием недопустимого риска, связанного с утечкой информации по техническим каналам, несанкционированными и непреднамеренными воздействиями на данные и (или) на другие ресурсы автоматизированной информационной системы, используемые в автоматизированной системе.

#### **Вирусы. Антивирусное программное обеспечение**

**Компьютерный вирус** - программа способная самопроизвольно внедряться и внедрять свои копии в другие программы, файлы, системные области компьютера и в вычислительные сети, с целью создания всевозможных помех работе на компьютере.

Признаки заражения:

- прекращение работы или неправильная работа ранее функционировавших программ
- медленная работа компьютера
- невозможность загрузки ОС
- исчезновение файлов и каталогов или искажение их содержимого
- изменение размеров файлов и их времени модификации
- уменьшение размера оперативной памяти
- непредусмотренные сообщения, изображения и звуковые сигналы
- частые сбои и зависания компьютера и др.

## Классификация компьютерных вирусов

По среде обитания:

□ Сетевые - распространяются по различным компьютерным сетям

 $\Box$  Файловые – внедряются в исполняемые модули (COM, EXE)

□Загрузочные – внедряются в загрузочные сектора диска или сектора, содержащие программу загрузки диска

 $\Box$ Файлово-загрузочные – внедряются и в загрузочные сектора и в исполняемые модули

По способу заражения:

 $\Box$  Резидентные – при заражении оставляет в оперативной памяти компьютера свою резидентную часть, которая потом перехватывает обращения ОС к объектам заражения □ Нерезидентные – не заражают оперативную память и активны ограниченное время

По возлействию:

□ Неопасные – не мешают работе компьютера, но уменьшают объем свободной оперативной памяти и памяти на дисках

□Опасные – приводят к различным нарушениям в работе компьютера

□ Очень опасные – могут приводить к потере программ, данных, стиранию информации в системных областях дисков

По особенностям алгоритма:

□ Паразиты – изменяют содержимое файлов и секторов, легко обнаруживаются

□ Черви – вычисляют адреса сетевых компьютеров и отправляют по ним свои копии

□ Стелсы– перехватывают обращение ОС к пораженным файлам и секторам и подставляют вместо них чистые области

 $\Box M$ утанты – содержат алгоритм шифровки-дешифровки, ни одна из копий не похожа на другую

 $\Box$  *Трояны* – не способны к самораспространению, но маскируясь под полезную, разрушают загрузочный сектор и файловую систему

#### Основные меры по защите от вирусов

 $\Box$  оснастите свой компьютер одной из современных антивирусных программ: DoctorWeb, NortonAntivirus, AVP

□ постоянно обновляйте антивирусные базы

 $\Box$  делайте архивные копии ценной для Вас информации (гибкие диски, CD)

## **Классификация антивирусного программного обеспечения**

 Сканеры (детекторы). Принцип работы антивирусных сканеров основан на проверке файлов, секторов и системной памяти и поиске в них известных и новых (неизвестных сканеру) вирусов.

 $\Box$  Мониторы. Это целый класс антивирусов, которые постоянно находятся в оперативной памяти компьютера и отслеживают все подозрительные действия, выполняемые другими программами. С помощью монитора можно остановить распостранение вируса на самой ранней стадии.

 Ревизоры. Программы-ревизоры первоначально запоминают в специальных файлах образы главной загрузочной записи, загрузочных секторов логических дисков, информацию о структуре каталогов, иногда - объем установленной оперативной памяти. Программы-ревизоры первоначально запоминают в специальных файлах образы главной загрузочной записи, загрузочных секторов логических дисков, информацию о структуре каталогов, иногда - объем установленной оперативной памяти. Для определения наличия вируса в системе программы-ревизоры проверяют созданные ими образы и производят сравнение с текущим состоянием.

## Задание 1. Тест.

### Тест по теме «Защита информации, антивирусная защита»

### 1. Информационная безопасность - это ...

1) отсутствие зараженных файлов на компьютере

2) процесс работы антивирусных программ

3) процесс обеспечения конфиденциальности, целостности и доступности информации

4) состояние защищённости информации, при котором обеспечиваются её (их) конфиденциальность, доступность и целостность.

#### 2. Основные угрозы доступности информации:

1) непреднамеренные ошибки пользователей 2) злонамеренное изменение данных 3) перехват данных

4) хакерская атака.

#### 3. Один из методов защиты информации на компьютере

1) полное отключение системного блока

2) отключение жесткого диска

3) защита паролем

4) копирование информации.

#### 4. К биометрической системе защиты относятся:

- 1) антивирусная защита
- 2) защита паролем
- 3) идентификация по отпечаткам пальцев
- 4) физическая защита данных

## 5. Брандмауэр (firewall) – это программа, ...

1) которая следит за сетевыми соединениями и принимает решение о разрешении или запрещении новых соединений на основании заданного набора правил

2) которая следит за сетевыми соединениями, регистрирует и записывает в отдельный файл подробную статистику сетевой активности

3) на основе которой строится система кэширования загружаемых веб-страниц

4) реализующая простейший антивирус для скриптов и прочих использующихся в Интернет активных элементов.

## 6. Положительные моменты в использовании для выхода в Интернет браузера, отличного от MicrosoftInternetExplorer, но аналогичного по функциональности

1) уменьшение вероятности заражения, поскольку использование иного браузера может косвенно свидетельствовать об отсутствии у пользователя достаточных средств для покупки MicrosoftInternetExplorer

2) уменьшение вероятности заражения, поскольку большинство вредоносных программ пишутся в расчете на самый популярный браузер, коим является MicrosoftInternetExplorer

3) возможность установить отличную от www.msn.com стартовую страницу возможность одновременно работать в нескольких окнах.

## 7. Что такое "компьютерный вирус"?

1) самостоятельная компьютерная программа или компонент программного комплекса, предназначенная для создания и изменения текстовых файлов.

2) это совокупность программ, находящиеся на устройствах долговременной памяти;

3) это программы, которые могут "размножаться" и скрытно внедрять свои копии в файлы, загрузочные секторы дисков и документы;

4) это сведения об объектах и явлениях окружающей среды, их параметрах, свойствах и состоянии.

#### 8. Назовите основные типы компьютерных вирусов:

1) почтовые, файловые, программные 2) аппаратные, программные, загрузочные 3) программные, макровирусы, загрузочные.

## 9. Свойство вируса, позволяющее называться ему загрузочным - способность ...

1) заражать загрузочные сектора жестких дисков

2) заражать загрузочные дискеты и компакт-диски

3) вызывать перезагрузку компьютера-жертвы

4) подсвечивать кнопку Пуск на системном блоке.

#### 10. Программа, осуществляющая несанкционированные действия по сбору, и

## передаче информации злоумышленнику, а также ее разрушение или злонамеренную модификацию это:

- 1) Макровирус
- 2) Сетевой червь
- 3) Троян
- 4) Загрузочный вирус

## 11. Заражение компьютерными вирусами может произойти в процессе...

- 1) работы с файлами
- 2) форматирования дискеты
- 3) выключения компьютера
- 4) печати на принтере

## 12. Какие файлы заражают макро-вирусы?

- 1) исполнительные;
- 2) файлы документов Word и элект. таблиц Excel;
- 3) графические и звуковые;
- 4) html документы.

## 13. К каким вирусам относится "троянский конь"?

- 1) макро-вирусы
- 2) скрипт-вирусы
- 3) интернет-черви
- 4) загрузочные вирусы.

#### 14. Неопасные компьютерные вирусы могут привести

1) к сбоям и зависаниям при работе компьютера;
- 2) к потере программ и данных;
- 3) к форматированию винчестера;
- 4) к уменьшению свободной памяти компьютера.

## **15. Опасные компьютерные вирусы могут привести…**

- 1) к сбоям и зависаниям при работе компьютера;
- 2) к потере программ и данных;
- 3) к форматированию винчестера;
- 4) к уменьшению свободной памяти компьютера.

## **16. Какой вид компьютерных вирусов внедряются и поражают исполнительный файлы с расширением \*.exe, \*.com и активируются при их запуске?**

- 1) файловые вирусы;
- 2) загрузочные вирусы;
- 3) макро-вирусы;
- 4) сетевые вирусы.

## **17. Какой вид компьютерных вирусов внедряются и поражают файлы с расширением \*.txt, \*.doc?**

- 1) файловые вирусы;
- 2) загрузочные вирусы;
- 3) макро-вирусы;
- 4) сетевые вирусы.

#### **18. Как происходит заражение почтовыми вирусами?**

- 1) При подключении к web-серверу,зараженному "почтовым" вирусом
- 2) При открытии зараженного файла, присланного с письмом по e-mail
- 3) При подключении к почтовому серверу
- 4) При получении с письма, присланном по е-mail, зараженного файла.

## **19. Сетевые черви это:**

1) Вирусы, которые внедряются в документ под видом макросов

2) Вирусы, которые проникну на компьютер, блокируют работу сети

3) Вредоносные программы, которые проникают на компьютер, используя сервисы компьютерных сетей

4) Вредоносные программы, устанавливающие скрытно от пользователя другие программы.

## **20. Руткит – это:**

1) Программа для скрытого взятия под контроль взломанной системы

2) Вредоносная программа, маскирующаяся под макрокоманду

3) Разновидность межсетевого экрана

4) Программа, выполняющая несанкционированные действия по передаче управления компьютером удаленному пользователю.

#### **21. Какие существуют вспомогательные средства защиты?**

- 1) Аппаратные средства.
- 2) Программные средства.
- 3) Аппаратные средства и антивирусные программы.

#### **22. Антивирусные программы - это программы для:**

- 1) Обнаружения вирусов
- 2) Удаления вирусов
- 3) Размножения вирусов

#### **23. На чем основано действие антивирусной программы?**

- 1) На ожидании начала вирусной атаки.
- 2) На сравнении программных кодов с известными вирусами*.*

3) На удалении зараженных файлов.

## 24. Какие программы относятся к антивирусным?

- 1) AVP, MS-DOS, MS Word
- 2) AVG, DrWeb, Norton AntiVirus
- 3) Norton Commander, MS Word, MS Excel.

## 25. Какие программы не относятся к антивирусным?

- 1) программы-фаги
- 2) программы сканирования
- 3) программы-ревизоры
- 4) программы-детекторы

# 26. Можно ли обновить антивирусные базы на компьютере, не подключенном к Интернет?

1) да, позвонив в службу технической поддержки компании-производителя антивирусной программы. Специалисты этой службы продиктуют последние базы, которые нужно сохранить на компьютере воспользовавшись любым текстовым редактором

2) да, это можно сделать с помощью мобильных носителей скопировав антивирусные базы с другого компьютера, на котором настроен выход в Интернет и установлена эта же антивирусная программа или на нем нужно вручную скопировать базы с сайта компаниипроизводителя антивирусной программы

3) нет.

## 27. Основные меры по защите информации от повреждения вирусами:

- 1) проверка дисков на вирус
- 2) создавать архивные копии ценной информации
- 3) не пользоваться "пиратскими" сборниками программного обеспечения
- 4) передавать файлы только по сети.

#### 28. Наиболее эффективное средство для защиты от сетевых атак

1) использование антивирусных программ 2) использование сетевых экранов или «firewall» 3) посещение только «надёжных» Интернет-узлов 4) использование только сертифицированных программ-браузеров при доступе к сети Интернет.

## 29. Основная функция межсетевого экрана

- 1) управление удаленным пользователем
- 2) фильтрация входящего и исходящего трафика
- 3) проверка дисков на вирусы
- 4) программа для просмотра файлов.

## 30. Создание компьютерных вирусов является

- 1) последствием сбоев операционной системы
- 2) необходимым компонентом подготовки программистов
- 3) побочным эффектом при разработке программного обеспечения

...

4) преступлением.

 $\ddotsc$ 

## Задание 2. Заполнить таблицу

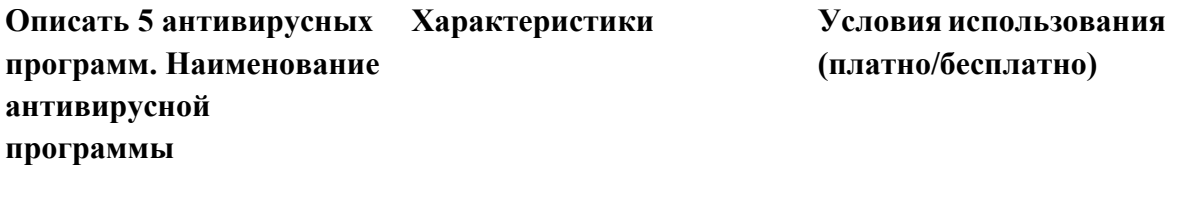

Задание 3. Сделать выводы по работе

## Практическая работа №11

Тема: «Форматирование шрифтов и абзацев»

 $\ddotsc$ 

Цель: изучение функциональных возможностей текстового процессора Word 2007 и приобретение навыков практической работы по форматированию текстовых документов.

#### Содержание работы:

#### Наберите предложенный текст Указания к выполнению задания:

Используйте команды и меню:

- Формат / Шрифт... (Для форматирования текста)

**- Сервис / Правописание** и **Сервис / Язык** (для проверки правописания)

Используйте, где возможно, операции копирования и вставки.

Взаданиииспользованышрифты: **«Times New Roman», «Arial», «Impact», «Courier New».**

*----------------------------------------------------------------------------------------------------*

# НАЧЕРТАНИЕ И РАЗМЕР:

# Образцы использования форматирования.

**Образцы использования форматирования.**

*Образцы использования форматирования.*

# ТИП ПОДЧЁРКИВАНИЯ:

## *Образцы использования форматирования.*

Образцы использования форматирования.

**Образцы использования форматирования.**

ЭФФЕКТЫ:

зачеркнутый шрифт**,** двойное зачеркивание, индексы: верхнийиндекс **и** нижнийиндекс**, шрифт с тенью**,**шрифт в виде контура**, **приподнятый шрифт**, **утопленный шрифт, Малые прописные,ВСЕПРОПИСНЫЕ.**

# ИНТЕРВАЛ / МАСШТАБ:

Образцы использования форматирования.

Образцы использования форматирования.

# ИНТЕРВАЛ / ИНТЕРВАЛ:

Образцы использования форматирования.

Образцы использования форматирования.

# ИНТЕРВАЛ / СМЕЩЕНИЕ:

Образцы использованияформатирования.

# АНИМАЦИЯ:

Образцы использования форматирования.(рассмотретьразличные виды

------------------------------------------------------------------------------------------------------------------------------------------------------------------------------------

анимаций

# **Самостоятельная работа**

## Примеры использования форматирования.

# Знаете ли Вы?

1. Слово *«робкий»* произошло от слова *«робя».* Так называли когда-то ребёнка. От этого - *робость, робкий.*

2. До Петра I женщины *на Руси* носили **кички** – высокие головные уборы. **Им невольно**приходилосьвысокоПОДНИМАТЬ, задирать голову.**Отсюда** и пошло слово – **«кичливость».**

3 . В древности слово **«чаша»** звучало как **«Чьван** *»* . Человек, подававший чашу царям, назывался **«чьванчий».** Это была очень важная должность, **ведь о н мог отравить царя** ! ч<sub>ьванчие оч<u>ень гордились</u> своими</sub> **обязанностями и доверием**, оказываемым им<br>царями, важничали. От этого и произошло этого и произошло слово *«чванство»* !

**Задание №4.** Опишите основные команды форматирования MS Word.

**Задание №5. Сделать вывод о проделанной практической работе:**

#### **Практическая работа №12**

*Тема: Создание компьютерных публикаций на основе использования готовых шаблонов*

*Цель:* выработать практические навыки создания публикаций средствами MS Publisher.

#### **Содержание работы:**

**Задание №1.** Создать визитную карточку на основе шаблона. Сохраните визитную карточку в своей папке под именем ПР12\_1.pub.

**Задание№2.** Подготовить необходимые графические файлы и создать календарь на основе шаблона. Сохраните календарь в своей папке под именем ПР17\_2.pub.

**Задание№3.** Подготовить необходимый материал и графические файлы и создать одну страницу школьной газеты, состоящей из нескольких полос.

У группы из 4-6 человек готовится полная газета. Работу распечатать.

## Задание №4. Ответить на вопросы:

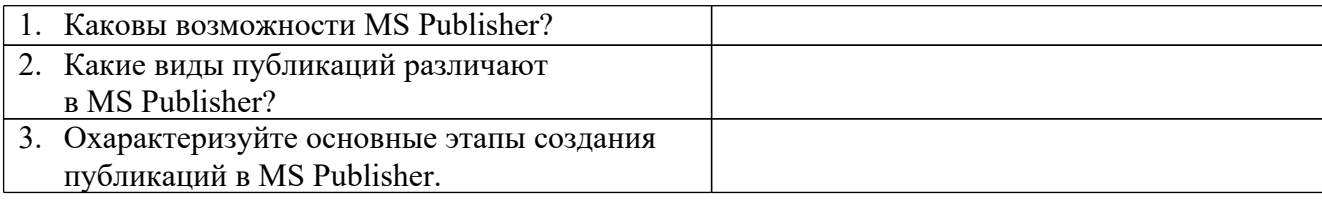

## Задание №5. Сделать вывод о проделанной практической работе: Практическая работа №13

## Тема: «Использование возможностей ЭТ для выполнения заданий из различных предметных областей. Построение диаграмм»

Цель: освоить основные операции по созданию, редактированию и оформлению электронных таблиц, построению графиков и диаграмм.

## Содержание работы:

MS Excel содержит 320 встроенных функций. Простейший способ получения полной информации о любой из них заключается в использовании меню Справка. Для удобства функции в Excel разбиты по категориям (математические. финансовые, статистические  $\mathbf{u}$  $T.\pi$ .). Обращение к каждой функции состоит из двух частей: имени функции и аргументов в круглых скобках.

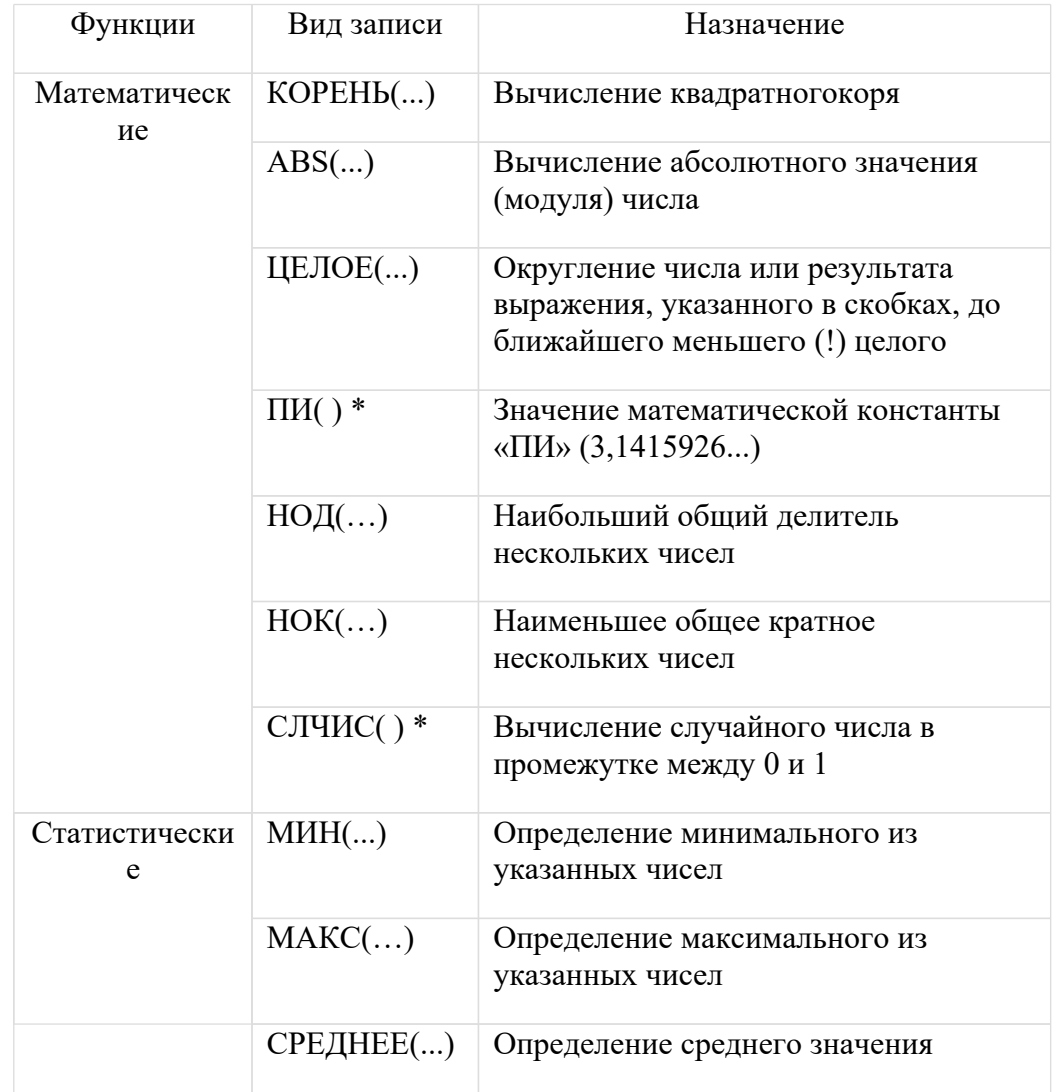

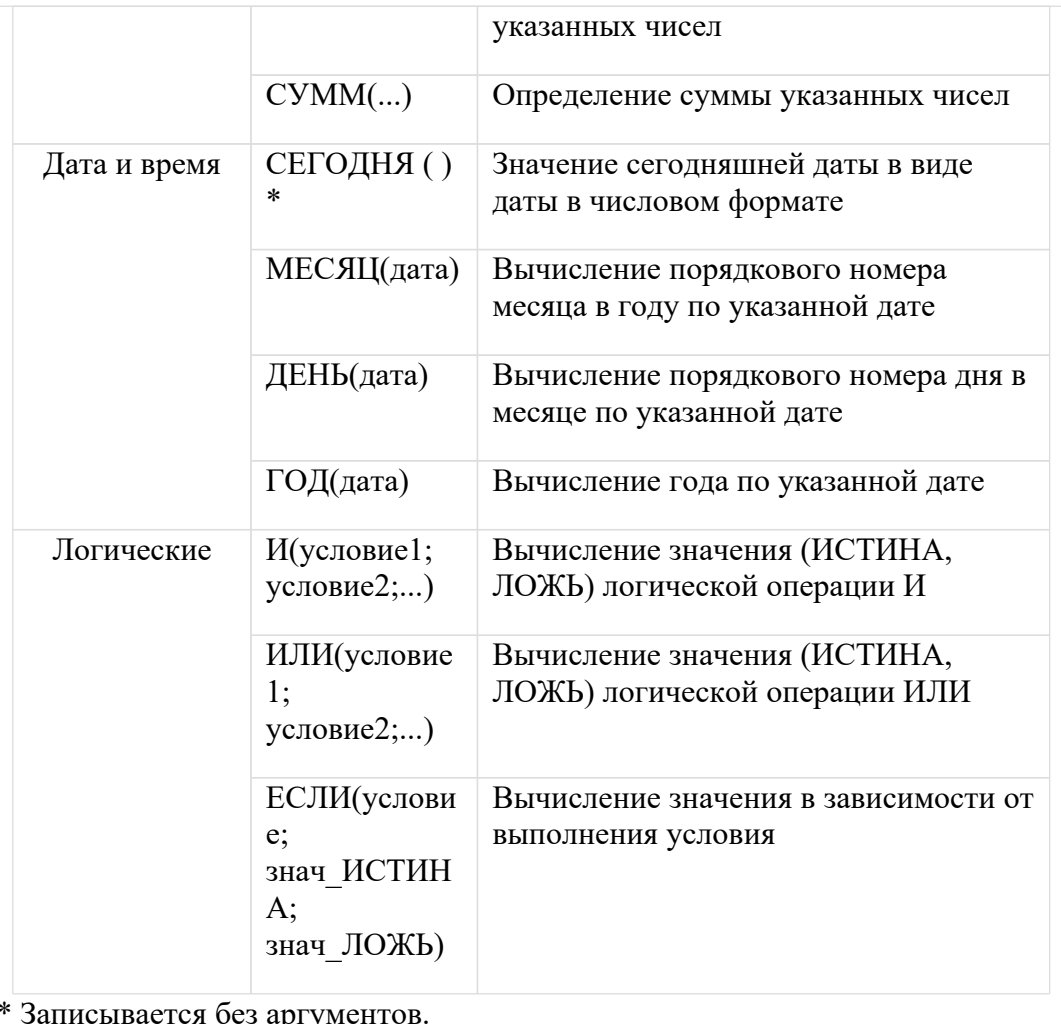

\* Записывается без аргументов.

**Таблица**. **Виды ссылок**

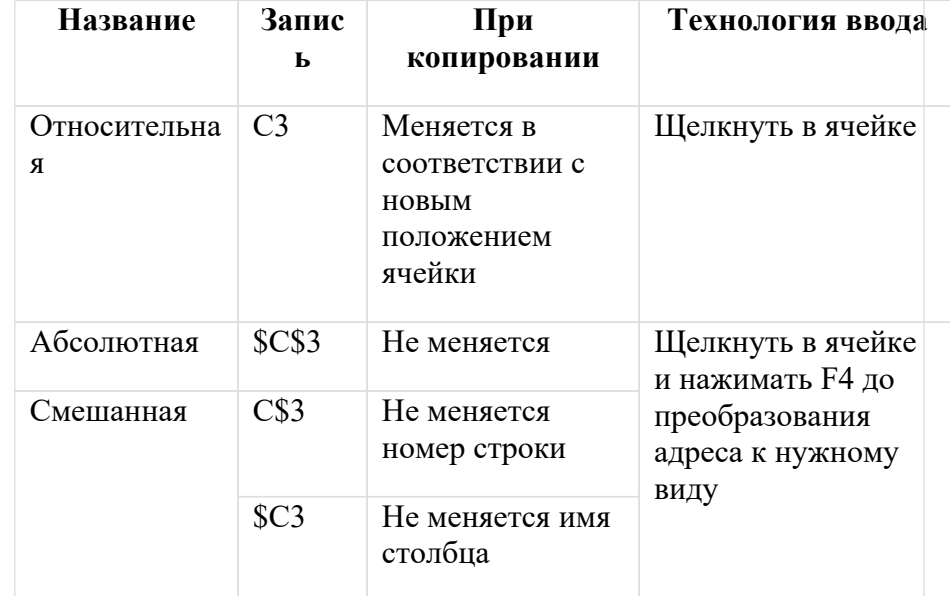

## **Задание.**

1. Заданы стоимость 1 кВт./ч. электроэнергии и показания счетчика за предыдущий и текущий месяцы. Необходимо вычислить расход электроэнергии за прошедший период и стоимость израсходованной электроэнергии.

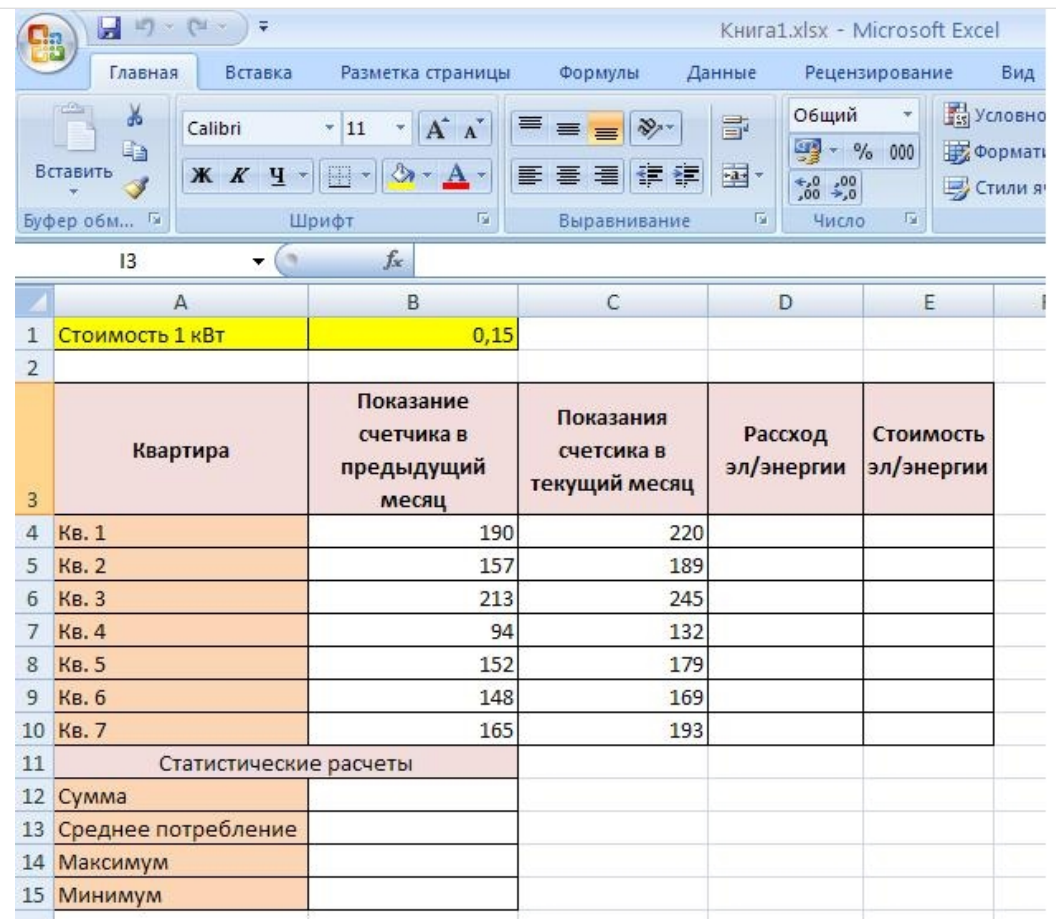

*Технология работы:*

1. Выровняйте текст в ячейках. Выделите ячейки А3:Е3. Главная - Формат –Формат ячейки – Выравнивание: по горизонтали – по центру, по вертикали – по центру, отображение – переносить по словам.

2. В ячейку А4 введите: Кв. 1, в ячейку А5 введите: Кв. 2. Выделите ячейки А4:А5 и с помощью маркера автозаполнения заполните нумерацию квартир по 7 включительно.

5. Заполните ячейки В4:С10 по рисунку.

6. В ячейку D4 введите формулу для нахождения расхода эл/энергии. И заполните строки ниже с помощью маркера автозаполнения.

7. В ячейку E4 введите формулу для нахождения стоимости эл/энергии =D4\*\$B\$1. И заполните строки ниже с помощью маркера автозаполнения.

#### *Обратите внимание! При автозаполнении адрес ячейки B1 не меняется, т.к. установлена абсолютная ссылка.*

8. В ячейке А11 введите текст «Статистические данные» выделите ячейки A11:B11 и щелкните на панели инструментов кнопку «Объединить и поместить в центре».

9. В ячейках A12:A15 введите текст, указанный на рисунке.

10. Щелкнуть мышью по ячейке B12 и ввести математическую функцию **СУММ**, для этого необходимо щелкнуть в строке формул  $f_x =$  $\mathbb{C}$ D по знаку **fx** и выбрать функцию, а также

подтвердить диапазон ячеек.

11. Аналогично функции задаются и в ячейках В13:В15.

12. Расчеты вы выполняли на Листе 1, переименуйте его в Электроэнергию.

13. Постройте диаграмму расхода электроэнергии за два месяца. Самостоятельная работа

## Упражнение:

Рассчитайте свой возраст, начиная с текущего года и по 2030 год, используя маркер автозаполнения. Год вашего рождения является абсолютной ссылкой. Расчеты выполняйте на Листе 2. Лист 2 переименуйте в Возраст.

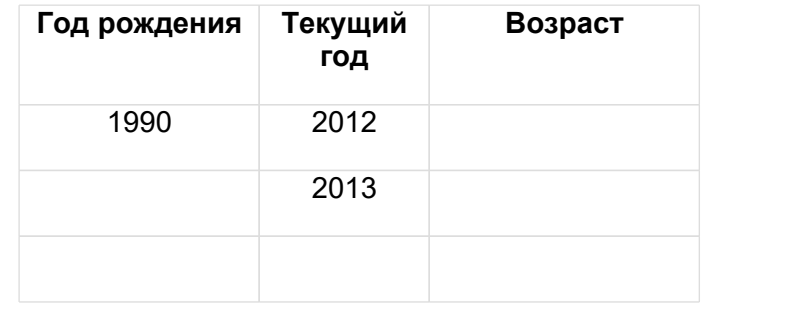

## Ответьте на вопросы:

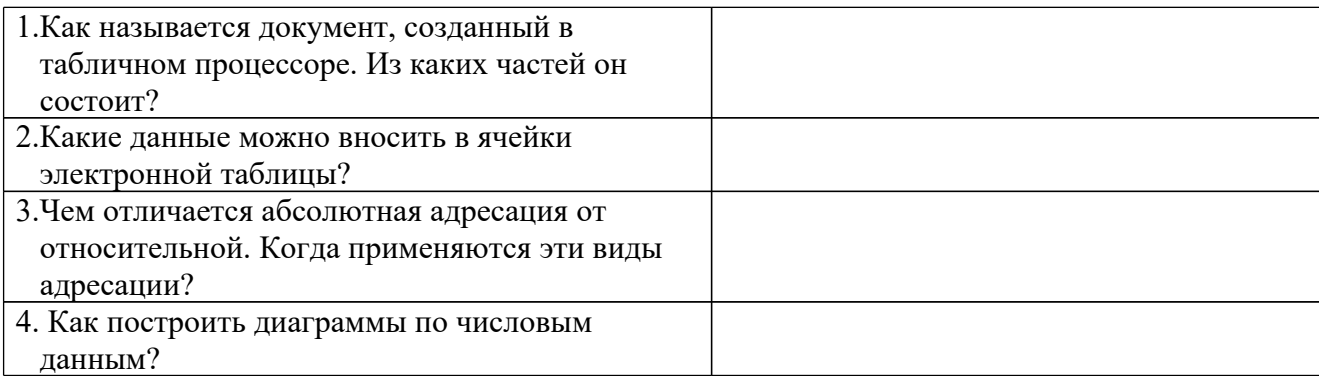

## Практическая работа №14

Тема: Проведение исследования на основе построенной в ЭТ компьютерной модели Цель: рассмотрение этапов информационного моделирования на примере решения конкретных задач;закрепление навыков работы в MS Excel; Содержание работы:

Компьютерная модель или численная модель - компьютерная программа, реализующая представление объекта, системы или понятия в форме, отличной от реальной, но приближенной к алгоритмическому описанию, включающей и набор данных, характеризующих свойства системы и динамику их изменения со временем.

Построение компьютерной модели базируется на абстрагировании от конкретной природы явлений или изучаемого объекта-оригинала и состоит из двух этапов - сначала создание качественной, а затем и количественной модели. Чем больше значимых свойств будет выявлено и перенесено на компьютерную модель - тем более приближенной она окажется к реальной модели, тем большими возможностями сможет обладать система, использующая данную модель. Компьютерное моделирование заключается в проведении серии вычислительных экспериментов на компьютере, целью которых является анализ, интерпретация и сопоставление результатов моделирования с реальным поведением изучаемого объекта и, при необходимости, последующее уточнение модели и т. д.

Различают аналитическое и имитационное моделирование. При аналитическом моделировании изучаются математические (абстрактные) модели реального объекта в дифференциальных виле алгебраических.  $\overline{M}$ других уравнений. <sub>a</sub> также предусматривающих осуществление однозначной вычислительной процедуры, приводящей к их точному решению. При имитационном моделировании исследуются математические модели в виде алгоритма(ов), воспроизводящего функционирование исследуемой системы путем последовательного выполнения большого количества элементарных операций.

#### Основные этапы компьютерного моделирования:

#### 1. Постановка залачи и её анализ:

- 1.1. Определить цель создаваемой модели.
- 1.2. Уточнить исходные результаты и в каком виде следует их получить.
- 1.3. Определить исходные данные для создания модели.

#### 2. Построение информационной модели:

2.1. Определить параметры модели и выявить взаимосвязь между ними.

2.2. Оценить, какие из параметров влиятельные для данной задачи, а какими можно пренебрегать.

2.3. Математически описать зависимость между параметрами модели.

#### 3. Разработка метода и алгоритма реализации компьютерной модели:

- 3.1. Выбрать или разработать метод получения исходных результатов.
- 3.2. Составить алгоритм получения результатов по избранным методом.
- 3.3. Проверить правильность алгоритма.

#### 4. Разработка компьютерной модели:

- 4.1. Выбрать средства программной реализации алгоритма на компьютере.
- 4.2. Разработать компьютерную модель.
- 4.3. Проверить правильность созданной компьютерной модели.

#### 5. Проведение эксперимента:

- 5.1. Разработать план исследования.
- 5.2. Провести эксперимент на базе созданной компьютерной модели.

5.3. Проанализировать полученные результаты.

5.4. Сделать выводы насчет свойств прототипа модели.

В процессы проведения эксперимента может выясниться, что нужно:

- скорректировать план исследования;
- выбрать другой метод решения задачи;
- усовершенствовать алгоритм получения результатов;
- уточнить информационную модель;
- внести изменения в постановку задачи.

В таком случае происходит возвращение к соответствующему этапу и процесс начинается снова.

**Универсальность моделей** - это свойство, позволяющее применять модели при описании или функционировании однотипных групп объектов.

## **Содержание работы:**

## **Задание № 1.**

Построить простую компьютерную модель экономической задачи (с применением MSExcel) на примере составления штатного расписания автотранспортного предприятия.

## **Основные этапы компьютерного моделирования:**

## **1. Постановка задачи:**

Генеральный директор АТП должен составить штатное расписание, т.е. определить, сколько сотрудников, на каких должностях и с каким окладом он должен принять на работу.

## **2. Построение информационной модели:**

Исходными данными являются:

Общий месячный фонд зарплаты, который составляет **10 000\$.**

Для нормальной работы АТП нужно:

- $\bullet$  5 7 диспетчеров;
- $\bullet$  8 10 ремонтных рабочих;
- $10 12$  водителей;
- 1 заведующий гаражом;
- $\bullet$  3 механика;
- 1 главный инженер;
- 1 зам. директора по эксплуатации;
- 1 генеральный директор.

На некоторых должностях число людей может меняться. Например, руководитель может принять решение сократить число диспетчеров, чтобы увеличить оклад каждому из них.

#### **3. Разработка метода и алгоритма реализации компьютерной модели:**

Допустим, что:

Ремонтный рабочий должен получать в 1,5 раза больше диспетчера, т.е.  $A=1,5$  B=0;

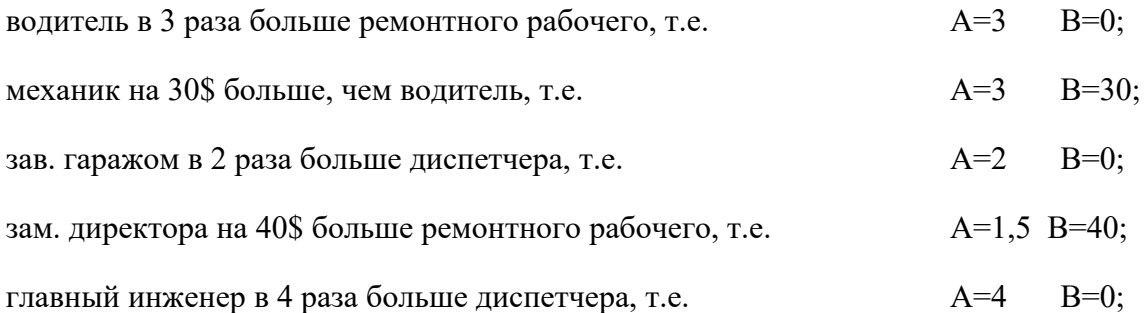

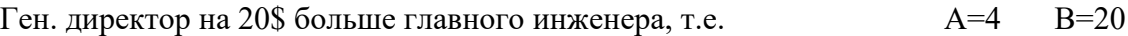

## **4. Разработка модели:**

Генеральный директор принимает для себя следующую модель задачи. За основу берется оклад диспетчера, а все остальные вычисляются через него.

#### **Математическая модель**

Каждый оклад является линейной функцией от оклада диспетчера и рассчитывается по формуле: **А С+В**

где **C** - оклад диспетчера;

**A** - коэффициент, который определяет во сколько раз оклад какой-либо должности больше оклада диспетчера;

**B** - коэффициент, который определяет, на сколько оклад какой-либо должности больше оклада диспетчера.

Задав количество человек на каждой должности, можно составить уравнение:

## **N1 (A1 C+B1) +N2 (A2 C+B2) +...+N8 (A8 C+B8)=10000**

где **N1** - количество диспетчеров, **N2** - количество ремонтных рабочих, и т.д.;

**A1...A8** и **B1...B8** - коэффициенты для каждой должности.

В этом уравнении нам известны  $A1...A8$  и  $B1...B8$ , но не известны С и N1...N8.

Решить такое уравнение можно путем подбора.

Взяв первоначально какие-либо приемлемые значения неизвестных, подсчитаем сумму. Если фонд заработной платы превышен, то можно снизить оклад диспетчера, либо отказаться от услуг какого-либо работника, и т.д., пока эта сумма не будет равна установленному фонду оплаты труда. Проделать такую работу вручную трудно. Для создания данной модели используется MS Excel 2010 (2013).

#### **Компьютерная модель**

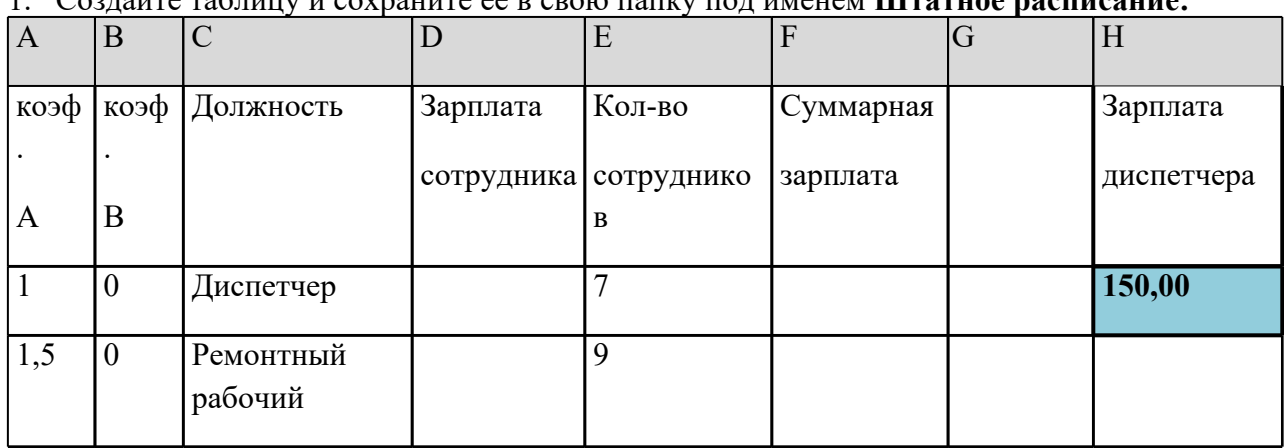

1. Создайте таблицу и сохраните её в свою папку под именем **Штатное расписание:**

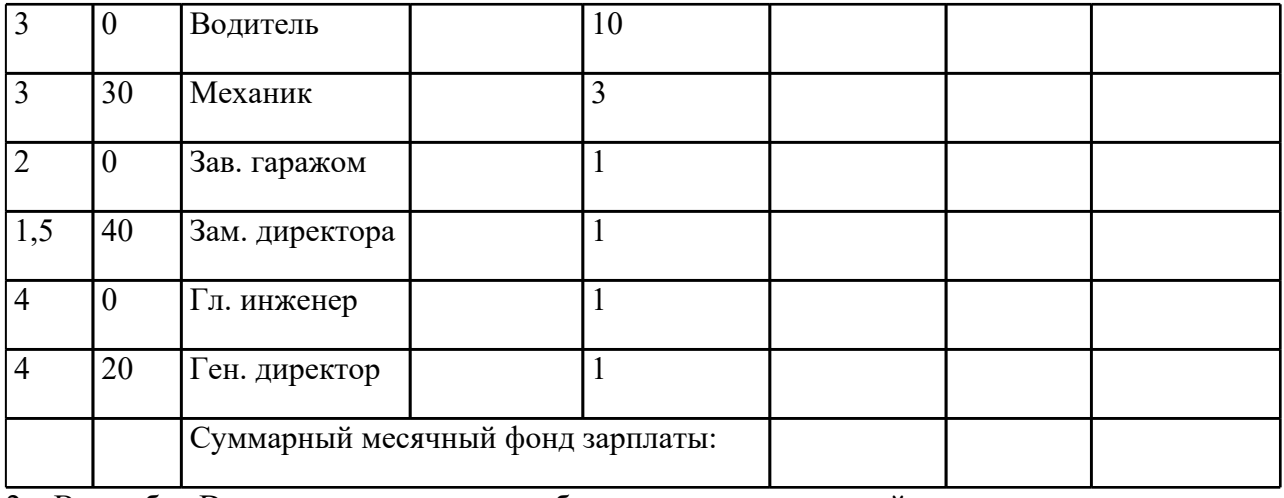

2. В столбце D следует вычислить заработную плату для каждой должности. В постановке задачи было объяснено, что заработная плата вычисляется по

формуле**А С+В.** В нашей таблице коэффициенты А и В находятся в столбцах А и В, а С зарплата диспетчера указана в ячейке **Н2**. Обратите внимание, что формулы вычисления зарплаты сотрудников должны содержать **абсолютный адрес** ячейки Н2.

- В ячейку D2 введите формулу **=A2\*\$H\$2+B2**
- Скопируйте формулу из ячейки D2 в ячейки **D3:D9.**
- При копировании адрес ячейки с зарплатой диспетчера остался постоянным (абсолютным), а адреса A2 и B2 перенастраиваются (они относительные).
- 3. В столбце F следует вычислить заработную плату всех сотрудников каждой должности.

В столбце Е указано количество сотрудников каждой должности. Данные в ячейках

**E2:E4 могут изменяться** в пределах штатного расписания, а количество сотрудников на других должностях неизменно (см. постановку задачи).

- В ячейку F2 введите формулу **=D2\*E2** (т.е. "зарплата" \* "количество сотрудников").
- Скопируйте формулу из ячейки F2 в **F3:F9**.
- 4. В ячейке F10 найдите суммарный месячный фонд заработной платы всех сотрудников, т.е. **сумму** значений ячеек **F2:F9**.
- 5. Оформите таблицу:

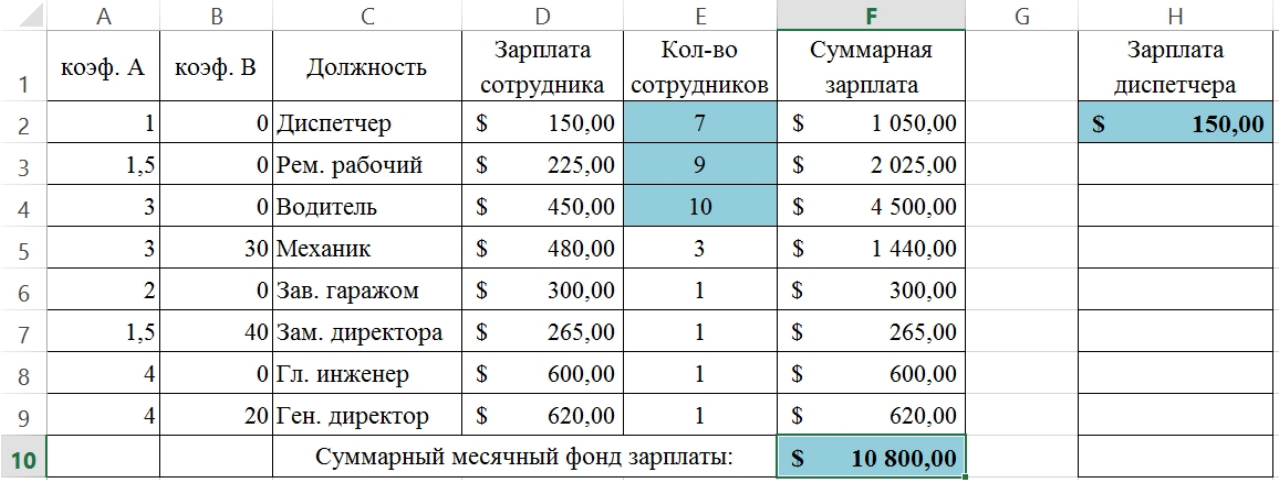

6. Составьте штатное расписание: вносите изменения в зарплату диспетчера в ячейке **H2** или меняйте количество сотрудников в ячейках **E2:E4** (см. постановку задачи) до тех пор, пока полученный суммарный месячный фонд заработной платы не будет равен

заданному (т.е. в ячейке F10 необходимо получить значение приблизительно равное  $10000$ ).

7. Сохраните таблицу и предъявите преподавателю файл работы Штатное расписание с 1 листом: Молель

Залание № 2

## 4. Компьютерный эксперимент:

1. Составьте штатное расписание с использованием функции автоматизации расчетов -Подбор параметра.

Функция Подбор параметра удобное средство Excel для анализа "Что - если". При этом подбирается такое значения для ячейки с изменяемым параметром, чтобы число в целевой ячейке стало равно заданному.

- Выберите команду меню Данные, Анализ "Что если", Подбор параметра и:
- укажите в окне. Установить в ячейке адрес целевой ячейки F10 (Фонд заработной платы):
- введите в окно Значение 10000;
- укажите в окне. Изменяя значение ячейки адрес ячейки Н2 (зарплата диспетчера), т.е. адрес именно той ячейки, от которой зависит расчет всей таблицы;
- $\bullet$  нажмите ОК.
- Начнется процесс подбора параметра. На рисунке показан результат подбора параметра.

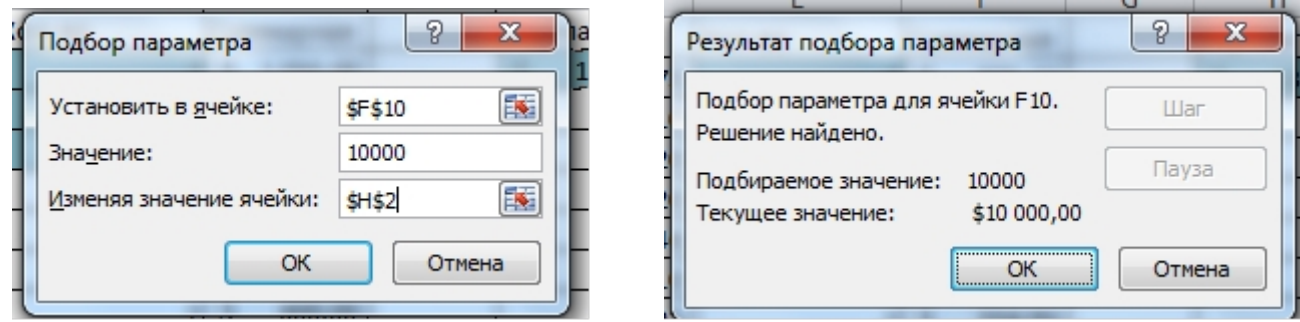

- Если нажать на кнопку ОК, значения ячеек в таблице будут изменены в соответствии с найденным решением.
- 2. Создайте лист и переименуйте его в Варианты.
- 3. Составьте 4 варианта штатного расписания и оформите их в виде таблицы: Варианты штатного расписания

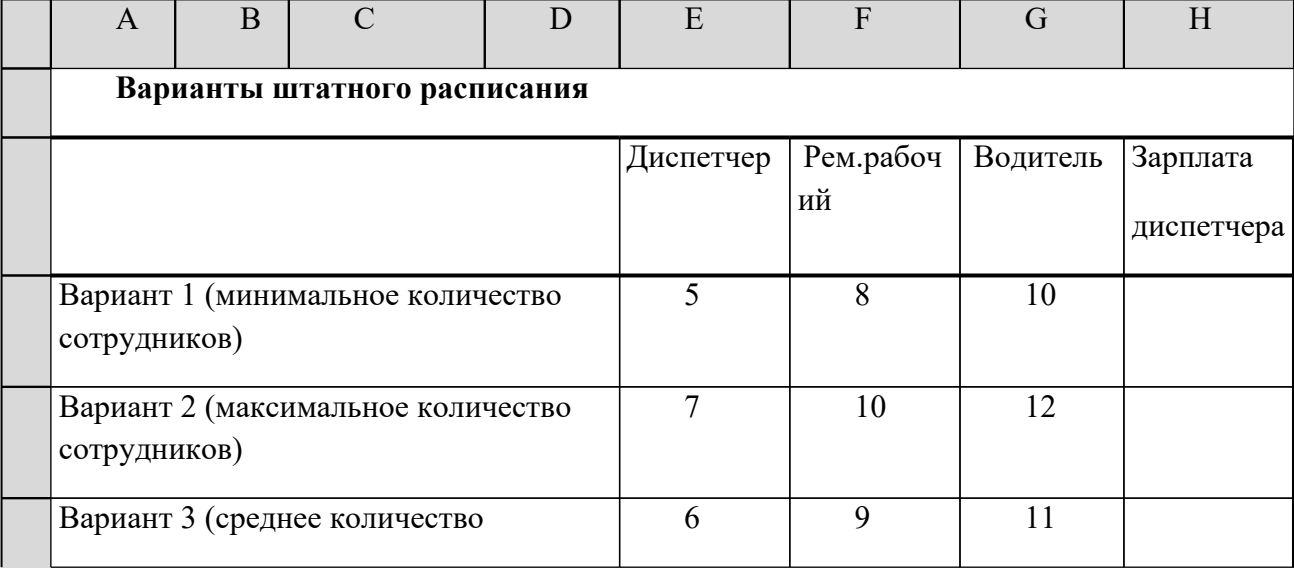

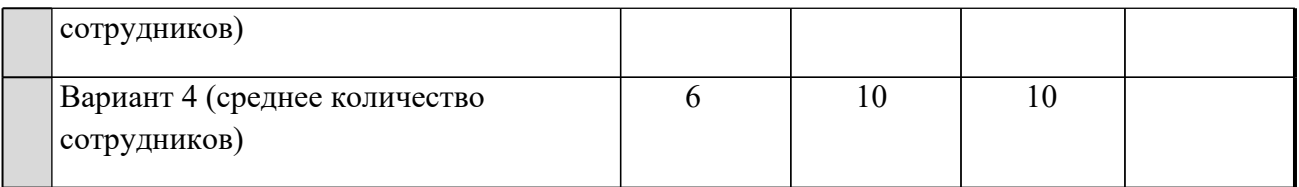

Для каждого из 4-х вариантов:

- в **основной таблице с компьютерной моделью** измените, количество сотрудников на должностях диспетчера, ремонтного рабочего и водителя (фонд заработной платы в ячейке **F10** сразу изменится);
- подберите зарплату диспетчера в новых условиях с использованием функции **Подбор параметра**;
- скопируйте найденное решение в таблицу **Вариантов штатного расписания**.
- 4. Сохраните таблицу.

## **Анализ результатов моделирования**

- 1. Создайте копию листа **Модель** и переименуйте его в **Отчет.**
- 2. Выберите один из 4-х (оптимальный с Вашей точки зрения) вариант штатного расписания. Выбор обоснуйте.
- 3. На листе **Отчет** оформите таблицу, например, как на рисунке.

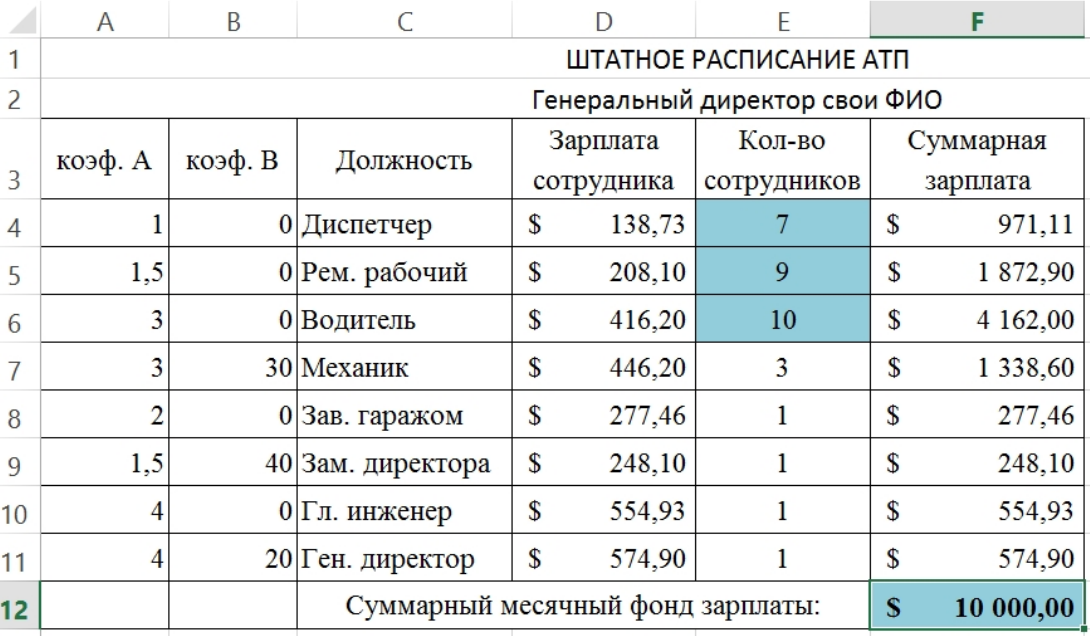

- Вставьте перед таблицей две строки (1-ю и 2-ю).
- Оставьте столбцы **C, D, E** и **F**, а столбцы. А**, В, G, Н** скройте, выполнив

команду**Скрыть** контекстно-зависимого меню.

**Внимание!** Удалять столбцы **A , В** и **H** нельзя, так как в таблице на них есть ссылки, но их можно скрыть (при этом ширина столбцов становиться равной нулю).

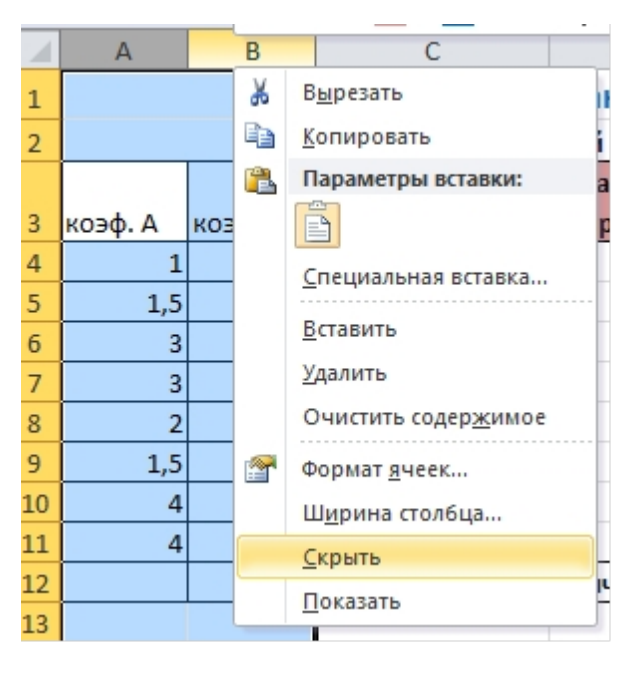

**Примечание:** чтобы отобразить скрытый столбец (например, столбец Н) следует выделить соседние с ним столбцы (столбцы G и I) и выполнить команду меню Формат, Столбец, Отобразить или пункт**Показать** контекстно-зависимого меню.

- Введите заголовок "**Штатное расписание АТП**" и подзаголовок "Генеральный директор и **Ваши Ф.И.О."**
- Оформите заголовок и подзаголовок.
- Добавьте своё оформление.
- 4. Сохраните файл.
- 5. Подготовьте листы **Варианты** и **Отчет** к печати:
- выберите альбомную ориентацию страницы;
- укажите в верхнем колонтитуле фамилию, а в нижнем дату и время.
- 6. Сохраните файл.
- 7. Предъявите преподавателю файл **АТП** с 3 листами: **Модель, Варианты, Отчет**

## **Практическая работа №14**

#### *Тема:* **Проектирование простейшей базы данных в СУБД MS Access**

**Цель***:*выработать практические навыки работы с базами данных, формирования запросов к базам данных.

## **Содержание работы:**

**Задание №1.**Создать в свой папке БД «Библиотека».

**Задание №2.**Создатьв БД «Библиотека» таблицы «Автор», «Издательство» и «Книги» со следующими полями:

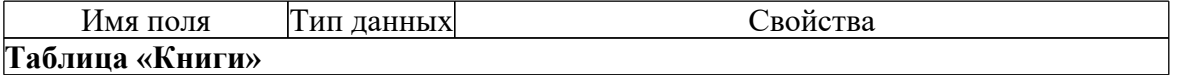

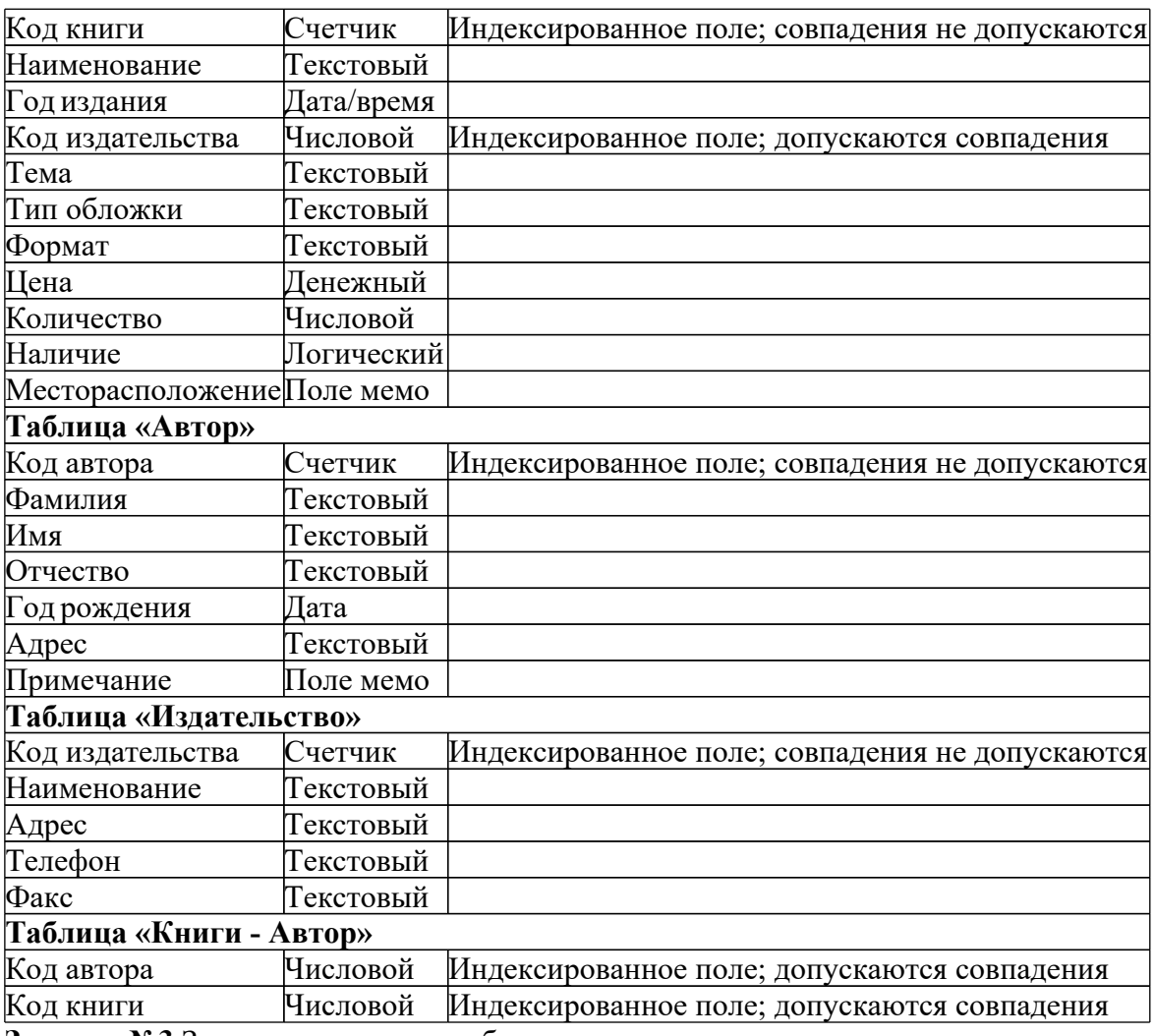

**Задание №3.**Задать связи между таблицами.

**Задание №4.**Заполнить таблицы данными.

**Задание №5.**Создать *Запрос* с данными о книге и издательстве.

**Задание №6.**Напечатать*Отчет* о наличии книг А.С. Пушкина.

# **Задание №7. Ответить на вопросы:**

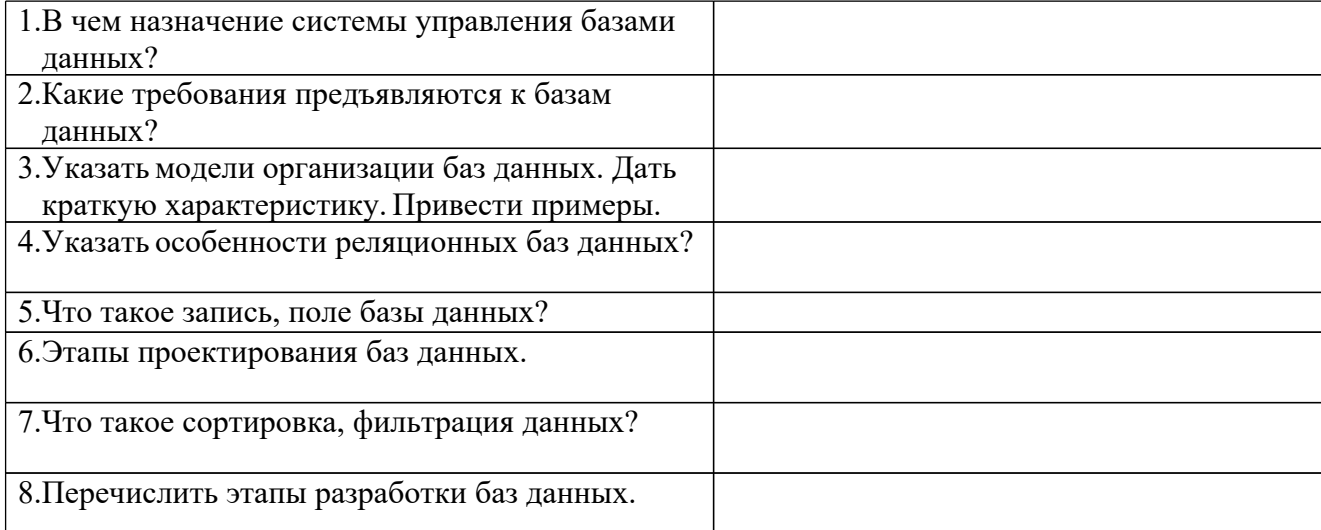

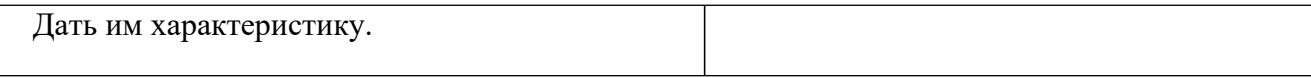

#### **Задание №8. Сделать вывод о проделанной практической работе:**

## **Практическая работа №16**

*Тема: Создание и редактирование графических объектов средствами графических редакторов*

**Цель***:* выработать практические навыки создания и редактирования графических объектов.

Содержание работы:

Вы должны создать такое изображение котов на заборе, как показано на *рис.1*. Сначала необходимо нарисовать кота, потом секцию забора и, получив эти два изображения, образовать их копии. Последовательность действий для рисования кота изображена на *рис.2*, а для создания окончательного изображения - на *рис.1*. Отметим, что прямоугольники, показанные на *рис.2, а-в*, чертить ненужно, они приведены лишь для того, чтобы вы представляли, где располагать указатель мыши во время рисования кругов.

- 1. Нарисуйте кольцо (*рис.2, а*).
	- 1) Выберите инструмент **Эллипс**, задайте режим непрозрачного контура (это вторая кнопка в области выбора режима). На палитре цветов левой кнопкой мыши щелкните образец черного цвета, чтобы выбрать цвет рисования линий, а правой образец серого цвета, чтобы указать, которой должна быть заливка.
	- 2) Удерживая клавишу **Shift**, нарисуйте серый круг, а затем, изменив цвет фона на белый, нарисуйте внутри него белый круг. Если результаты работы вас не удовлетворяют, воспользуйтесь командой **Правка Отменить** и перересуйте кольцо.
- 2. Измените цвет фона на серый и нарисуйте круг 2 (*рис.2, б*)
- 3. Для создания круга 3, которое будет размещаться внутри круга 2 (*рис.2, в*), необходимо изменить параметры рисования. Выберите инструмент **Линия** и задайте максимальную толщину, а также измените цвет фона на светло-серый. Нарисуйте круг 3 инструментом **Эллипс**.
- 4. Теперь нарисуйте коту уши (*рис.2, г*).
- 1) Выберите инструмент **Линия**. Расположите указатель мыши в той точке на голове, где должно начинаться ухо, и нарисуйте контур уха из двух линий. Так же нарисуйте контур второго уха.
- 2) Выберите инструмент **Заливка**. Переместив указание мыши внутрь контура первого уха, щелкните левую кнопку мыши и изображение уха будет закрашено в цвет рисования (черный). Закрасьте также второе ухо.
- 5. Нарисуйте коту глаза, рот и усы.
- 1) Выберите инструмент **Многоугольник**, задайте режим непрозрачного контура. Измените цвет фона на голубой, щелкнув соответствующий образец правой кнопкой мыши. Нарисуйте глаза в виде треугольничков.
- 2) Измените цвет фона на красный и создайте изображение рта также в виде треугольничка (*см. рис.2, г*).

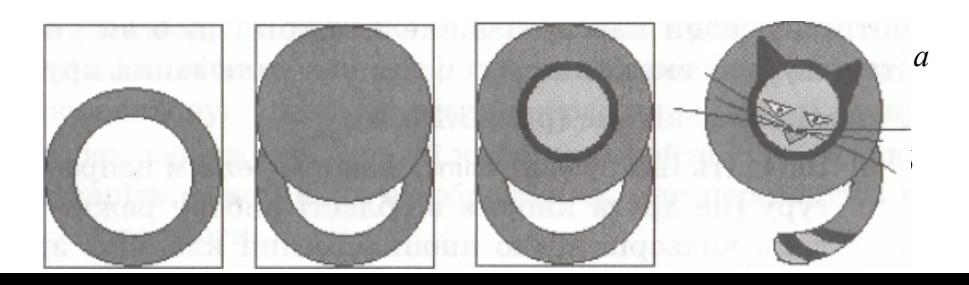

## *Рис.2. Рисование кота*

- 3) Для рисования зрачков выберите инструмент **Кисть** и сделайте, мазки внутри глаз.
- 4) Выберите инструмент **Линия** и нарисуйте усы всего их должен быть шесть, по три уса с каждой стороны.
- 6. Доработайте изображение хвоста. Выберите инструмент **Ластик**. Задайте белый цвет фона. Переместите курсор мыши в область рисования и, удерживая нажатой левую кнопку мыши, удалите лишнюю часть хвоста. Чтобы как можно точнее выполнить эту операцию, изменяйте размер ластика и масштаб отображения рисунка. Нарисуйте на изображении хвоста полоски другого цвета (*см. рис.2, г*).
- 7. Нарисуйте одну секцию забора.
- 1) Выберите инструмент **Многоугольник**, задайте режим с непрозрачным фоном, цвет фона выберите на собственный вкус.
- 2) Начертите изображение одной секции заборав отдельном от изображения кота месте (например возьмите рисунок, показанный на *рис.1, а*). Чтобы пределы секции забора были направлены точно по вертикали и горизонтали, во время рисования удерживайте нажатой клавишу **Shift**.
- 3) Измените цвет фона на белый. Выделите изображение секции забора инструментом **Выделение** в режиме с прозрачным фоном и скопируйте этот фрагмент в буфер обмена, воспользовавшись командой **Правка Копировать**.
- 8. Воспользовавшись инструментом Выделения в режиме с прозрачным фоном, выделите изображение кота так, чтобы кончик его хвоста остался вне рамки, и переместите на изображение забора (*рис.1, б*; кот перекрывает забор)
- 9. Вставьте из буфера обмена изображение секции забора, выполнив команду **Правка Вставить**, и переместите его на изображение кота с забором (*рис.1, е*; забор частично перекрывает изображение кота).

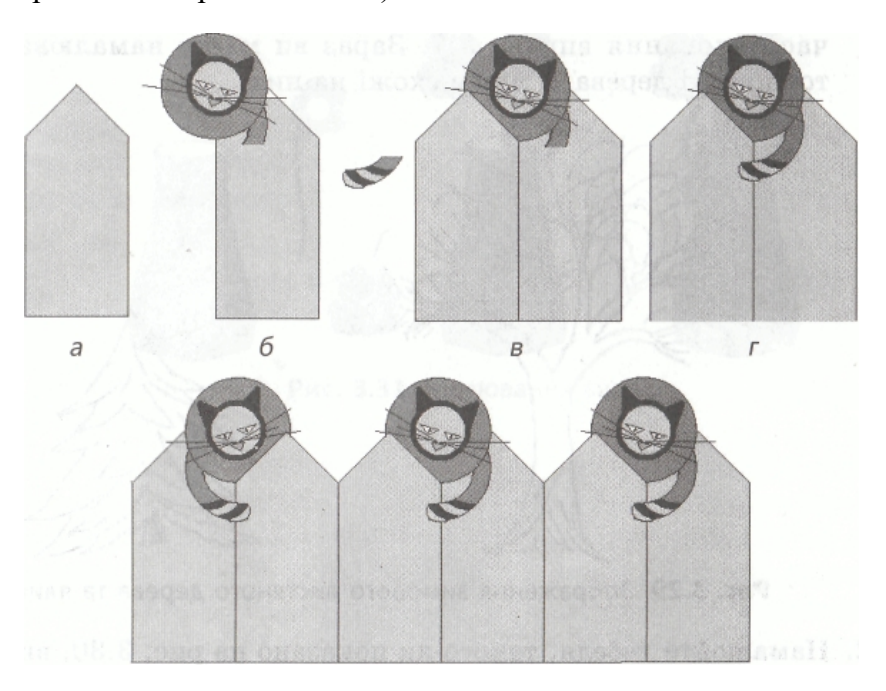

*д*

#### *Рис. 1. Создание изображения котов на заборе*

- 10. Выделите кончик кошачьего хвоста и расположите его так, чтобы хвост стал целым. Вы получите фрагмент, как на *рис.1, г*.
- 11. Сформируйте две секции забора, изображенные на *рис.1, д* справа. Для этого выделите созданный на предыдущем шаге фрагмент и скопируйте его с помощью команды **Правка Копировать**. Воспользовавшись командой **Правка Вставить**, добавьте этот фрагмент к предыдущему.
- 12. Выполните команду вставки еще раз. После того выполните команду **Рисунок Отобразить/повернуть** и в диалоговом окне **Отображения и поворот**, что открылось, установите переключатель **Отобразить слева направо**. Полученный фрагмент добавьте к изображению, расположенному слева (*см. рис.1, д*). *Сохраните работу в файле с именем Кот.bmр*. *(ФайлСохранить как Мои документы ВАША ПАПКА КОТ)*

Ответьте на вопросы:

Какие инструменты для рисования замкнутых фигур имеются в Paint?

Как задать цвет контура фигуры?

Перечислите способы выделения фрагмента рисунка.

Опишите операции перемещения и растяжения фрагмента.

Как выполнить поворот фигуры?

Какие отражения возможны в Paint и как они выполняются?

Опишите операции копирования и вставки фрагмента с помощью буфера обмена.

В каких форматах возможно сохранение рисунка, созданного в Paint?

Как удалить фрагмент? Как очистить рисунок?

#### **Практическая работа №17**

#### *Тема: Создание и редактирование электронных презентаций*

**Цель***:* выработать практические навыки создания презентаций, настройки эффектов анимации, управления показом презентации при помощи гиперссылок.

#### **Содержание работы:**

**Задание №1.**С помощью приложения PowerPointсоздать презентацию на тему: «Моя профессия », используя все возможности программы (оформление текста, оформление слайда, смена слайда, анимация).

**Задание №2.**Создать 2-3 презентации, раскрывающие темы специальной дисциплины. Предусмотреть гиперссылки как внутри презентации, так и внешние презентации.

#### **Задание №3. Ответить на вопросы:**

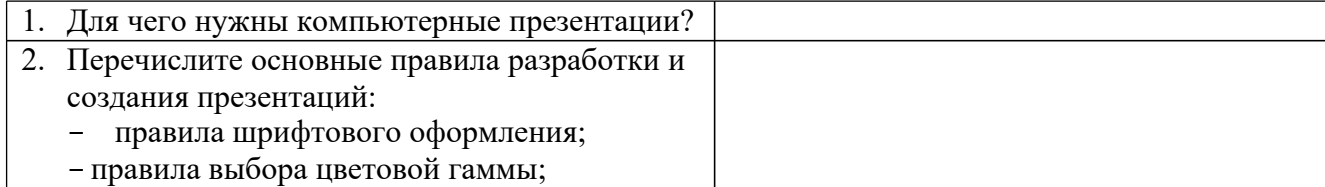

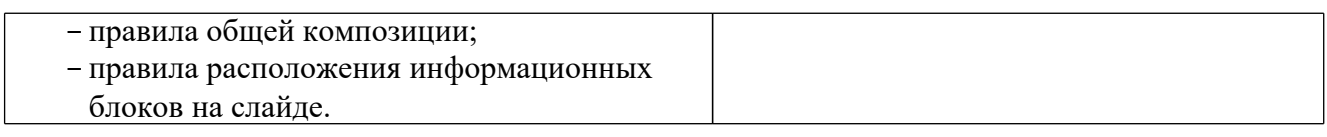

## **Задание №4. Сделать вывод о проделанной практической работе:**

## **5.22Практическая работа №18**

*Тема: Поисковые системы. Пример поиска информации на государственных образовательных порталах. Примеры работы с Интернет-магазином, Интернет-СМИ, Интернет-*

*турагентством, Интернет-библиотекой и пр.*

**Цель***:* освоение приемов работы с браузером Internet Explorer; изучение среды браузера и его настройка; получение навыков извлечения web-страниц путем указания URL-адресов; навигация по гиперссылкам.

#### **Содержание работы:**

**Задание № 1.** Изучить элементы средыInternetExplorer, возможности настройки этого браузера. Занести в список надежных узлов сайт[ыhttp://www.gismeteo.ru](http://www.gismeteo.ru/).http://www.yandex.ru. Запретить загрузку файлов. Заблокировать всплывающие окна.

**Задание №2.** Восстановить настройки Internet Explorer по умолчанию.

**Задание №3.** Зайти на сайт интернет-библиотеки по адресу http://www.internetbiblioteka.ru, зарегистрироваться. Изучить правила работы с библиотекой. Найти книгу Комоловой Н. "Компьютерная верстка и дизайн. Самоучитель". Скачать ее. Составить список книг библиотеки по информатике. Список сохранить в своей папке в документе MS Word под именем ПР18\_3.doc.

**Задание №4.** Изучить новости Белгородской области, открыв, например, адресhttps://belregion.ru/press/news/. Сохранить последние новости в документе MS Word под именем ПР18\_4.doc.

**Задание№5.** Зайти на сайт любого турагентства. Изучитьвозможности организации турпоездок на ближайший месяц по России. Сохранить ближайшие туры в текстовом документе под именем ПР18\_4.txt.

#### **Задание №6. Ответить на вопросы:**

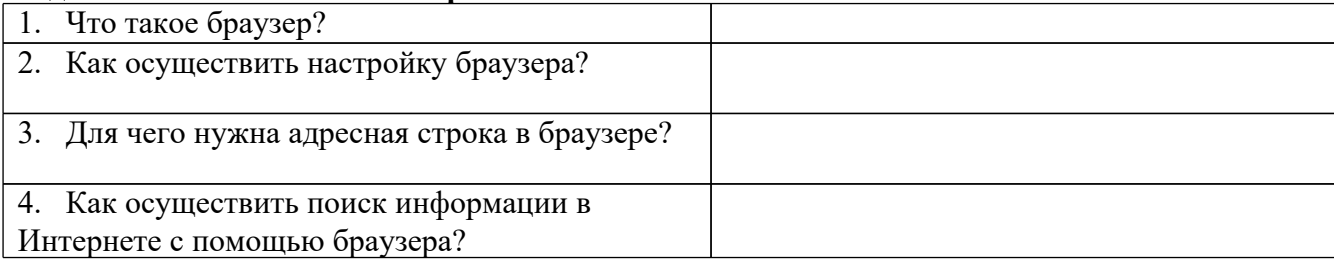

#### **Задание №7. Сделать вывод о проделанной практической работе:**

## **5.23Практическая работа №19** *Тема: Средства создания и сопровождения сайта. (Созданиеweb-сайта на языке HTML).*

**Цель***:* освоение приемов создания web-страниц и web-сайтов на языке HTML: знакомство с элементами и структурой html-документа; управление форматами текста и шрифтами; организация гиперсвязей между документами.

## **Содержание работы:**

## **Задание № 1.**

Создать с помощью языка HTML в БЛОКНОТЕ web-сайт «Мой сайт», состоящий из пяти страниц:

Страница 1 должна содержать:

- заголовок;
- гиперссылки: «Обо мне», «Моя семья», «Друзья», «Мои увлечения».

Страницы 2, 3, 4 и 5 должны содержать:

- заголовок;
- по два или более отформатированных абзаца текста (один абзац не менее трех полных строк);
- фотографии (минимум по одной на каждой странице).

Сайт должен содержать информацию о вас, а также ваших родственниках, друзьях и т.п.

**Задание №2.** Протестировать работоспособность сайта в браузере (по возможность в двух различных). Протестировать работоспособность сайта при выключенной графике.

**Задание №3.** Изменить в настройках браузера шрифт по умолчанию на Courier New, размер 14 и убедиться, что это не повлияет на внешний вид страниц сайта.

**Задание 4.** Разместить созданный сайт на любом бесплатном хостинге. Проверить работоспособность.

#### **Задание №5. Ответить на вопросы:**

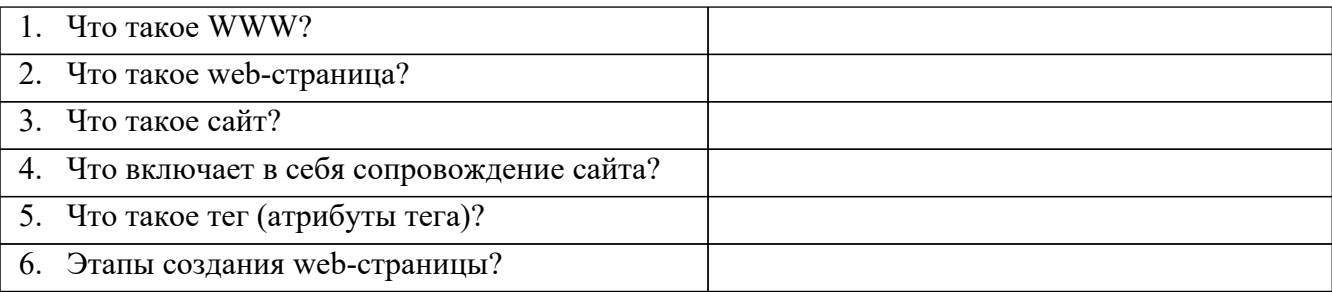

#### **Задание №6. Сделать вывод о проделанной практической работе:**

#### **Контрольная работа**

## **Вариант 1.**

А1. Выберите события, которые можно отнести к информационным процессам:

1) упражнение на спортивном снаряде2) перекличка присутствующих на уроке 3) водопад

4) катание на карусели

А2. Что из ниже перечисленного имеет свойство передавать информацию:

- 1) камень
- 2) вода
- 3) папирус4) световой луч

А3. Каким свойством обладают объекты: колокол, речь, костёр, радио, электронная почта?

- 1) хранят информацию
- 2) обрабатывают информацию3) передают информацию
- 4) создают информацию

А4. Для передачи секретного сообщения используется код, состоящий только из латинских букв (всего 26 символов). При этом все символы кодируются одним и тем же минимальным количеством бит. Было передано закодированное сообщение, состоящее из 240 символов. Определите информационный объём переданного сообщения.

А5. Найдите значение суммы:  $101011_2 + 231_8 = ?_8$ 

В1. Составить программу и протестировать на её ПК.

Известна сумма денег, имеющаяся у покупателя и стоимость одной единицы товара. Сколько единиц товара может купить покупатель и какова сдача?

В2. Составить программу и протестировать на её ПК.

Решить систему: 3 , 1 2 , 1 2 2 *х х если x х если x Y*

В3. Составить программу и протестировать на её ПК.

Протабулируйте функцию  $Y=X^2$  при X изменяющемся в интервале [-3; 3] с шагом 0,5.

## **Вариант 2.**

А1. Как человек передаёт информацию:

- 1) магнитным полем
- 2) речью, жестами
- 3) световыми сигналами
- 4) рентгеновским лучом

А2. Что из ниже перечисленного не имеет свойства сохранять информацию:

- 1) бумага
- 2) электрический ток3) магнитная дискета
- 4) папирус

А3. Как называется информация, отражающая истинное положение дел:

- 1) дискета с играми
- 2) книга
- 3) географическая карта
- 4) звуковая плата

А4. В соревновании принимают участие 300 спортсменов. Для реализации базы данных необходимо закодировать номер каждого спортсмена. Какое наименьшее количество бит необходимо для кодирования номера спортсмена?

## А5. Найдите значение суммы:  $12_{16} + 112_{8} = ?$

## В1. Составить программу и протестировать на её ПК.

В группе N учеников. После контроьной работы было получено: А - пятерок, В четверок, С - двоек, остальные - тройки. Найти процент троек.

В2. Составить программу и протестировать на её ПК.

Pellint Check Check Check Check Check Check Check Check Check Check Check Check Check Check Check Check Check Check Check Check Check Check Check Check Check Check Check Check Check Check Check Check Check Check Check Che

ВЗ. Протабулируйте функцию Y=SQR(X) при X изменяющемся в интервале [1; 5] с шагом  $0.5.$ 

## Время на подготовку и выполнение: 45 мин

## Лифференцирванныйзачет

Диф.зачет состоит из 20 теоретических вопросов и 1-го практического задания на применение одного  $\mu$ <sub>3</sub> наиболее распространенных средств автоматизации информационной деятельности.

## Вариант 1.

- 1. Массовое производство персональных компьютеров началось...
	- 1) в 40-ые голы
	- 2) в 50-ые голы
	- 3) в 80-ые годы
	- 4) в 90-ые годы
- 2. За основную единицу измерения количества информации принят
	- 1)  $160\pi$
	- 2)  $16<sub>HT</sub>$
	- 3) 1 байт
	- 4) 1 Кбайт
- 3. Производительность работы компьютера (быстрота выполнения операций) зависит от
	- 1) размера экрана дисплея
	- 2) частоты процессора
	- 3) напряжения питания
	- 4) быстроты нажатия на клавиши
- 4. Какое устройство может оказывать вредное воздействие на здоровье человека?
	- 1) принтер
	- 2) монитор
	- 3) системный блок
	- 4) молем
- 5. Файл это ...
	- 1) единица измерения информации
	- 2) программа в оперативной памяти
	- 3) текст, распечатанный на принтере
- 4) программа или данные на диске, имеющие имя
- 6. Свойством алгоритма является ...
	- 1) результативность
	- 2) цикличность
	- 3) возможность изменения последовательности выполнения команд
	- 4) возможность выполнения алгоритма в обратном порядке
- 7. Алгоритмическая структура какого типа изображена на блок-схеме?

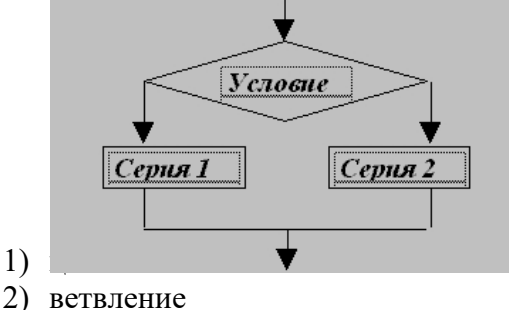

- 3) подпрограмма
- 
- 4) линейная

8. Какую строку будет занимать запись Pentium после проведения сортировки по возрастанию в поле Опер.память?

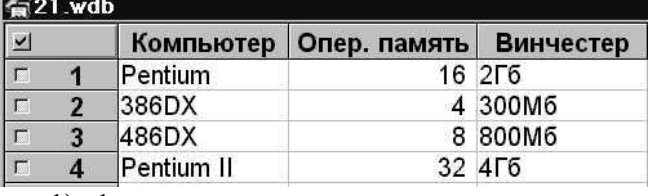

- $1) 1$
- $2) 2$
- $3) 3$
- $4) 4$

9. Какой из способов подключения к Internet обеспечивает наибольшие возможности для доступа к информационным ресурсам

- 1) удаленный доступ по коммутируемому телефонному каналу
- 2) постоянное соединение по оптоволоконному каналу
- 3) постоянное соединение по выделенному телефонному каналу
- 4) терминальное соединение по коммутируемому телефонному каналу.
- 10. Разветвляющийся алгоритм это........

описание действий или группы действий, которые должны повторяться 1) указанное число раз или пока не выполнено заданное условие

 $(2)$ описание действий, которые выполняются однократно в заданном порядке.

 $3)$ алгоритм, в котором в зависимости от условия выполняется либо одна, либо другая последовательность действий.

алгоритм, который можно использовать в других алгоритмах, указав только 4) его имя. Вспомогательному алгоритму должно быть присвоено имя.

11. Информация - это.....

1) сведения, передаваемые людьми различными способами - устно, с помощью сигналов или технических средств.

- 2) сведения, являющиеся объектом хранения, передачи и преобразования.
- 3) данные, находящиеся в компьютере.
- 4) знания, получаемые из Интернета.
- 12. Архитектура компьютера это.......
	- 1) описание компьютера на некотором общем уровне
	- 2) информационные связи
	- 3) оперативная память
	- 4) запоминающее устройство.

13. Системное программное обеспечение - это.....

совокупность программ, посредством которых пользователь решает свои  $\left( \frac{1}{2} \right)$ информационные задачи, не прибегая к системам программирования;

2) совокупность программных средств, предназначенных для поддержания функционирования компьютера и управления его устройствами;

 $3)$ комплекс инструментальных программных средств, обеспечивающие модификацию создание, компьютерных программ на одном **ИЗ** языков программирования.

 $4)$ совокупность программ, обеспечивающих работоспособность самой информационной системы и решение задач организации.

14. Перечислить устройства, которые входят в состав однопроцессорной архитектуры.

- $\left( \right)$
- $\overline{2}$ )
- $3)$
- $4)$

15. Автоматическая система управления – это

16. Гибкий диск, или дискета - это....

1) устройство для хранения небольшого объема информации, представляющее собой гибкий пластиковый диск в защитной оболочке.

- 2) устройство для резервного копирования больших объемов информации.
- 3) миниатюрный мобильный накопитель памяти размером с зажигалку, подсоединяемый к USB-порту.
- 4) накопитель на лазерных дисках.
- 17. Перечислить пять самых известных поисковых программ.

18. В процессе редактирования текста изменяется ...

- 1) размер шрифта
- 2) параметры абзаца
- 3) последовательность символов, слов, абзацев
- 4) параметры страницы

#### 19. Какое устройство обладает наибольшей скоростью обмена информацией?

- 1) CD-ROM лисковол
- 2) жесткий диск
- 3) дисковод для гибких дисков
- 4) микросхемы оперативной памяти
- 20. Чтобы сохранить текстовый файл (документ) в определенном формате необходимо

залать

- 1) размер шрифта
- 2) тип файла
- 3) параметры абзаца
- 4) размеры страницы.

## Вариант 2.

1. Общим свойством машины Бэббиджа и современного компьютера является способность обрабатывать

- 1) числовую информацию
- 2) текстовую информацию
- 3) звуковую информацию
- 4) графическую информацию
- 2. Чему равен 1 байт?
	- 1) 10 бит
	- 2) 10 Кбайт
	- 3) 8 бит
	- 4) 1 бод
- 3. При выключении компьютера вся информация стирается ...
	- 1) на гибком диске
	- 2) на CD-ROM диске
	- 3) на жестком диске
	- 4) в оперативной памяти
- 4. В каком направлении от монитора вредные излучения максимальны?
	- 1) от экрана вперед
	- 2) от экрана назад
	- 3) от экрана вниз
	- 4) от экрана вверх
- 5. Какой из документов является алгоритмом?
	- 1) правила техники безопасности
	- 2) инструкция по получению денег в банкомате
	- 3) расписание уроков
	- 4) список класса
- 6. Алгоритмическая структура какого типа изображена на блок-схеме?

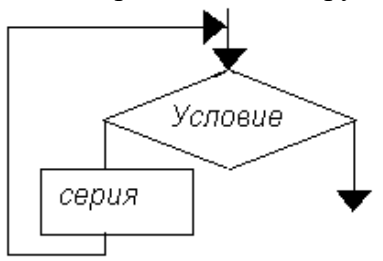

- 1) цикл
- 2) ветвление
- 3) подпрограмма
- 4) Линейная
- 7. В процессе редактирования текста изменяется...
	- 1) размер шрифта
	- 2) параметры абзаца
	- 3) последовательность символов, слов, абзацев
	- 4) параметры страницы
- 5) Какие записи будут найдены после проведения поиска в поле Опер.памятьс условием  $>8?$

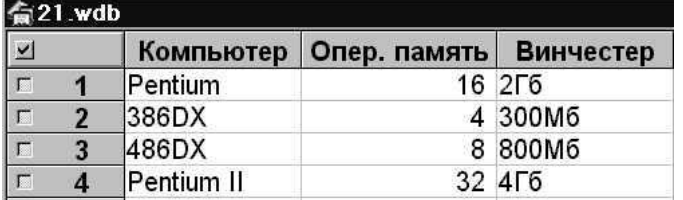

- $1) 1,2$
- $(2)$  2.3
- $3) 3.4$
- 4)  $1,4$

9. Какое из свойств не является свойством алгоритма?

- 1) Дискретность;
- 2) Детерминированность;
- 3) Результативность;
- 4) Своевременность.

10. Архив информации - это....

1) основные приемы по работе с таблицами

2) сохранение пользователем информации в специальном сжатом файле с последующим извлечением ее из этого файла.

- 3) создание, копирование, перемещение и удаление файлов.
- 4) специальная папка, которая используется для просмотра содержимого дисков.

 $11.B$ инчестер – это........

1) единственный носитель внешней памяти, используемый в процессе обработки информации.

2) устройство для хранения небольшого объема информации, представляющее собой гибкий пластиковый диск в защитной оболочке.

3) устройство для резервного копирования больших объемов информации.

4) это миниатюрный мобильный накопитель памяти размером с зажигалку, подсоединяемый к USB-порту.

12. Программное обеспечение - это.....

1) совокупность программ, посредством которых пользователь решает свои информационные задачи, не прибегая к системам программирования;

2) это комплекс инструментальных программных средств, обеспечивающие создание, модификацию компьютерных программ на одном из языков программирования.

3) это совокупность программных средств, предназначенных для поддержания функционирования компьютера и управления его устройствами;

 $4)$   $3T<sub>0</sub>$ совокупность программ, обеспечивающих работоспособность самой информационной системы и решение задач организации.

13. Кто обосновал схему компьютера с однопроцессорной архитектурой?

- 1) Готфрид Вильгельм
- 2) Джон фон Нейман
- 3) Герман Холлерит
- 4) Чарльз Беббидж.
- 14. Локальная сеть это.....

физическая конфигурация сети в совокупности с ее логическими  $\left( \frac{1}{2} \right)$ характеристиками.

2) группа из нескольких компьютеров, соединенных между собой посредством кабелей, используемых для передачи информации между компьютерами.

3) вид связи, которая используется при описании основной компоновки сети.

- 4) телефонная связь для выхода в Интернет.
- 15. Чемуравен  $1\overline{16}$ ?
	- 1) 8 Мбайт
	- 2) 1024 Кбайт
	- 3) 1024 Мбайт
	- 4) 32 Мбайта.

#### 16. Информация - это.....

1) сведения, передаваемые людьми различными способами - устно, с помощью сигналов или технических средств.

- 2) сведения, являющиеся объектом хранения, передачи и преобразования.
- 3) данные, находящиеся в компьютере.
- 4) знания, получаемые из Интернета.

#### 17. Стример – это.....

1) устройство для резервного копирования больших объемов информации, в качестве носителя информации применяются кассеты с магнитной лентой емкостью 8... 12 Гбайт и больше.

2) устройство для хранения небольшого объема информации, представляющее собой гибкий пластиковый диск в защитной оболочке.

- 3) накопители на компакт-лисках.
- 4) Винчестер.

18. Чтобы сохранить текстовый файл (документ) в определенном формате необходимо залать

- 1) размер шрифта
- 2) тип файла
- 3) параметры абзаца
- 4) размеры страницы

19. Из чего состоит системный блок?

20. Что такое программные поисковые сервисы? Перечислить их виды.

#### Вариант 3.

1. Первые ЭВМ былисозданы... 1) в 40-ые годы

- 2) в 60-ые годы
- 3) в 70-ые годы
- 4) в 80-ые годы
- 2. Чему равен 1 Кбайт ...
	- 1) 1000 бит
	- 2) 1000 байт
	- 3) 1024 бит
	- 4) 1024 байт
- 3. Какое устройство обладает наибольшей скоростью обмена информацией?
	- 1) CD-ROM дисковод
	- 2) жесткий диск
	- 3) дисковод для гибких дисков
	- 4) микросхемы оперативной памяти
- 4. В целях сохранения информации гибкие диски необходимо оберегать от ...
	- 1) холода
	- 2) света
	- 3) магнитных полей
	- 4) перепадов атмосферного давления
- 5. В оперативной памяти компьютера хранятся ...
	- 1) только программы
	- 2) программы и данные
	- 3) только данные
	- 4) файлы

6. В текстовом редакторе при задании параметров страницы устанавливаются ...

- 1) гарнитура, размер, начертание
- 2) отступ, интервал
- 3) поля, ориентация
- 4) стиль, шаблон

7. Чтобы сохранить текстовый файл (документ) в определенном формате необходимо задать

- 1) размер шрифта
- 2) тип файла
- 3) параметры абзаца
- 4) размеры страницы

8. Какую строку будет занимать запись Pentium II после проведения сортировки по возрастанию в поле Винчестер?

| <b>命21.wdb</b> |   |            |                                      |         |
|----------------|---|------------|--------------------------------------|---------|
| ∣⊻             |   |            | Компьютер   Опер. память   Винчестер |         |
|                |   | Pentium    |                                      | 16 2 6  |
|                |   | 386DX      |                                      | 4 300M6 |
|                | 3 | 486DX      |                                      | 8 800M6 |
|                |   | Pentium II |                                      | 32 4 5  |

<sup>1)</sup> 1

- $3) 3$
- $4) 4$

9. Задан адрес электронной почты в сети Internet: <u>user name@mtu-net.ru</u>. Каково имя владельца этого электронного адреса?

 $1)$  ru

- 2) mtu-net.ru
- 3) user name
- 4) mtu-net

10. Перечислить основные способы описания алгоритмов....

 $\left( \right)$ 

 $\overline{2}$ )

- $3)$
- $4)$
- 11. Проводная связь это

1) это технология, позволяющая создавать вычислительные сети, полностью соответствующие стандартам для обычных проводных сетей (например, Ethernet), без использования кабельной проводки.

2) связь, при которой сообщения передаются по проводам посредством электрических сигналов

3) представляет собой систему распределенной обработки информации, состоящую как минимум из двух компьютеров, взаимодействующих между собой с помощью специальных средств связи.

4) связь по электрическим проводам.

12. Прикладное программное обеспечение - это....

1) совокупность программ, посредством которых пользователь решает свои информационные задачи, не прибегая к системам программирования;

2) комплекс инструментальных программных средств, обеспечивающие создание, модификацию компьютерных программ на одном из языков программирования;

3) совокупность всех программ, используемых компьютерами, и область деятельности по их созданию и применению;

4) совокупность программ, обеспечивающих работоспособность самой информационной системы и решение задач организации.

- 13. Массовое производство персональных компьютеров началось
	- 1) в 40-ые годы
	- 2) в 50-ые годы
	- 3) в 80-ые годы
	- 4) в 90-ые годы

14. В процессе редактирования текста изменяется ...

- 1) размер шрифта
- 2) параметры абзаца
- 3) последовательность символов, слов, абзацев
- 4) параметры страницы

#### 15. Архитектура компьютера - это.......

- 1) описание компьютера на некотором общем уровне
- 2) информационные связи
- 3) оперативная память

4) запоминающее устройство.

16. Дайте определение понятию «автоматизированная система управления»

- 17. В каком направлении от монитора вредные излучения максимальны?
	- 1) от экрана вперед
	- 2) от экрана назад
	- 3) от экрана вниз
	- 4) от экрана вверх

18. Перечислить устройства, которые входят в состав однопроцессорной архитектуры.

- $1)$
- $2)$
- $3)$
- $4)$

## 19. Файл - это ...

- 1) единица измерения информации
- 2) программа в оперативной памяти
- 3) текст, распечатанный на принтере
- 4) программа или данные на диске, имеющие имя

20. Алгоритм – это....

1) система точных и понятных предписаний (команд, инструкций, директив) о числа содержании и последовательности выполнения конечного действий, необходимых для решения любой задачи данного типа.

2) описание действий или группы действий, которые должны повторяться указанное число раз или пока не выполнено заданное условие. Совокупность повторяющихся действий - тело цикла

3) условие - выражение, находящееся между словом «если» и словом «то» и принимающее значение «истина» (ветвь «да») или «ложь» (ветвь «нет»).

4) действия, необходимых для решения любой задачи.

## Время на подготовку и выполнение: 90 мин

#### Перечень объектов контроля и оценки (умения и знания не разбивать на мелкие)

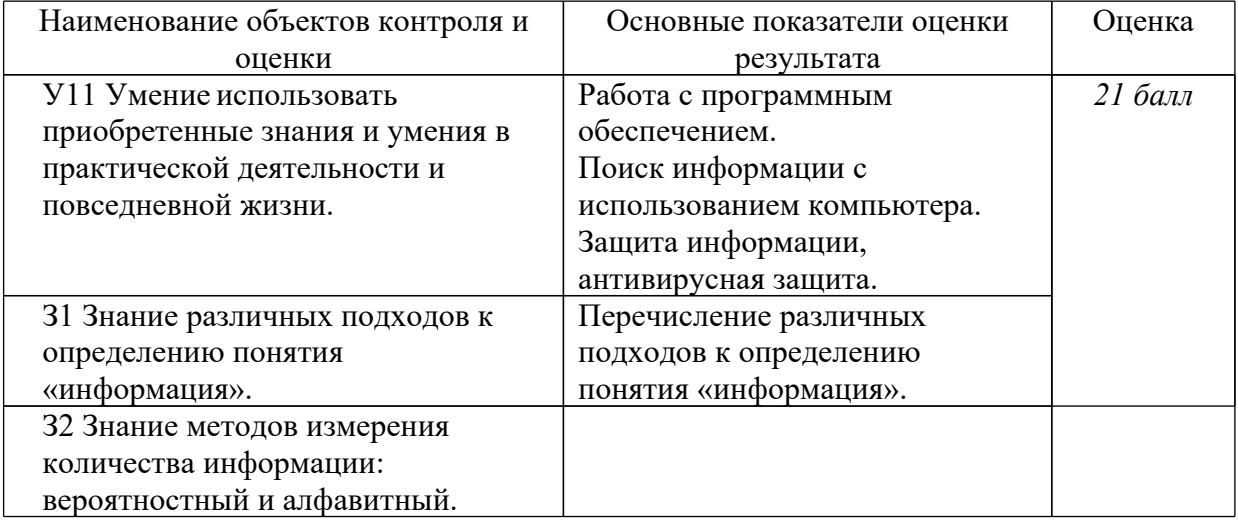

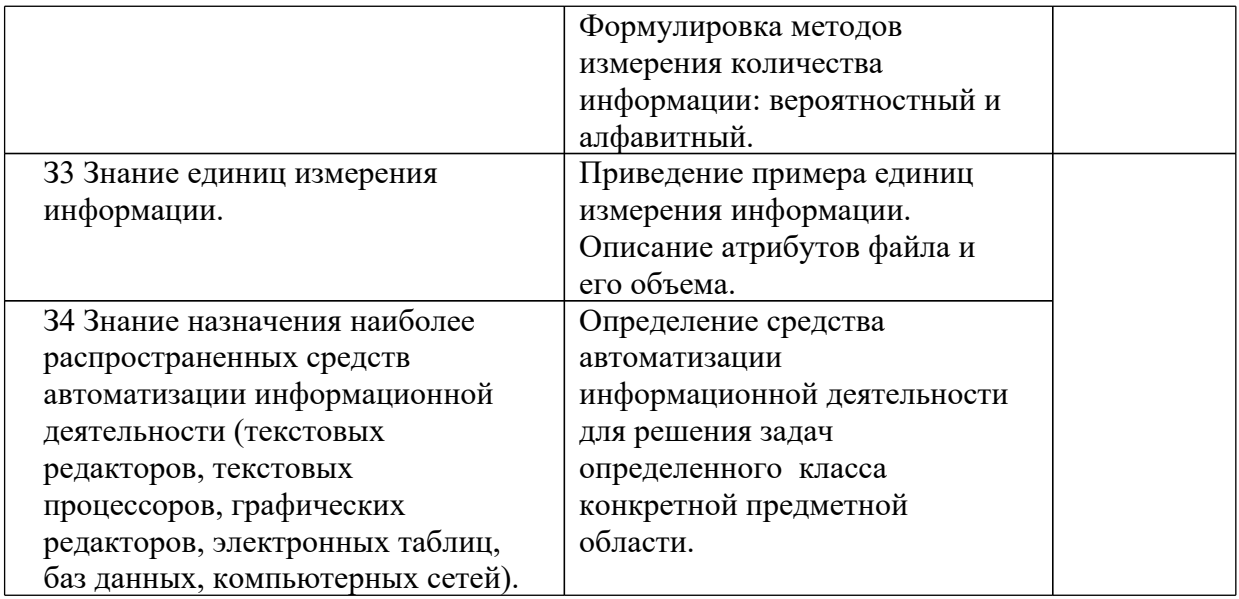

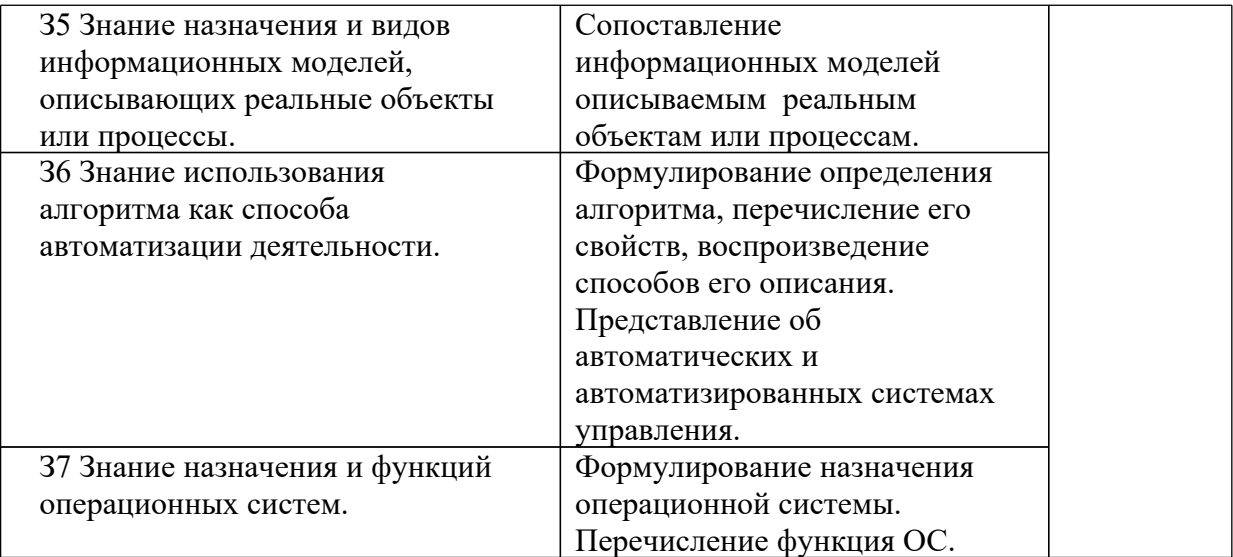

За правильный ответ на вопросы или верное решение задачи выставляется положительная оценка – 1 балл.

За не правильный ответ на вопросы или неверное решение задачи выставляется отрицательная оценка – 0 баллов.

#### *Шкала оценки образовательных достижений*

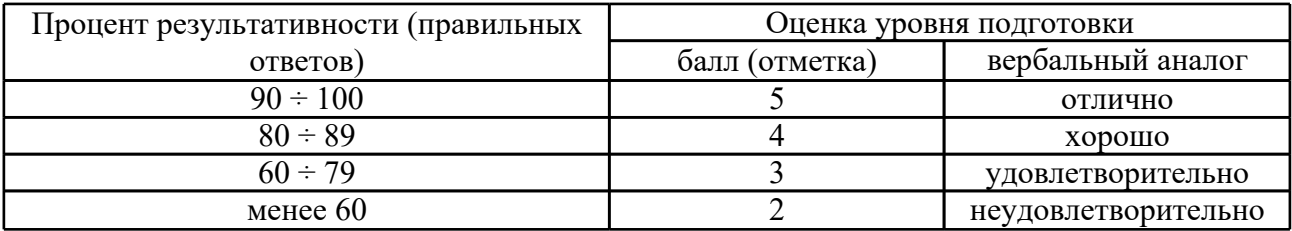

#### **Перечень материалов, оборудования и информационных источников, используемых в аттестации**

#### **Основные источники**

- 1. Семакин И.Г. Информатика. Базовый уровень: учебник для 10 класса/ И.Г Семакин, Е.К. Хеннер, Т.Ю. Шеина. – 4-е изд. – М.: БИНОМ. Лаборатория знаний.2016. – 264с. : ил.
- 2. Семакин И.Г. Информатика. Базовый уровень: учебник для 11 класса/ И.Г Семакин, Е.К. Хеннер, Т.Ю. Шеина. – 4-е изд. – М.: БИНОМ. Лаборатория знаний.2016. – 264с. : ил.

#### **Дополнительные источники:**

- 1. Бешенков С.А., Кузьмина Н.В., Ракитина Е.А. Информатика. Учебник 11 кл. М., 2002.
- 2. Бешенков С.А., Ракитина Е.А. Информатика. Учебник 10 кл. М., 2001.
- 3. Кузнецов А.А. и др. Информатика, тестовые задания. М., 2006.
- 4. Михеева Е.В. Практикум по информации: учеб.пособие. М., 2004.
- 5. Михеева Е.В., Титова О.И. Информатика: учебник. М., 2005.
- 6. Самылкина Н.Н. Построение тестовых задач по информатике. Методическое
пособие. – М., 2006.

- 7. Семакин И.Г., Хеннер Е.К. Информатика. Задачник-практикум 8–11 кл. (в 2 томах).  $- M_{\odot} 2002.$
- 8. Семакин И.Г., Хеннер Е.К. Информатика. Учебник 10-11 кл. М., 2007.
- 9. Угринович Н.Д. и др. Практикум по информатике и информационным технологиям 10–11 кл. – М., 2002.
- 10. Угринович Н.Д. Информатика и ИКТ. Учебник 11кл. БИНОМ. Лаборатория знаний., 2012.
- 11. Угринович Н.Д. Информатика и ИКТ. Учебник 10 кл. БИНОМ. Лаборатория знаний., 2012.

## **Периодические издания:**

журнал Информатика .Издательский дом «1 сентября»

## **Интернет- ресурсы:**

<http://www.standart.edu.ru>– Официальный сайт ФГОС

<http://www.edu.ru>– Федеральный портал «Российское образование»

<http://mon.gov.ru/> - Министерство образования и науки Российской Федерации

<http://www.ed.gov.ru/> - Документы и материалы деятельности федерального агентства по образованию

<http://www.komitet8.km.duma.gov.ru/> - Комитет Государственной Думы Федерального Собрания РФ по образованию

<http://www.beluno.ru/new/> - Департамент образования, культуры и молодежной политики Белгородской области

<http://coko.beluno.ru/> - Белгородский региональный центр оценки качества образования <http://ipkps.bsu.edu.ru> - Белгородский региональный институт повышения квалификации и профессиональной переподготовки специалистов

<http://www.fipi.ru/> - Федеральный институт педагогических измерений

 $\frac{http://www.ege.edu.ru -$ официального информационный портал ETЭ и ГИА $\frac{http://www.ege.edu.ru -$ официального информационный портал ETЭ и ГИА $\frac{http://www.ege.edu.ru -$ официального информационный портал ETЭ и ГИА

<http://school-collection.edu.ru/> - Единая коллекция цифровых образовательных ресурсов (ЦОР)

<http://fcior.edu.ru/> - Федеральный центр информационно-образовательных ресурсов (ФЦИОР)

 $\frac{http://www.ict.edu.ru/}{http://www.ict.edu.ru/}$  $\frac{http://www.ict.edu.ru/}{http://www.ict.edu.ru/}$  $\frac{http://www.ict.edu.ru/}{http://www.ict.edu.ru/}$  - Информационно-коммуникационные технологии в образовании <http://www.ug.ru> - Учительская газета

- «Первое сентября»

<http://www.lbz.ru> – сайт издательства БИНОМ

<http://www.teacher.fio.ru> - Учитель.ru - каталог всевозможных учебных и методических материалов по всем аспектам преподавания в школе

[http://www.lbz.ru/](http://www.lbz.ru/%20index.php?div=downloads) [index.php?div=downloads](http://www.lbz.ru/%20index.php?div=downloads) - электронные пособия по информатике

- информационные технологии в образовании

- наука и образование

задачи для проведения ЕГЭ по информатике

особенности стандарта по информатике

<http://www.altlinux.org/> - Alt Linux Wiki

[www.opennet.ru](http://www.opennet.ru) – различная документация по Linux.

<http://docs.kde.org> – Официальная документация по KDE.

<http://www.gnu.org> - Официальный сайт проекта GNU.

<http://www.linuxcenter.ru/lib/> - Сайт ГНУ/Линуксцентра.

<http://www.polykov.narod.ru> - авторский сайт Полякова